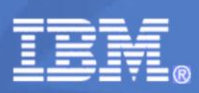

**RMF Development Edition** 

 $z/OS$ **Resource Measurement Facility** 

# The Latest and Greatest: z/OS V2R2

November, 6th 2015

© 2015 IBM Corporation

### **Trademarks**

The following are trademarks of the International Business Machines Corporation in the United States, other countries, or both.

Not all common law marks used by IBM are listed on this page. Failure of a mark to appear does not mean that IBM does not use the mark nor does it mean that the product is not actively marketed or is not significant within its relevant market

Those trademarks followed by ® are registered trademarks of IBM in the United States; all others are trademarks or common law marks of IBM in the United States.

#### For a complete list of IBM Trademarks, see www.ibm.com/legal/copytrade.shtml:

\*, AS/400®, e business(logo)®, DBE, ESCO, eServer, FICON, IBM®, IBM (logo)®, iSeries®, MVS, OS/390®, pSeries®, RS/6000®, S/30, VM/ESA®, VSE/ESA,<br>WebSphere®, xSeries®, z/OS®, zSeries®, z/VM®, System i, System i5, System p,

#### The following are trademarks or registered trademarks of other companies.

Adobe, the Adobe logo, PostScript, and the PostScript logo are either registered trademarks or trademarks of Adobe Systems Incorporated in the United States, and/or other countries.<br>Cell Broadband Engine is a trademark of Java and all Java-based trademarks are trademarks of Sun Microsystems, Inc. in the United States, other countries, or both.

Microsoft, Windows, Windows NT, and the Windows logo are trademarks of Microsoft Corporation in the United States, other countries, or both.

Intel, Intel logo, Intel Inside, Intel Inside logo, Intel Centrino, Intel Centrino logo, Celeron, Intel Xeon, Intel SpeedStep, Itanium, and Pentium are trademarks or registered trademarks of lntel Corporation or its subsidiaries in the United States and other countries.

UNIX is a registered trademark of The Open Group in the United States and other countries

Linux is a registered trademark of Linus Torvalds in the United States, other countries, or both

ITIL is a registered trademark, and a registered community trademark of the Office of Government Commerce, and is registered in the U.S. Patent and Trademark Office. IT Infrastructure Library is a registered trademark of the Central Computer and Telecommunications Agency, which is now part of the Office of Government Commerce.

\* All other products may be trademarks or registered trademarks of their respective companies.

#### **Notes**

 $\overline{\mathbf{c}}$ 

rector and is in Internal Throughput Rate (ITR) ratio based on measurements and projections using standard IBM benchmarks in a controlled environment. The actual throughput that any user will<br>experience will vary depending

However, no coordinate and the products are manufactured from new parts, or new and serviceable used parts. Regardless our warranty terms apply.<br>All customer examples cited or described in this presentation are presented a

This publication was produced in the United States. IBM may not offer the products, services or features discussed in this document in other countries, and the information may be subject to change without notice. Consult y

recommendion about non-IBM products is obtained from the manufacturers of those products or their published announcements. IBM has not tested those products and cannot confirm the performance, compatibility, or any other c

The Latest and Greatest

11/6/2015

© 2015 IBM Corporation

**Resource Measurement Facility** 

### **RMF Product Overview**

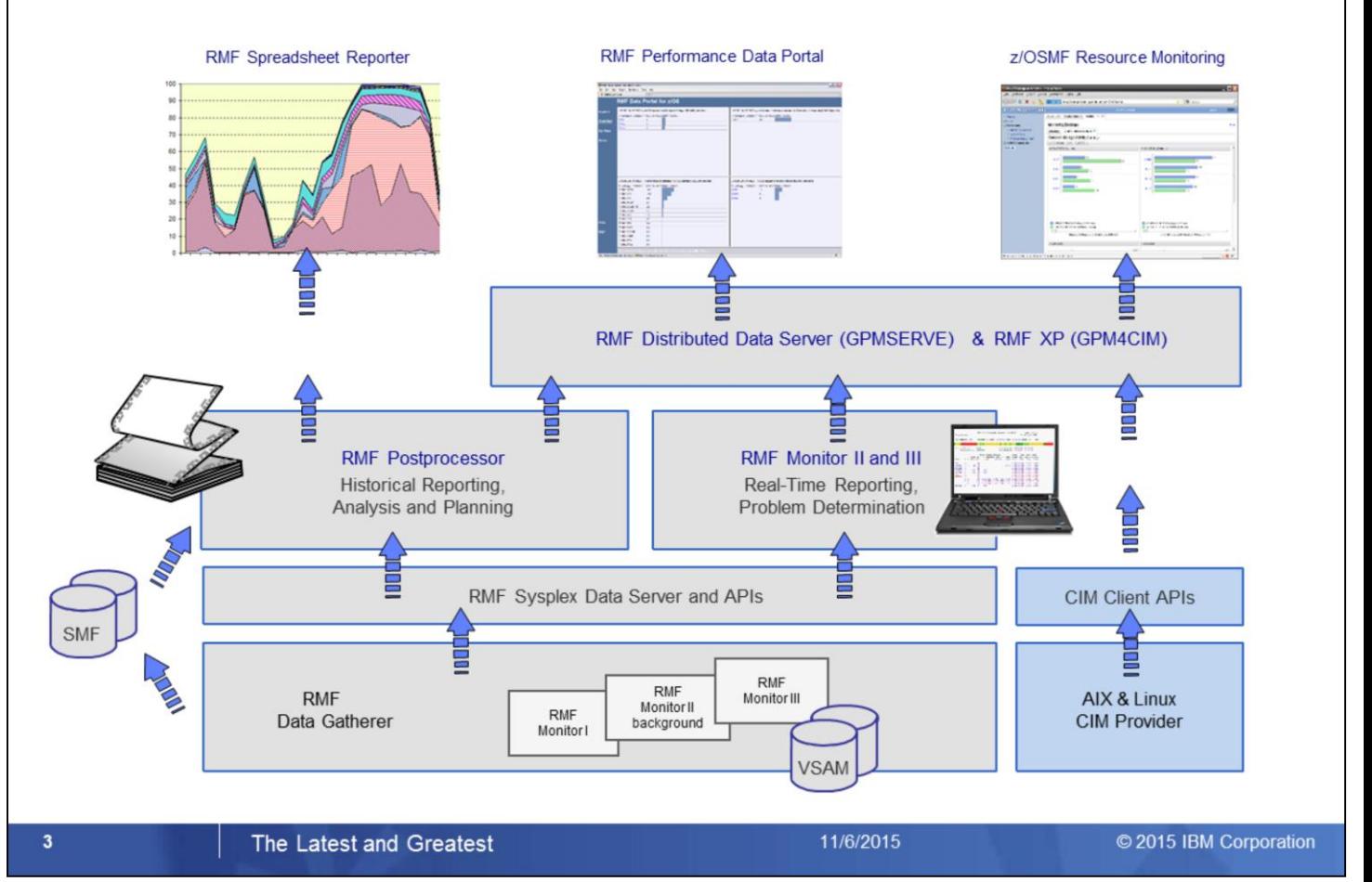

- z/OS Resource Measurement Facility (RMF) is an optional priced feature of z/OS. It supports installations in performance analysis, capacity planning, and problem determination. For these disciplines, different kinds of data collectors are needed:
	- Monitor I long term data collector for all types of resources and workloads. The SMF data collected by Monitor I is mostly used for capacity planning and performance analysis
	- Monitor II snap shot data collector for address space states and resource usage. A subset of Monitor II data is also displayed by the IBM SDSF product
	- Monitor III short-term data collector for problem determination, workflow delay monitoring and goal attainment supervision. This data is also used by the RMF PM Java Client and the RMF Monitor III Data Portal
- Data collected by all three gatherers can be saved persistently for later reporting (SMF records or Monitor III VSAM datasets)
- While Monitor II and Monitor III are realtime reporters, the RMF Postprocessor is the historical reporting function for Monitor I data
- One of the key components for the sysplex wide access of Monitor III data is the RMF Distributed Data Server (DDS). Beginning with RMF for z/OS 1.12, DDS supports HTTP requests to retrieve RMF Postprocessor data from a selection of RMF Postprocessor reports. Since the requested data are returned as XML document, a web browser can act as Data Portal to RMF Postprocessor data.
- Since z/OS 1.12 there's another exploiter of the RMF DDS data: The z/OSMF Resource Monitoring plugin of the z/OS Management Facility.
- RMF for z/OS 1.13 enhances the DDS layer with a new component:
	- RMF XP is the new solution for Cross Platform Performance Monitoring
	- Provides a seamless performance monitoring for all operating systems running on the IBM zEnterprise Bladecenter Extension.

### **RMF Enhancements at a Glance**

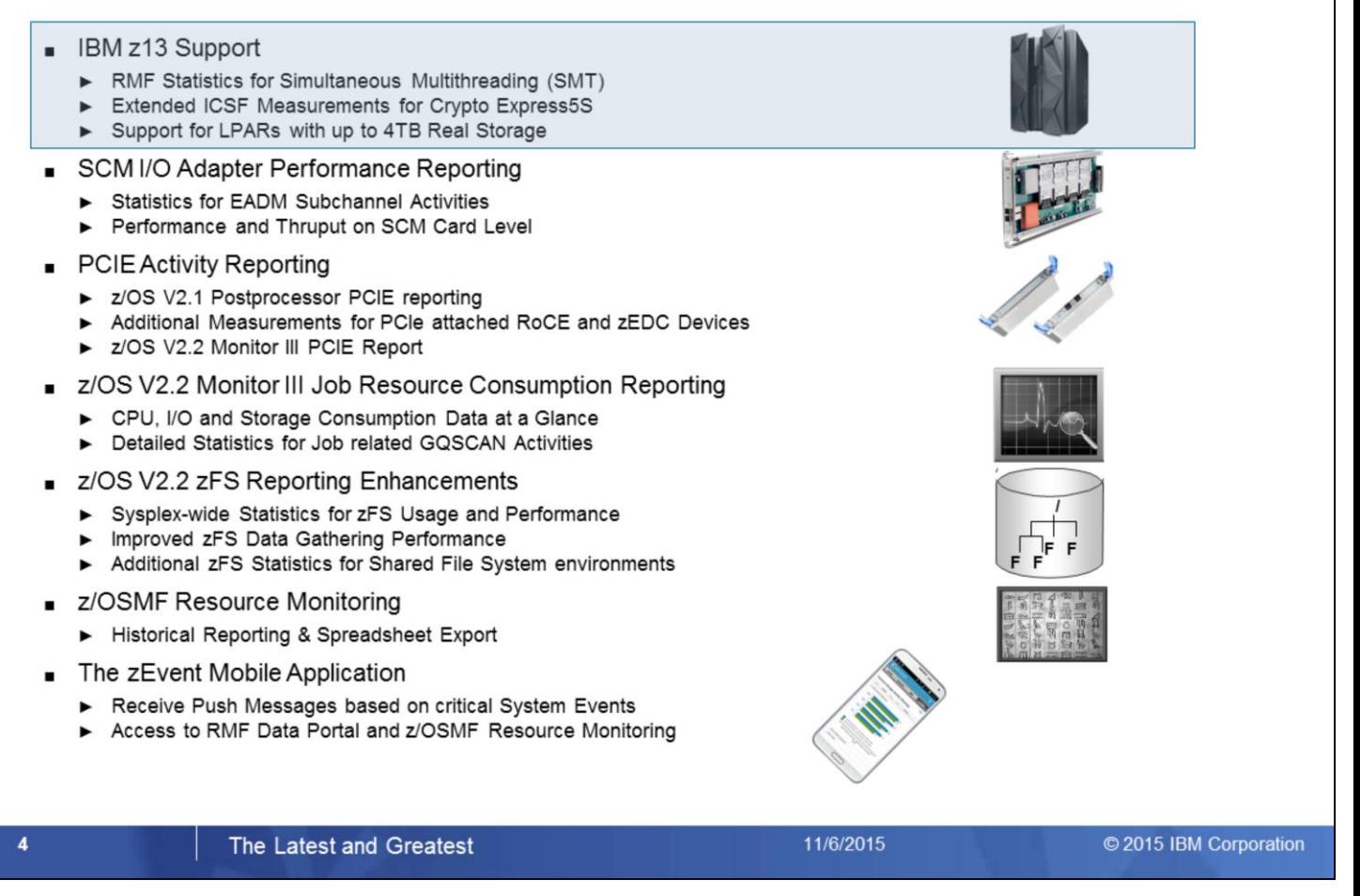

In accordance with the availability of new z/OS releases and new hardware functionality, the capabilities of RMF are enhanced **Consecutively** 

With the availability of the IBM z13 servers, RMF provides first day support for a couple of notable hardware features.

- Comprehensive Statistics for Simultaneous Multithreading (SMT)
- Extended ICSF Measurements for Crypto Express5S
- Support for LPARs with up to 4TB Real Storage

Storage Class Memory – aka Flash Memory – is a new tier within the memory hierarchy of the zSeries family.

RMF provides detailed usage statistics for Storage Class Memory related operations by means of a new Monitor III SCM Activity report.

Together with the z EC12 server family two new types of PCIe cards have been introduced:

- The new z Enterprise Data Compression (zEDC) Express offering provides low-cost data compression for z/OS system services and applications
- Shared Memory Communication via Remote Direct Memory Access (SMC-RDMA or SMC-R) is a zEC12 feature that provides high performance CPC to CPC communication (similar than Hipersockets for LPAR to LPAR Communication)
- The existing Postprocessor PCIe Report has been extended with additional measurements

• With z/OS V2R2 RMF a complete new Monitor III PCIe Report allows to keep track of PCIe related operations in online mode The Monitor III Job Usage Report complements the Monitor III reporting suite with detailed statistics about address space resource consumption.

- The top resource consumers in terms of CPU, I/O and Storage can now be identified at a glance
- The report can serve as an excellent starting point for further drill-down and analysis
- Job related GQSCAN activities have been invisible in the past. With the new report detailed statistics with regard to GQSCAN usage can now be obtained

RMF z/OS 2.2 introduces new Monitor III Sysplex reports to monitor sysplex-wide z/OS Distributed File system (zFS) usage and performance.

z/OSMF Resource Monitoring is the strategic state-of-the-art frontend for RMF Monitor III performance data. Quite recently the following features have been added:

- Collect and display historical performance data on individual metric group level
- Export the data contained in the dashboards in CSV format for later usage in a spreadsheet
- Last not Least the zEvent Mobile Application:
- This mobile App is currently under development and all details and capabilities including the application name are subject to change
- In a nutshell the app provides the following two main features to system administrators and performance analysts:
- Receive push messages based on critical system events instantly
- Access to the RMF Data Portal and z/OSMF Resource Monitoring anywhere and every time

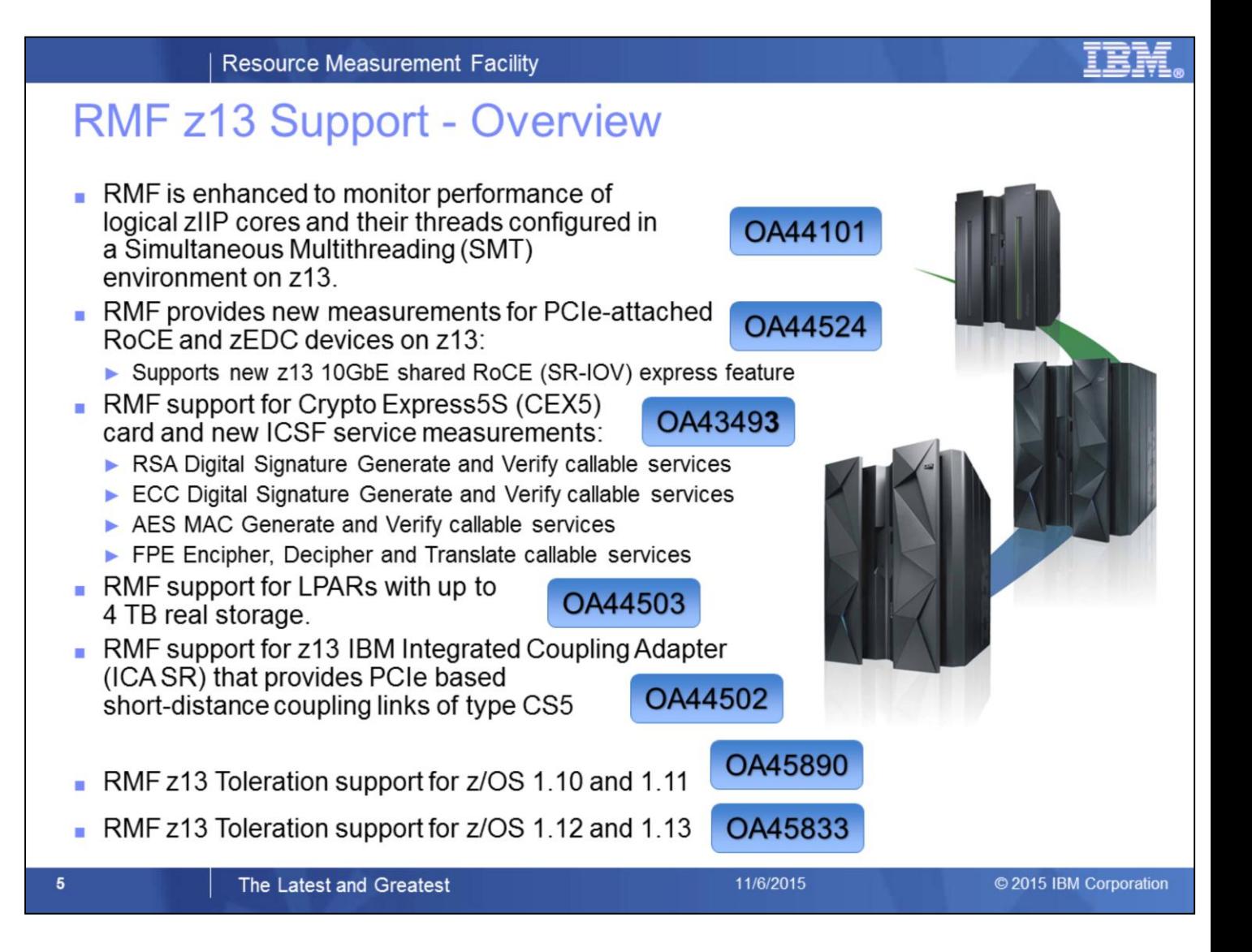

With various new function APARs, RMF exploits the new functionality of the IBM z13:

- OA44101: RMF support for the Simultaneous Multithreading (SMT) environment on z13 PTF available for z/OS 2.1
- OA44524: RMF PCIE enhancements for RoCE and zEDC devices on z/OS 2.1.
- OA43493: RMF support for the Crypto Express5S (CEX5) card and new ICSF service measurements. The support is available for z/OS 1.13 and z/OS 2.1.
- OA44503: RMF support for z/OS 2.1 LPARs on z13 with up to 4TB real storage.
- OA44502: RMF support for z13 IBM Integrated Coupling Adapter (ICA SR) that provides PCIe based short-distance coupling links of type CS5. PTFs available for z/OS 1.13 and z/OS 2.1.

RMF tolereation support for IBM z13:

.

- OA45890: z13 toleration for z/OS 1.10 and z/OS 1.11
- OA45833: z13 toleration for z/OS 1.12 and z/OS 1.13

### z13 - Simultaneous Multithreading (SMT)

- Simultaneous multithreading (SMT) permits multiple independent threads of execution to better utilize the resources provided by modern processor architectures."\*
- With z13, SMT allows up to two instructions per core to run simultaneously to get better overall throughput
- SMT is designed to make better use of processors
- On z/OS, SMT is available for zIIP processing:
	- Two concurrent threads are available per core and can be turned on or off
	- Capacity (throughput) usually increases
	- ▶ Performance may in some cases be superior using single threading

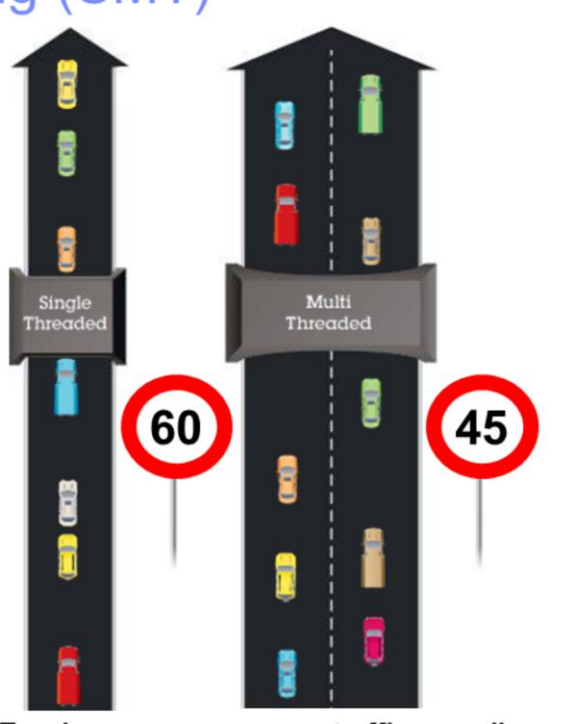

Two lanes process more traffic overall

© 2015 IBM Corporation

Note: Speed limit signs for illustration only

11/6/2015

#### \*Wikipedia®

6

#### The Latest and Greatest

Simultaneous multithreading (SMT) allows two active instruction streams (threads) per core, each dynamically sharing the core's execution resources. SMT will be available in IBM z13 for workloads running on the Integrated Facility for Linux (IFL) and the IBM z Integrated Information Processor (zIIP).

SMT utilizes the core resources more efficiently: When a thread running on a core encounters a cache miss and can no longer make progress, the core switches to run a different thread that is ready to execute.

Each thread runs slower than a non-SMT core, but the combined 'threads' throughput is higher. The overall throughput benefit depends on the workload.

Basic idea of the SMT approach: better exploitation of processor resources with out cloning all peripheral components of a physical CPU, e.g. Cache, Register(?)

The SMT mode might not be suited for single threaded workloads (typically batch workloads).

Highway example: More overall thruput on a physical core, but speed on the individual lane is lower:

- As always, administration and switching of two lanes causes overhead
- Threads must share the peripheral processor resources, queueing and waiting cycles can occur

Alltogether, since with SMT more logical processing units are available, SMT helps to slow down the demand for processor resources.

Potential migration problem from zEC12 to z13: in case of single threaded workloads it is not recommended to turn on MT-2 mode. But the overall thruput in MT-1 mode on z13 is always better than on zEC12 even though the processor speed has decreased. This is achieved by other architectural optimizations, e.g. cache etc.

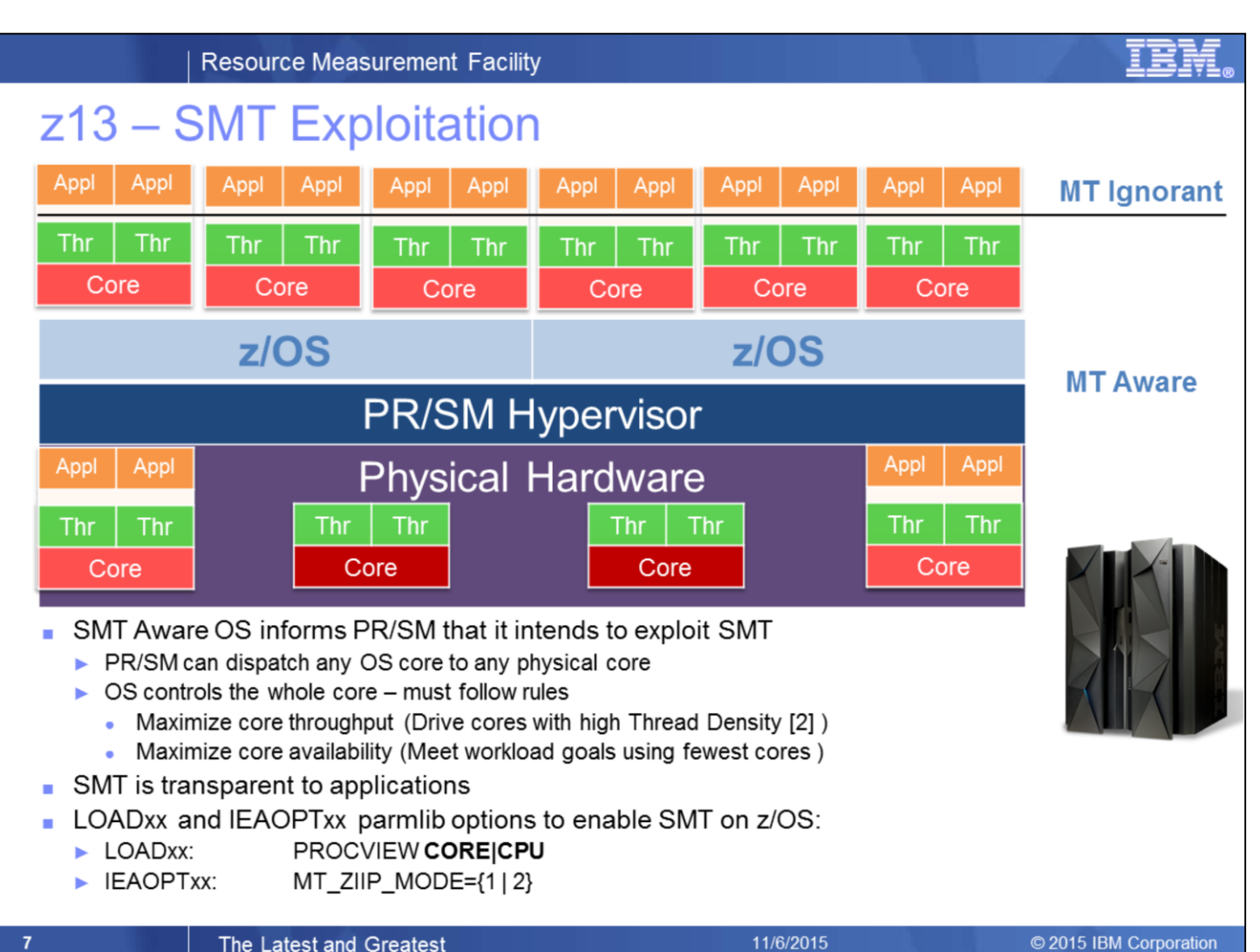

#### The Latest and Greatest

### 11/6/2015

The use of SMT mode can be enabled on an LPAR by LPAR basis via operating system (OS) parameters

- Once the OS switches to SMT mode, the only way back to single thread (ST) mode is via a disruptive action (re-activate the partition or re-IPL it).
- With the SMT enabled mode it is possible to dynamically switch between MT-1 (multi thread) and MT-2 mode for the processor types that support MT-2
- z/OS introduces new options for the LOADxx and IEAOPTxx parmlib members that are used to enable/disable SMT support and specify the MT mode of a processor class:
	- LOADxx parmlib option PROCVIEW CORE|CPU enables/disables SMT for the life of the IPL
		- PROCVIEW CORE on z13 enables SMT support
		- IPL required to switch between PROCVIEW CPU and CORE
		- New IEAOPTxx parameter to control the MT mode for zIIP processors
			- MT\_ZIIP\_MODE=1 specifies MT-1 mode for zIIPs (one active thread per online zIIP core)
			- MT\_ZIIP\_MODE=2 specifies MT-2 mode for zIIPs (two active threads per online zIIP core)
			- When PROCVIEW CPU is specified the processor class MT mode is always 1
			- SET OPT=xx operator command allows to switch dynamically between MT-1 and MT-2 mode
			- MT-2 mode requires HiperDispatch to be in effect
	- z/OS SMT Terminology:

#### $z$ /OS logical processor (CPU)  $\rightarrow$  Thread

- A thread implements (most of) the System z processor architecture
- z/OS dispatches work units on threads
- In MT mode two threads are mapped to a logical core
- $\rightarrow$  Core  $\rightarrow$  Core
- PR/SM dispatches logical core on a physical core
	- Thread density 1 (TD1) when only a single thread runs on a core
	- Thread density 2 (TD2) when both threads run on a core

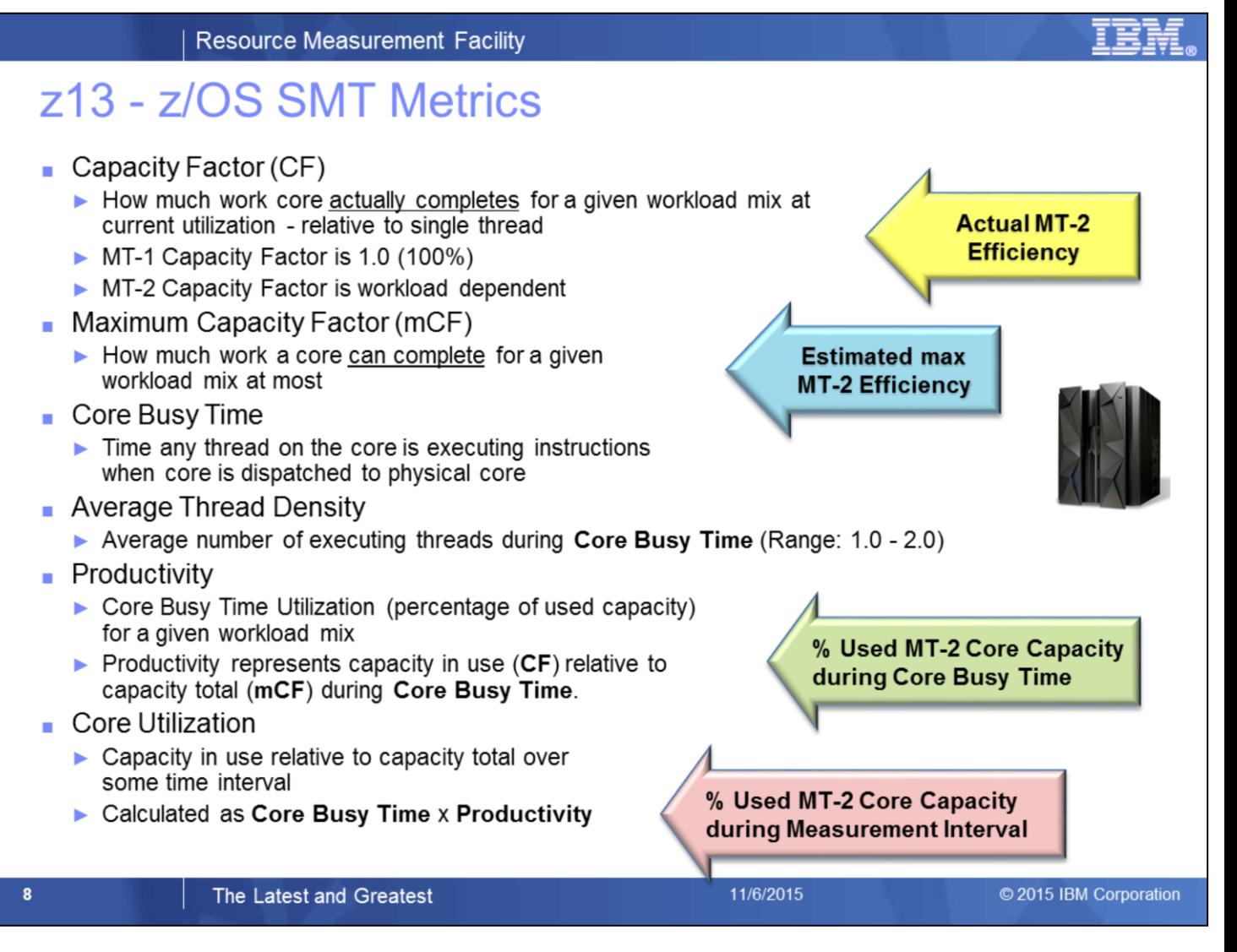

z/OS SMT introduces several new metrics to describe how efficiently the core resources could be utilized and how efficiently they are actually utilized.

Is there any possibility to control the efficiency of the SMT mode?

Can I keep track of the actual speed on the 2 lanes compared to the possible maximum speed?

- The capacity factor (CF) is calculated from the number of executed instructions on both threads and the actual number of processing cycles that have been executed on the core. Usually the CF in MT-2 mode should be higher than 1.0 (except in special cases of single threaded workloads)
- The maximum capacity factor (mCF) can be achieved in case both threads are working together with maximum efficiency and no waiting cycles at all. Both, CF and mCF are subject of change: while the CF can change rapidly from interval to interval, the mCF changes are occuring slowly over time
- Core Busy Time is a metric on core level. The logical core must be dispatched on a physical core and at least one thread must be in execution state
- Average Thread Density represents the average number of executing threads during Core Busy Time
- Productivity indicates how well the available core resources have been exploited. It is calculated from the relation of CF and mCF during Core Busy Time
- Core Utilzation indicates how well my workload is suited for MT-2 mode. Since Productivity can never reach 100% the value is always below the Core Busy Time

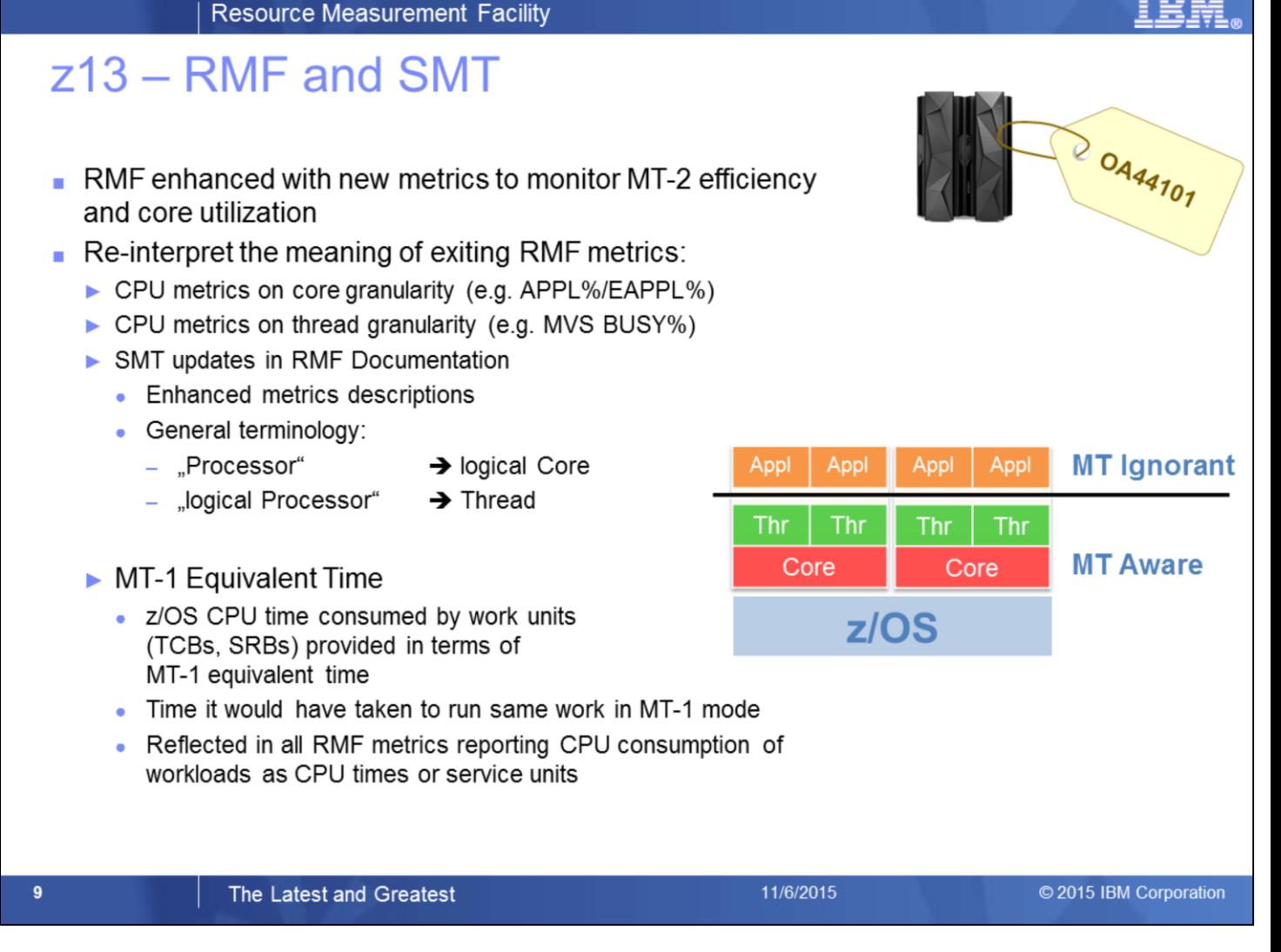

The RMF support for SMT provides new SMT related metrics to allow capacity planning and performance analysis in SMT environments.

RMF supports SMT environments by extending the

- Postprocessor CPU activity report
- Monitor III CPC capacity report
- Overview Conditions based on SMF 70.1

RMF new function APAR OA44101 provides the SMT support for z/OS 2.1.

The architecture introduced with SMT requires a reinterpretion of existing RMF metrics:

- CPU metric data can now be on core or thread level granularity
- z/OS charges CPU time consumed by work units (TCBs, SRBs) in terms of MT-1 equivalent time. The MT-1 equivalent time is the time it would have taken to run the same work in MT-1 mode. All RMF metrics reporting CPU consumption of workloads as CPU time or service units reflect MT-1 equivalent time.

How can RMF help to monitor MT-modes efficiently:

- A couple of new MT related metrics are introduced
- Some existing metrics must be reinterpreted

First of all we need to distinguish between CPU metrics on core granularity and metrics on thread granularity.

A comprehensive description can be found in the updated RMF V2R1 documentation.

In general, RMF does NOT report the measured wallclock times, but so called MT-1 equivalent times.

Hence, it is guaranteed that the reported CPU times and service units can be compared between the z13 systems and its predecessors.

## z13 - SMT: Postprocessor CPU Activity Report

- PP CPU activity report displayed in "old" format when SMT is inactive
- PP CPU activity report provides new metrics when SMT is active MT Productivity and Utilization of each logical core
	- Multi-Threading Analysis section displays MT Mode, MT Capacity Factors and average Thread Density
- One data line in PP CPU activity report represents one thread (CPU) CPU NUM designates the logical core
- Some metrics like TIME % ONLINE and LPAR BUSY provided at core granularity only

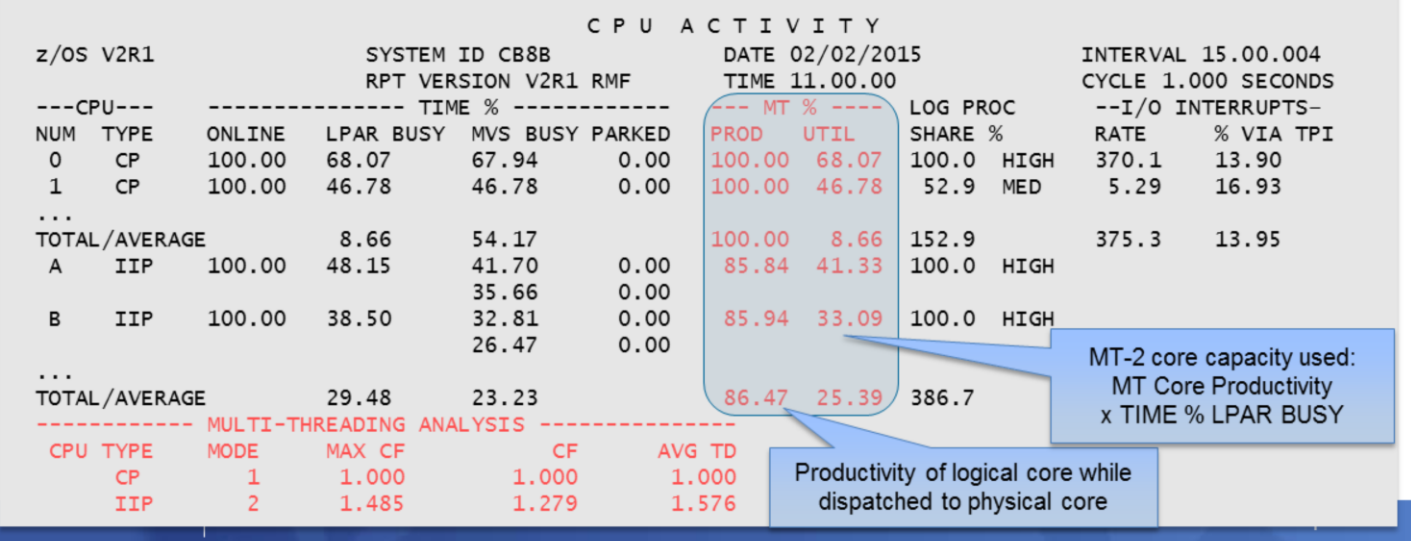

The CPU Activity section reports on logical core and logical processor activity. For each processor, the report provides a set of calculations that are provided at a particular granularity that depends on whether multithreading is disabled (LOADxx PROCVIEW CPU parameter is in effect) or enabled (LOADxx PROCVIEW CORE parameter is in effect).

If multithreading is disabled for a processor type, all calculations are at logical processor granularity.

If multithreading is enabled for a processor type, some calculations are provided at logical core granularity and some are provided at logical processor (thread) granularity. The CPU Activity section displays exactly one report line per thread showing all calculations at logical processor granularity. Those calculations that are provided at core granularity are only shown in the same report line that shows the core id in the CPU NUM field and which is representing the first thread of a core.

The following calculations are on a per logical processor basis when multithreading is disabled and on a per logical core basis when multithreading is enabled

- Percentage of the interval time the processor was online
- LPAR view of the processor utilization (LPAR Busy time percentage)
- Percentage of a physical processor the logical processor is entitled to use
- Multithreading core productivity (only reported when multithreading is enabled)
- Multithreading core utilization (only reported when multithreading is enabled)

The following calculations are on a per logical processor basis regardless whether multithreading is enabled or disabled:

- MVS view of the processor utilization (MVS Busy time percentage)
- Percentage of the online time the processor was parked (in HiperDispatch mode only)
- I/O interrupts rate (general purpose processors only)
- Percentage of I/O interrupts handled by the I/O supervisor without re-enabling (general purpose processors only)

The PROCVIEW CPU/CORE setting determines the content of the CPU report.

In case of CORE, new columns on CPU resp. thread level have been added.

The efficiency of MT-2 mode for zIIP engines can be monitored by means of a new MULTI-THREADING ANALYSIS section. Remark: Since Parking is executed on core level, thread level reporting doesn'n make sense. However, the values are extracted from local MVS control blocks for the home partition.

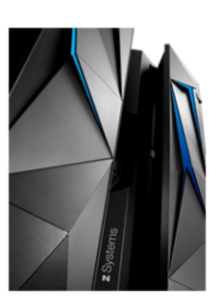

### z13 - SMT: Monitor III CPC Report

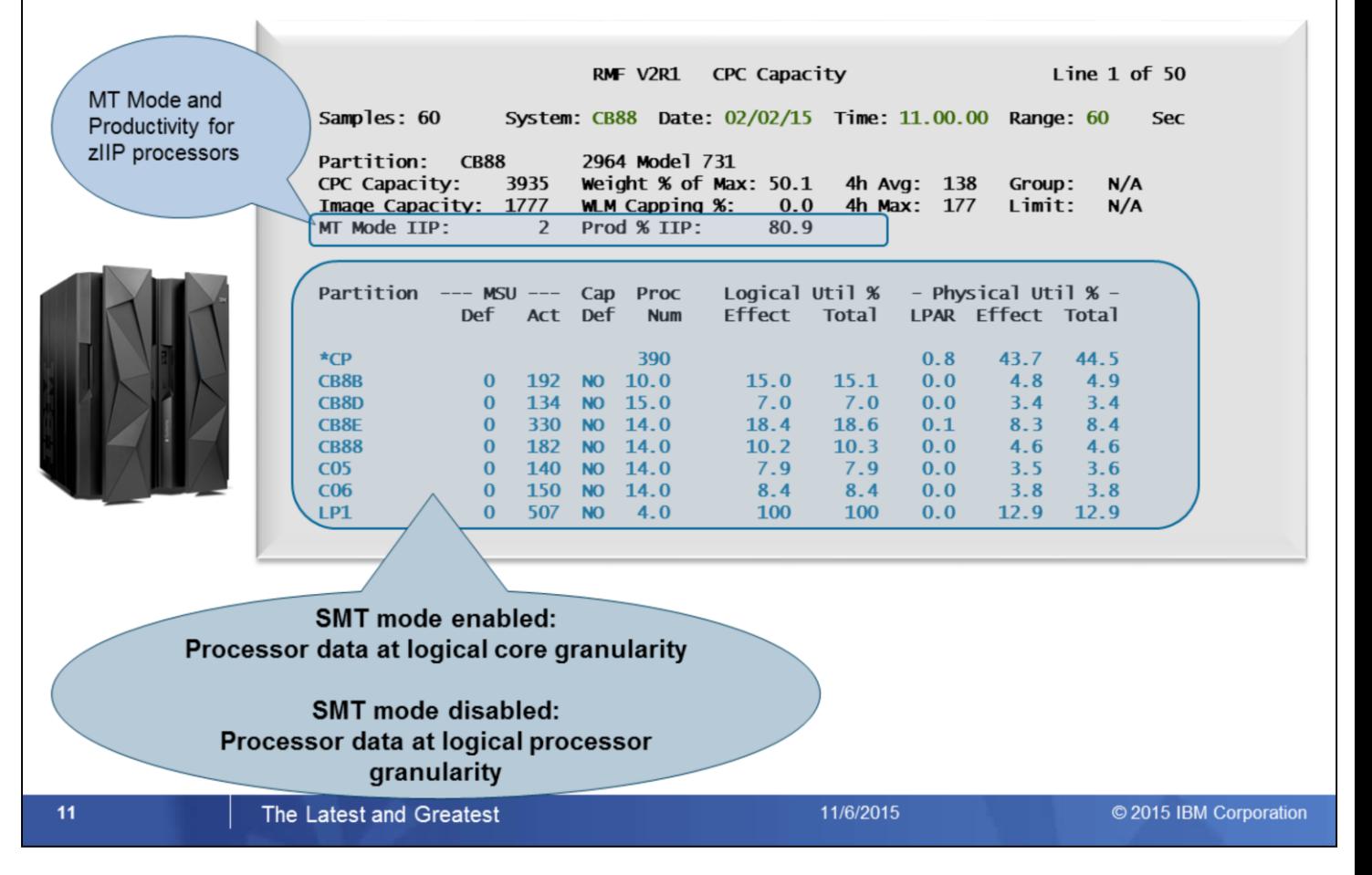

RMF Monitor III CPC report displays performance data for all partitions belonging to the CPC

If multithreading is enabled the processor data is reported at logical core granularity, otherwise processor data is reported at logical processor granularity

The report header is enhanced with the information about MT Mode and Productivity for the zIIP processors.

Additional SMT metrics are available as hidden report header fields:

- Multi-Threading Maximum Capacity Factor for IIP
- Multi-Threading Capacity Factor for IIP
- Average Thread Density for IIP

These hidden report header fields can be displayed, if the CPC report is invoked in the RMF Data Portal for z/OS web browser frontend.

### z13 - SMT: Postprocessor Workload Activity Report

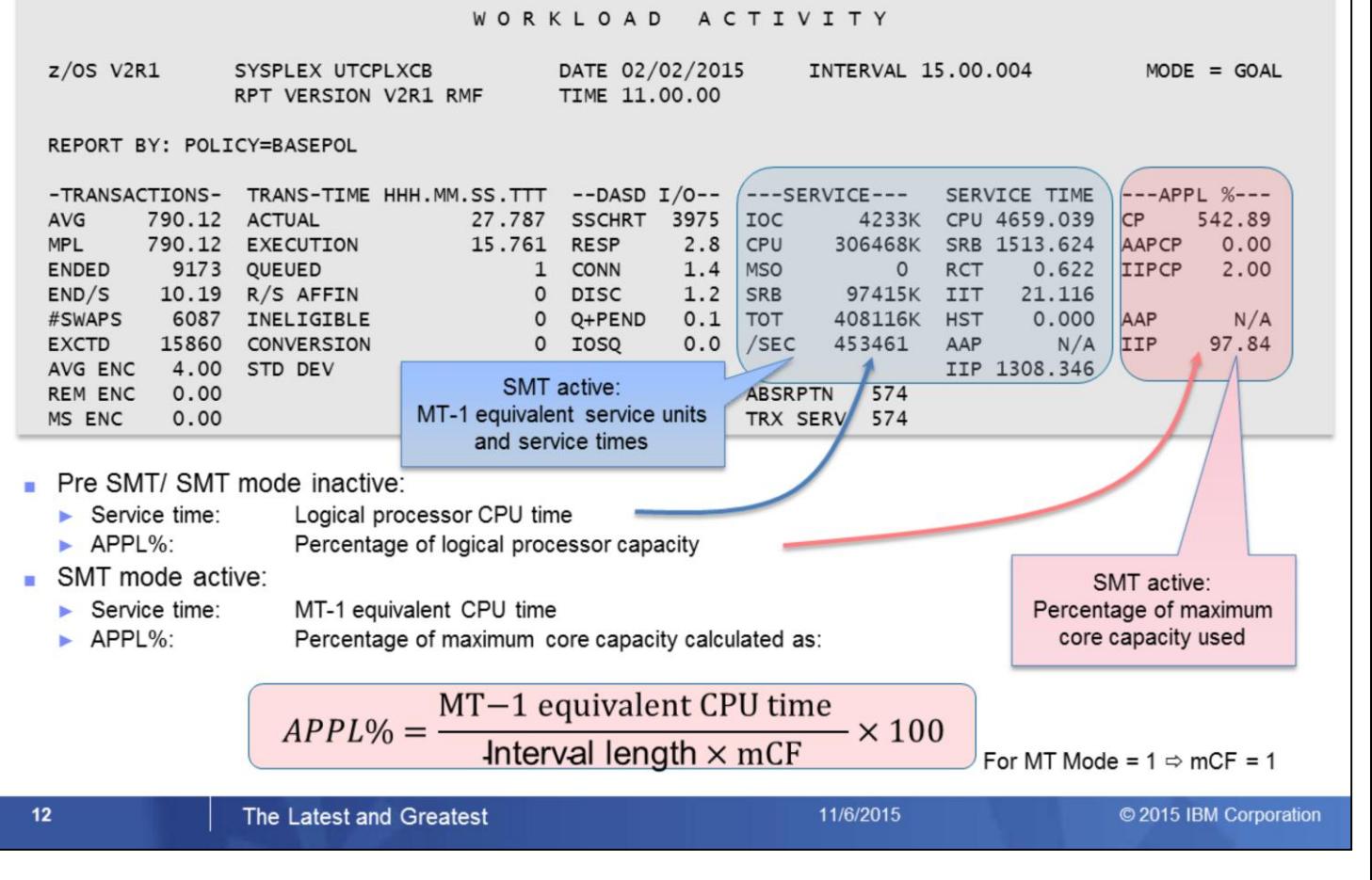

The RMF Postprocessor Workload Activity report (WLMGL) reports the CPU time used by a workload in units of service times and service units. The APPL% metric shows the percentage of logical processor capacity used by the workload.

With active SMT mode, the service time charged to the workload is based on the MT-1 equivalent CPU time (the CPU time that would have been used in MT-1 mode) . Service units are calculated from MT-1 equivalent CPU time, too.

The APPL% now represents the percentage of maximum core capacity used by the workload.

MT-2 APPL% numbers can continue to be used to understand relative core utilization in a given interval, or at times of comparable Maximum Capacity Factors. However, the Maximum Capacity Factor (mCF) needs to be considered when comparing APPL% across different workloads or times with different mCF values.

If multithreading is disabled for a processor type, an mCF of 1 is used for the APPL% calculation so that the calculation is the same as before introduction of SMT.

The WLMGL Report does not contain any new MT mode related metrics. It is a well suited example for the reinterpretation of existing metrics.

SMT in general has no effect on pricing or chargebacks:

- 4h MSU related measurements are not affected at all
- Pricing for CPU consumption on zIIP engines is not MSU related

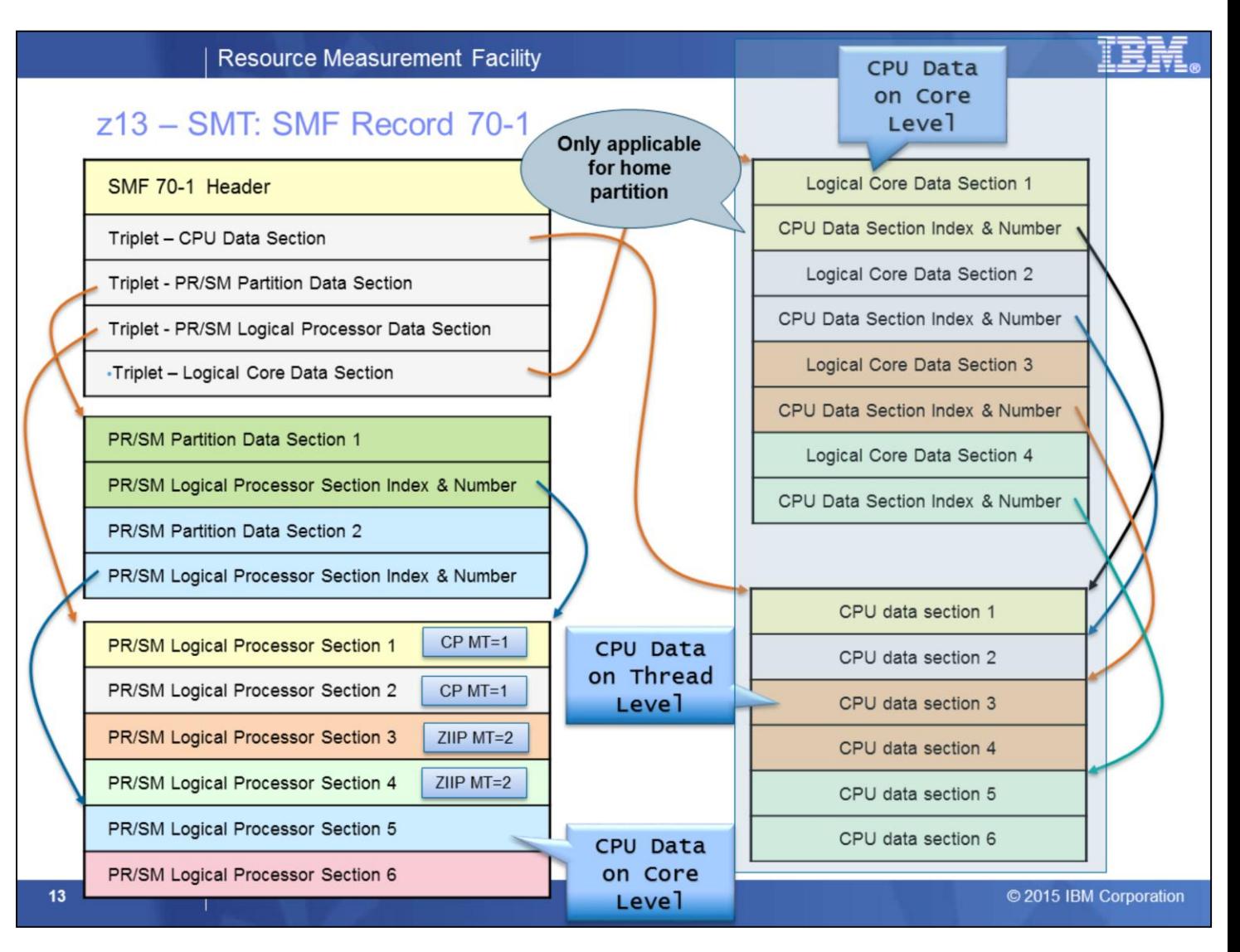

The RMF SMT support enhances the SMF 70-1 record with SMT related fields.

#### • **CPU Control Data Section:**

- Processor Class Maximum Capacity Factor Metrics:
	- SMF70MCF (CP), SMF70MCFS (zIIP)
- Processor Class Capacity Factor Metrics:
	- SMF70CF (CP), SMF70CFS (zIIP)
- Processor Class Average Thread Density Metric:
	- SMF70ATD (CP), SMF70ATDS (zIIP)
- **PR/SM Partition Data Section:**
	- Maximum Thread Id and MT enabled (SMF70MTID)
- **PR/SM Logical Processor Data Section:**
	- MT inactive  $\rightarrow$  section is on a per logical processor/CPU basis
	- MT active  $\rightarrow$  section is on a per logical core basis
	- MT Idle Time (SMF70MTIT)
- With SMT active, there is no longer a 1:1 mapping between PR/SM Logical Processor data sections and CPU data sections. The PR/SM Logical Processor data sections now represent CPU data on logical Core level, the CPU data sections represent CPU data on logical thread level. To identify the CPU data sections belonging to a logical Core, a new Logical Core data section is introduced.

### z13 - SMT: SMF Record 70-1...

SMF record type 70 subtype 1 - Logical Core data section

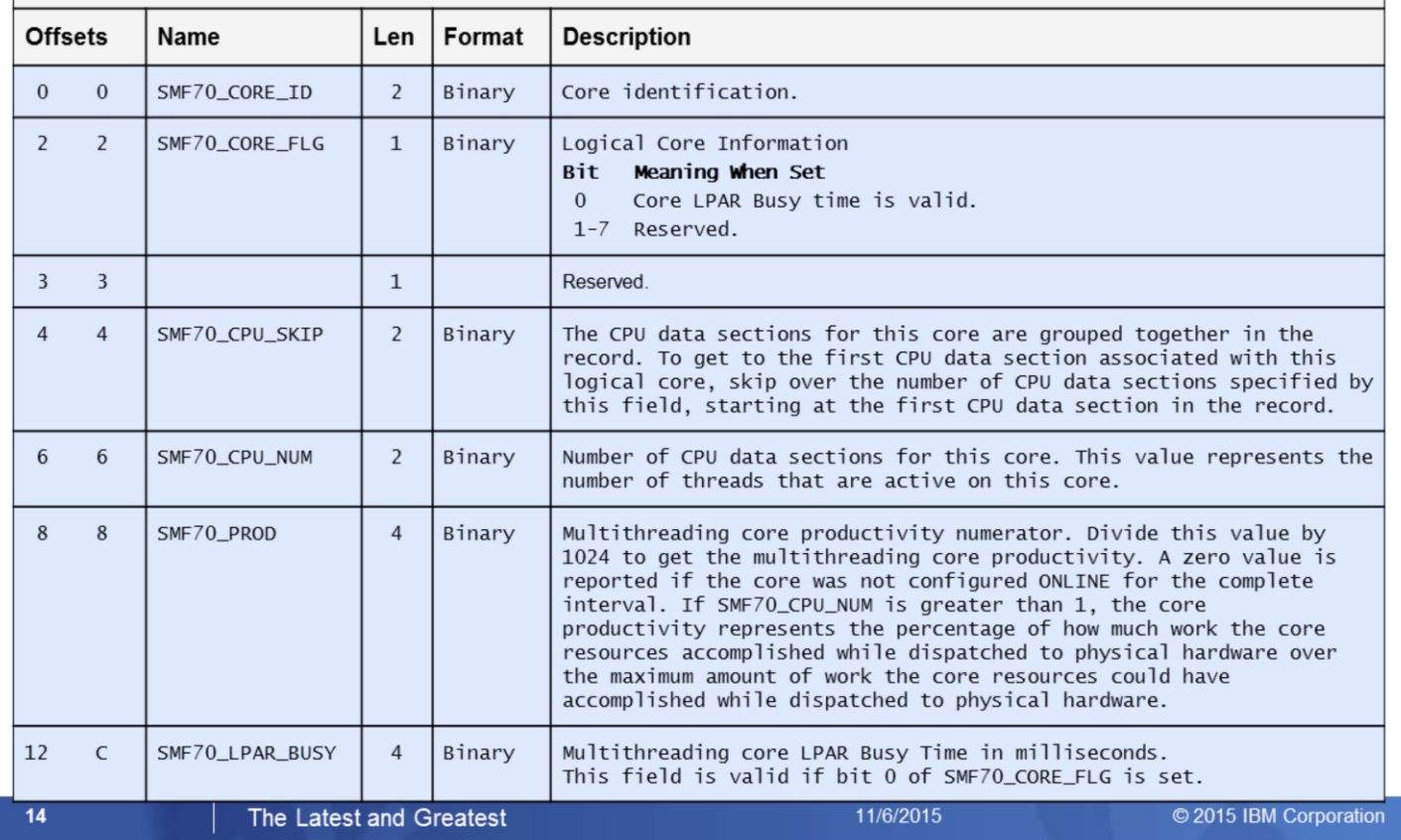

- A new Logical Core data section is added to the SMF record 70 subtype 1 when the SMT is active (LOADxx PROCVIEW CORE parameter is in effect).
- The SMF 70 Subtype 1 Individual Header Extension is extended by a new triplet that describes the new Logical Core data sections.

#### **Logical Core Data Section Fields:**

- SMF70\_CPU\_SKIP and SMF70\_CPU\_NUM can be used to identify the CPU data sections with the thread data of a logical core:
	- Navigate to first CPU on core via a number of CPU data sections to skip (SMF70\_CPU\_SKIP)
	- Number of CPU data sections for this core (SMF70\_CPU\_NUM)
- Core Productivity Metric (SMF70\_PROD)
- Core LPAR Busy Metric (SMF70\_LPAR\_BUSY)

### z13 - SMT: SMF 70-1 based Overview Conditions

### New qualifier coreid is added to support overview reports for core metrics

- $\triangleright$  coreid is a processor identifier (one or two hexadecimal digits) that either identifies a logical core (when LOADxx PROCVIEW CORE is in effect) or a logical processor (when LOADxx PROCVIEW CPU is in effect).
- If the qualifier is omitted, the values represent the average of all logical processors/cores

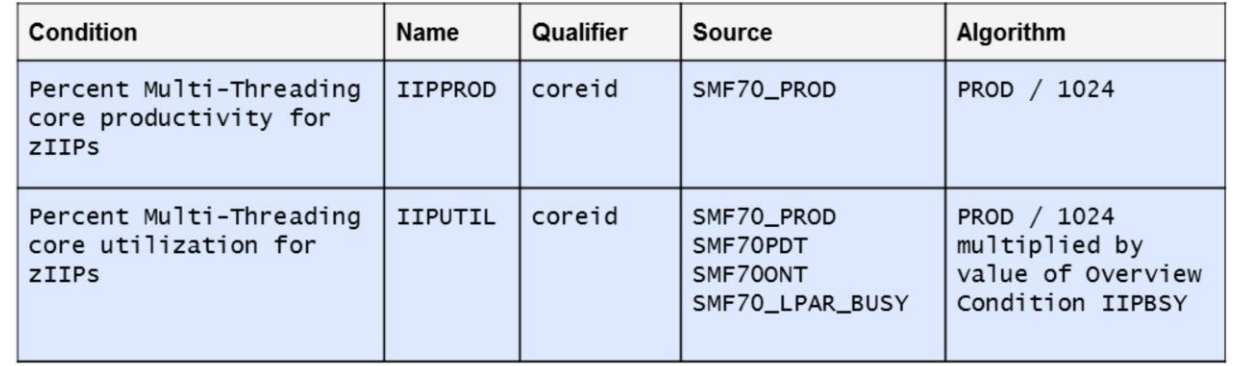

15

#### The Latest and Greatest

11/6/2015

© 2015 IBM Corporation

For SMF 70-1 based overview reporting there are new overview conditions that can be used to display the MT Core Productivity and MT Core Utilization for a reporting interval.

The new overview qualifier coreid allows overview reporting at core granularity.

### z13 – SMT: SMF 70-1 based Overview Conditions

- **Existing qualifier** *cpuid* **is changed to support overview reports for** logical processor and thread metrics
- cpuid is a processor identifier which must be in the format procid[.threadid]
	- procid is a processor identifier (one or two hexadecimal digits) that eitheridentifies a logical core (when LOADxx PROCVIEW CORE is in effect) or a logical processor (when LOADxx PROCVIEW CPU is in effect)
	- $\triangleright$  threadid is an optional thread identifier (0 or 1) that identifies a thread that is executing on the logical core designated by cpuid. It is ignored when LOADxx PROCVIEW CPU is in effect
	- If LOADxx PROCVIEW CORE is in effect and threadid is omitted, the values represent the average of all threads executing on the logical core
- Examples with PROCVIEW CORE active
	- specifies logical core id 0A 0A
- specifies thread id 0 of logical core id 3F 3F.0
- specifies thread id 1 of logical core id 0A A.1
- **Examples with PROCVIEW CPU active** 
	- specifies logical processor id 0A 0A
	- specifies logical processor id 3F  $3F.0$

The Latest and Greatest

16

11/6/2015

© 2015 IBM Corporation

To support overview reporting for logical processor and thread metrics the cupid qualifier can now be specified in the format cpuid[.threadid]:

cpuid is a processor identifier (one or two hexadecimal digits) that either identifies a logical core (when LOADxx PROCVIEW CORE is in effect) or a logical processor (when LOADxx PROCVIEW CPU is in effect).

threadid is an optional thread identifier (0 or 1) that identifies a thread that is executing on the logical core designated by cpuid. It is ignored when LOADxx PROCVIEW CPU is in effect.

If LOADxx PROCVIEW CORE is in effect and threadid is omitted, the values represent the average of all threads executing on the logical core.

## z13 - SMT: RMF Distributed Data Server Metrics

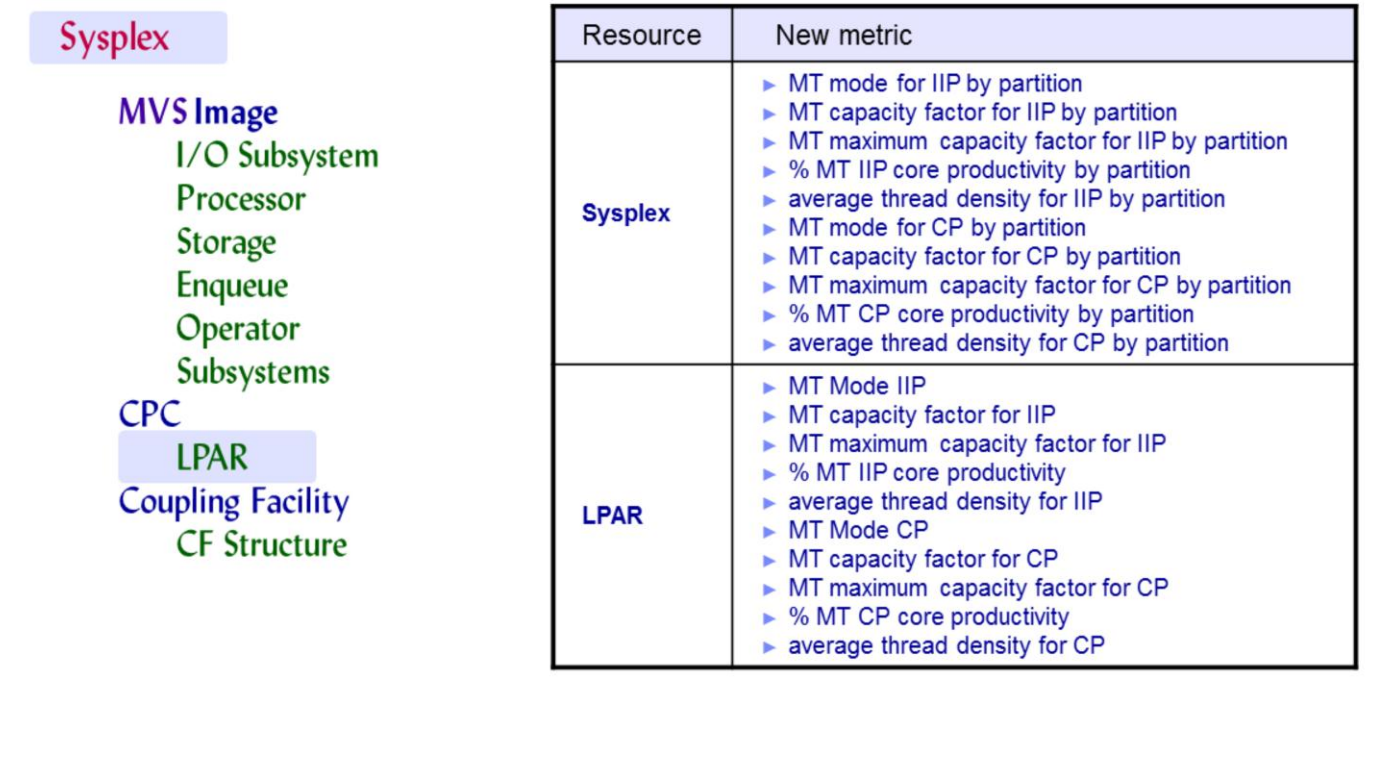

#### $17$

#### The Latest and Greatest

11/6/2015

© 2015 IBM Corporation

The RMF Distributed Data Server (DDS) provides a new set of MT metrics for each processor class:

- MT Mode
- MT Core Productivity
- MT Maximum Capacity Factor
- MT Capacity Factor
- Average Thread Density

These metrics are available as single valued metrics for the LPAR resource and as list valued metrics for the SYSPLEX resource.

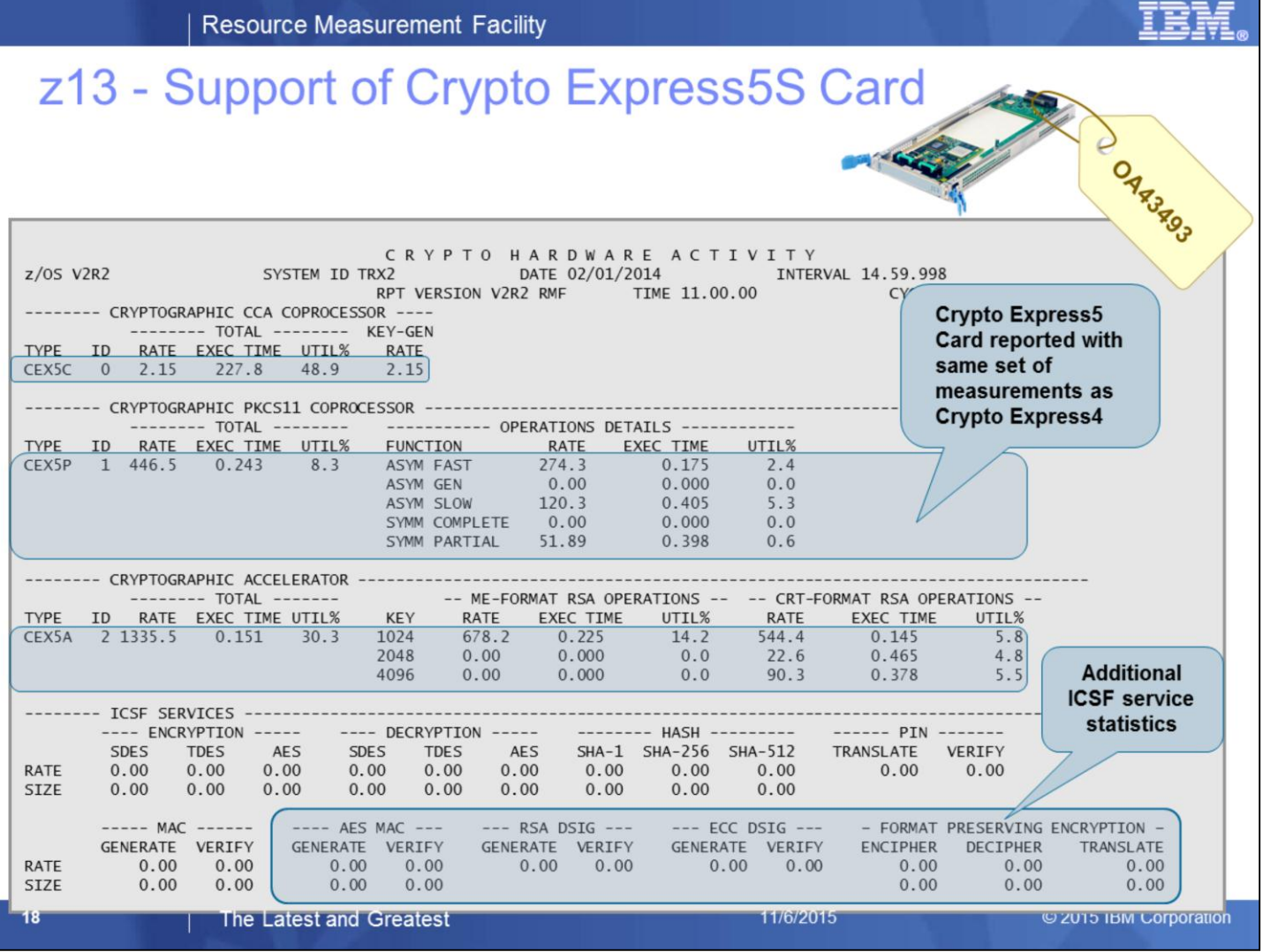

- RMF new function APAR OA43493 introduces the RMF support of the Crypto Express5S feature on the z13
- In detail, RMF collects and reports performance measurements for operations executed on Crypto Express5S CCA coprocessors (CEX5C) , PKCS11 coprocessors (CEX5P) and accelerators (CEX5A).
- The crypto measurements are stored to SMF 70 subtype 2 data sections:
	- CEX5C measurements are stored in the Cryptographic Coprocessor data section,
	- CEX5P measurements are stored in the Cryptographic PKCS11 Coprocessor data section and
	- CEX5A measurements are stored in the Cryptographic Accelerator data section.
- The Postprocessor Crypto Activity report provides the crypto measurements from the SMF 70 subtype 2 data sections in the corresponding report sections.
- The ICSF SERVICES report section displays request rates for the new ICSF activities:
	- RSA Digital Signature Generate callable services
	- RSA Digital Signature Verify callable services
	- ECC Digital Signature Generate callable services
	- ECC Digital Signature Verify callable services
	- AES MAC Generate callable servies
	- AES MAC Verify callable servies
	- FPE Encipher callable services
	- FPE Decipher callable services
	- FPE Translate callable services
- With new function APAR OA43493 the RMF support is available for z/OS V1.13 and z/OSV2.1.

### **RMF Enhancements at a Glance**

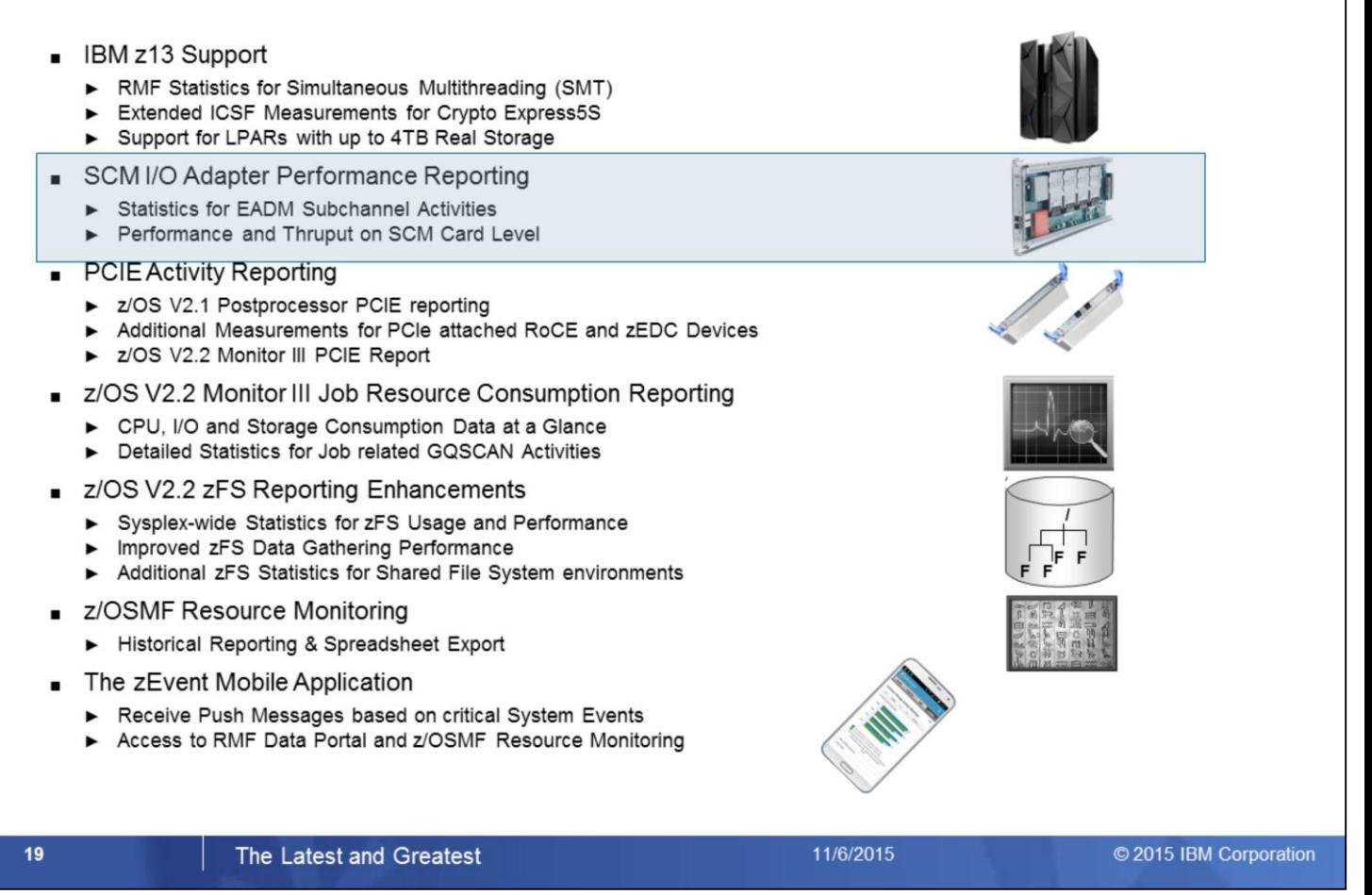

Storage Class Memory – aka Flash Memory – is a new tier within the memory hierarchy of the zSeries family.

RMF provides detailed usage statistics for Storage Class Memory related operations by means of a new Monitor III SCM Activity report.

## z/OS 2.2 - SCM I/O Adapter Performance Reporting

- New tier within the memory hierarchy of the zSeries family
- Also denoted as Flash Memory
- Delivers fast Solid State Drive (SSD) technology
- Integrated on PCI Express attached RAID 10 Cards
	- $\blacktriangleright$  Packaged as two card pair
	- Each card holds 1.4 TB of memory per mirrored card pair
	- $\triangleright$  Maximum value of four card pairs delivers up to 5.6 TB of memory
- Assign Flash Memory to partitions like Main Memory
	- Flash memory allocation panel on the SE
	- $\triangleright$  Amount of memory initially online to a partition
	- Can be adjusted dynamically per command

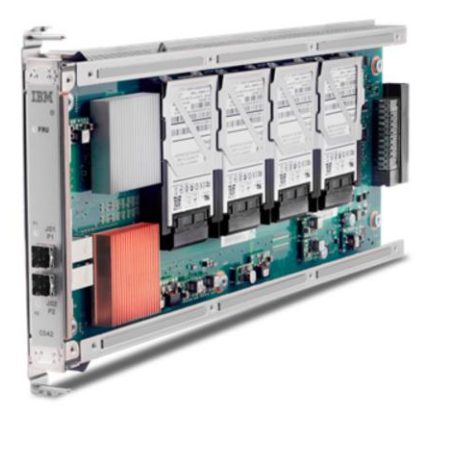

© 2015 IBM Corporation

#### The Latest and Greatest

#### Storage Class Memory (SCM) is a new type of memory that can be classified between main storage and auxilliary storage.

11/6/2015

- It can be associated with a certain kind of Solid State Drive (very fast) and it is also denoted as Flash Memory
- Caution: The abbreviation SCM is also used for Single Chip Module ©

### z/OS 2.2 - SCM I/O Adapter Performance

- Designed for improved paging performance ÷
- Compelling addition to traditional auxiliary storage Ė
- Supports Pageable Large Pages, e.g. with DB2 and Java workloads
- Eliminates delays from SVC or standalone dump processing
- Provides overflow capability for MQSeries list structures

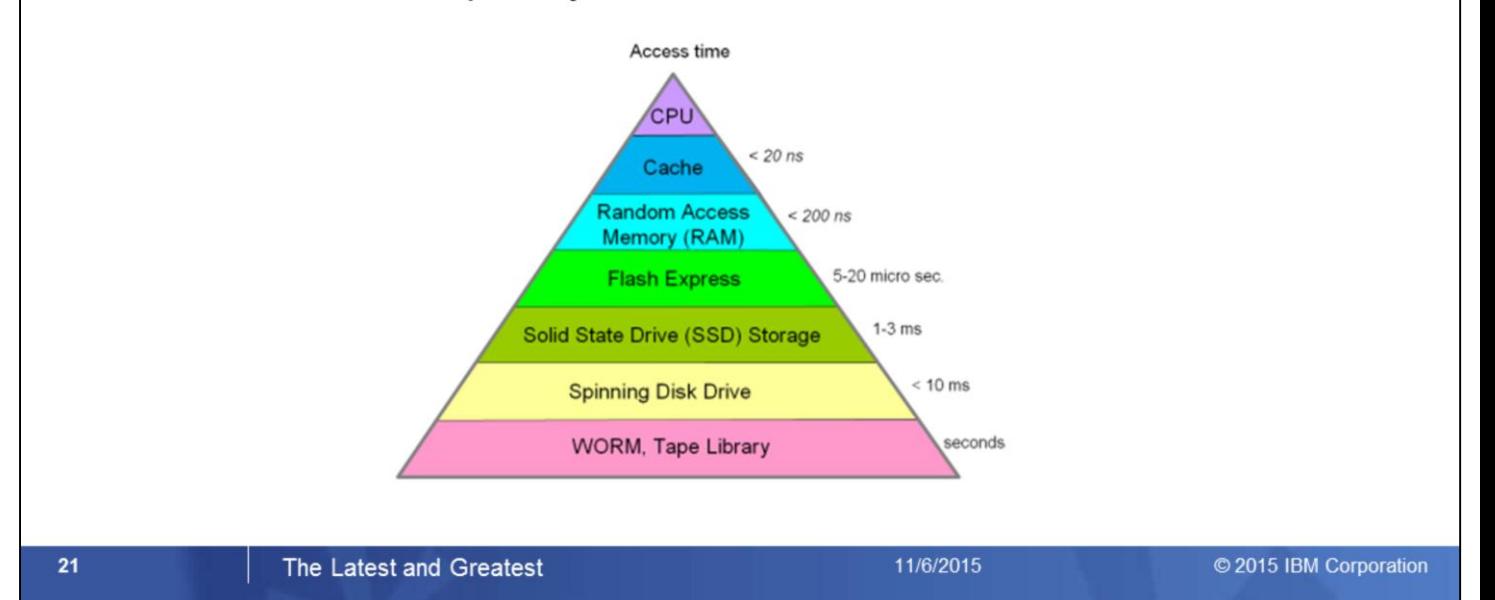

- Flash Memory is exploited by the z/OS Paging Subsystem. Hence it basically provides an extension of the auxilliary storage with an excellent performance.
- Significant benefit can be achieved when a high amount of paging data is affected. This applies especially for Pageable Large Pages of 1 MB Pages.
- High virtual memory is primarily exploited by DB2 and Java workloads. Hence, installations running those workloads should consider to benefit from Flash Express.
- Beyond high performance paging Flash Express can also supply accelerated SVC and standalone dump processing
- The Coupling Facility can exploit SCM as overflow capacity for list structure data. This functionality can be used by MQSeries to avoid structure-full conditions.
- The Flash Express technology is way faster then SSD technology. It provides access times within the microsecond range.

### **EADM Subchannels**

- I/O is managed by Extended Asynchronous Data Mover subchannels (EADM)
- Similar to standard I/O subchannels, but no channel path or device number assigned
- Created automatically at IPL time

 $22$ 

- Not tied to a particular device, no association between subchannel and SCM card pair
- Any EADM subchannel can be used to access on any SCM card assigned to the LPAR

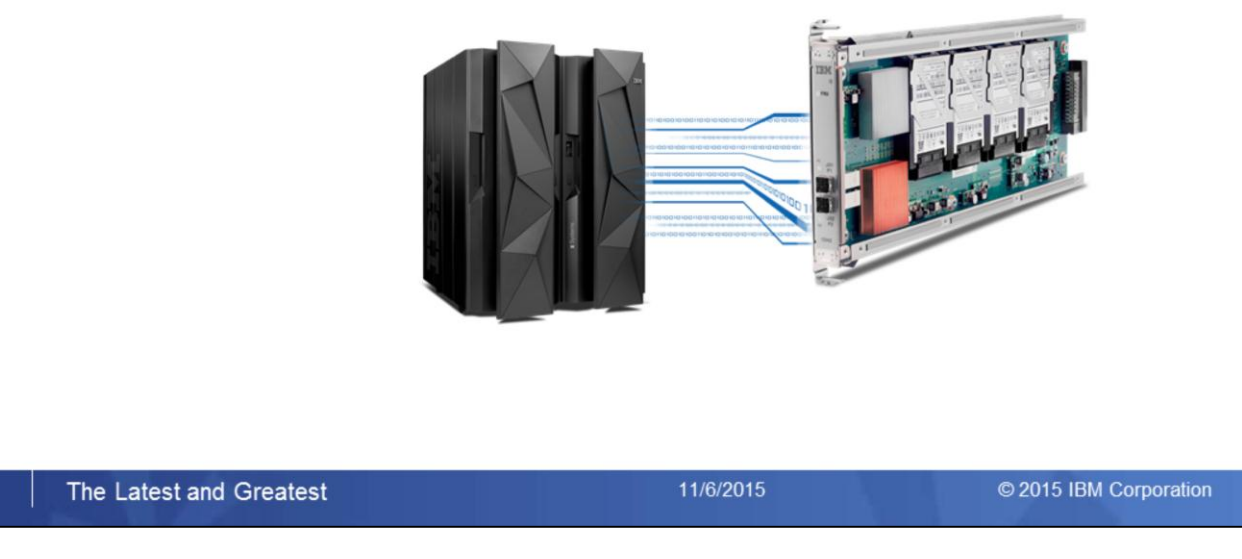

- When z/OS needs to read or write data from Storage Class Memory, it creates a new type of channel program and issues a SSCH to a special subchannel called an Extended Asynchronous Data Mover (EADM) subchannel. EADM subchannels are similar to I/O subchannels where you can issue I/O instructions such as SSCH to run channel programs and receive I/O interrupts. However, they do not have channel paths or device numbers assigned, and they are not defined in the I/O configuration. They are created automatically at IPL time.
- Unlike I/O subchannels, which are tied to a particular device, there is no association between an EADM subchannel and a storage increment or SCM card pair. Any EADM subchannel can be used to access storage on any SCM card assigned to the LPAR. The EADM subchannel is simply a certain kind of vehicle for accessing Storage Class Memory.

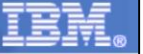

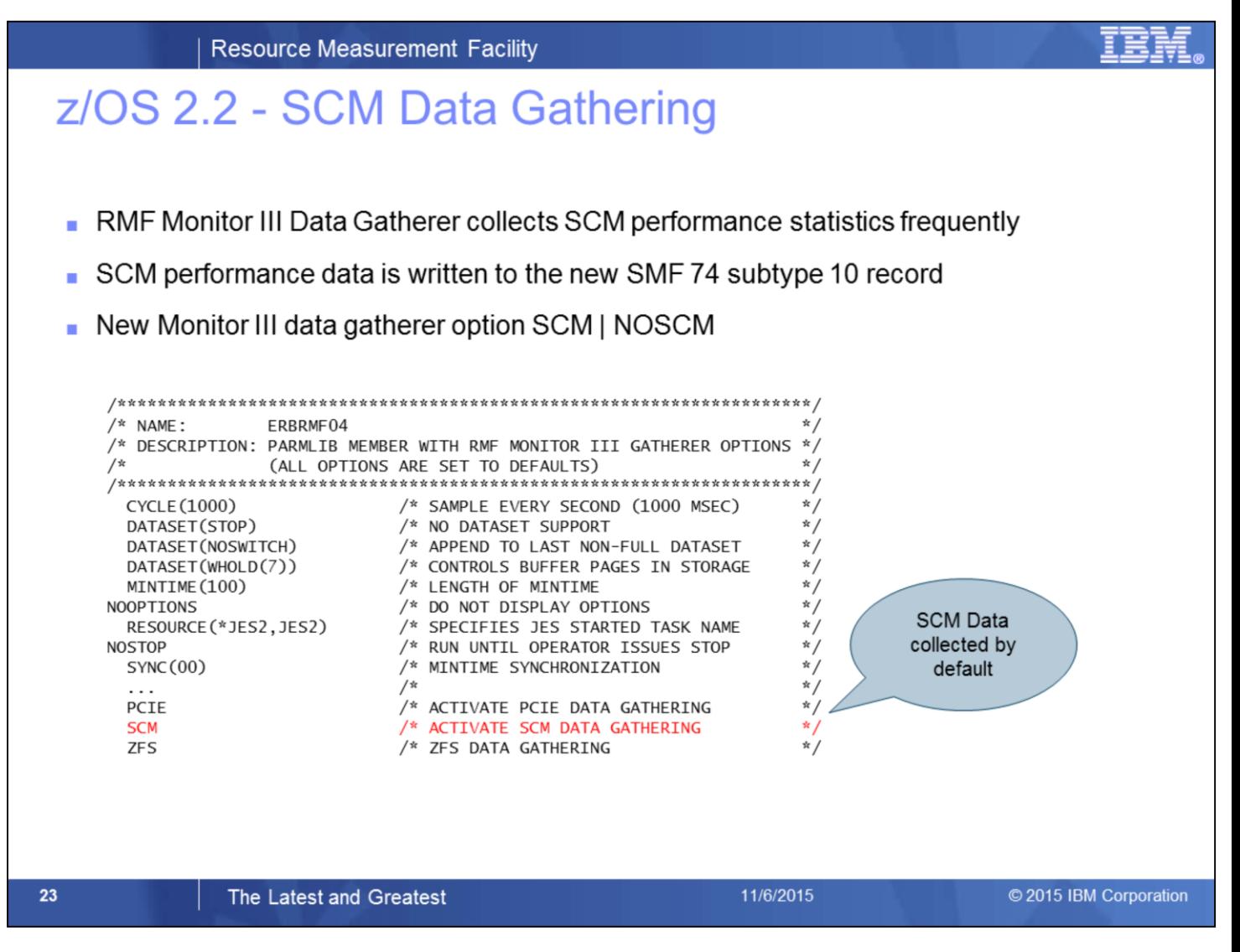

- Data gathering option SCM / NOSCM was added to RMF Monitor III that can be used to control data collection SCM related activities
- Default value SCM is set in shipped PARMLIB member ERBRMF04
- SCM performance data is written to the new SMF 74 subtype 10 record
- Currently no RMF Postprocessor Report is provided for the SMF 74.10 record
- Third party tools can be used for after-the-facts analysis of SMF 70.10 data (e.g. MXG, EPV Technologies, SMF4U)

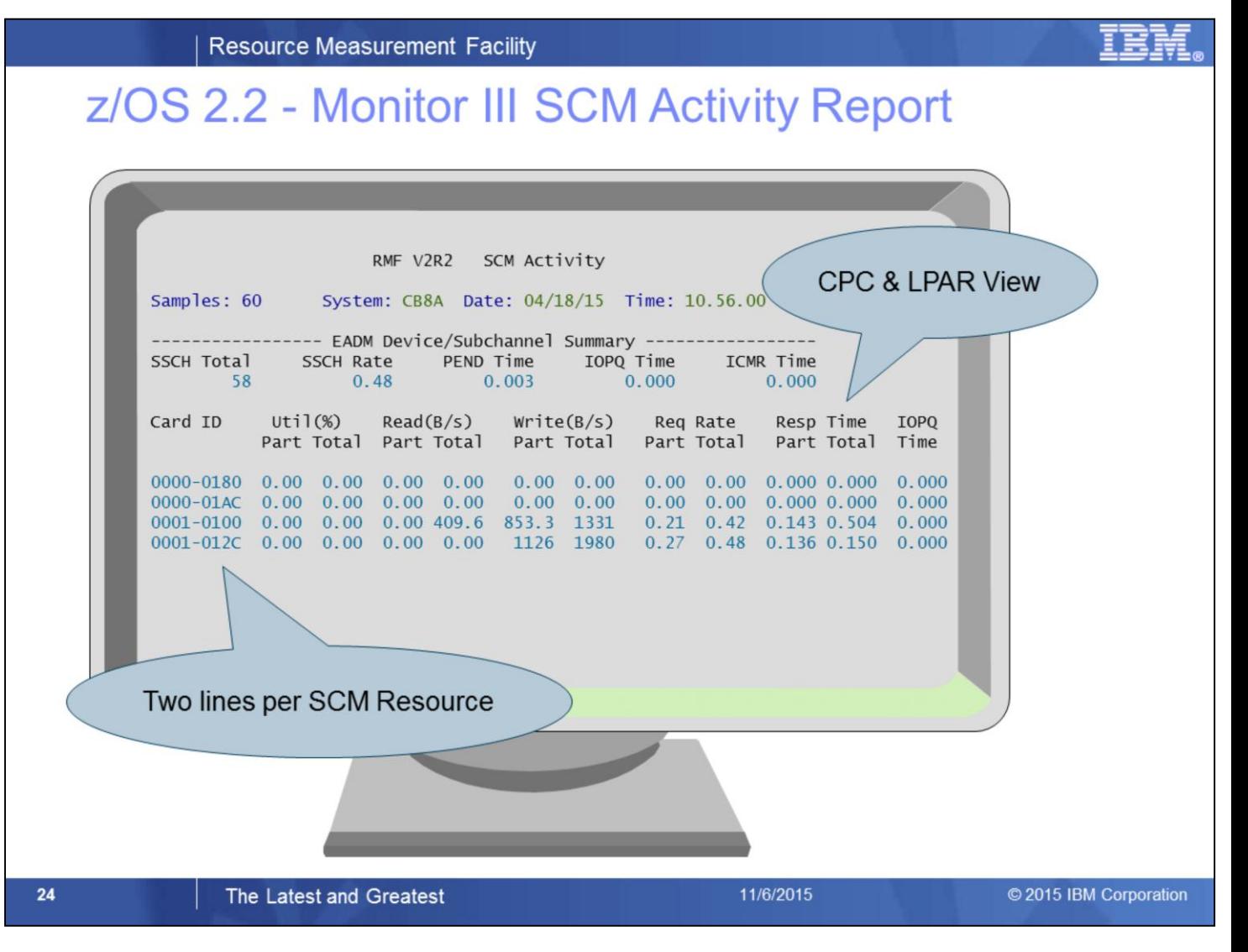

The Monitor III SCM Activity report consists of two sections:

- Header section with global EADM subchannel statistics
- Tabular section with performance and thruput statistics on SCM Card level

The EADM subchannel activities are balanced by the system and no tuning is not appliccable for this kind of resource. Hence, the report provides just the accumulted statistics for all subchannels, no statistics on subchannel level.

One SCM Card which is plugged into the PCIe I/O drawer is also denoted as SCM resource.

Since one SCM resource can hold two internal cards, the tabular part of the SCM Activity report shows two lines per SCM resource. In other words, the term *Card ID* consists of a prefix which identifies the SCM resource and a suffix which identifies the internal card.

The card mirrors are not visible in any way on the SCM Activity report.

The SCM card statistics are available for the local partitions as well as for the entire CPC.

# z/OS 2.2 - RMF Data Portal SCM Activity Report

#### http://hostname:8803/gpm/rmfm3.xml?report=SCM&resource=,sysid,MVS IMAGE **RMF Data Portal for z/OS 音 Home**  $P$  Explore **In** Overview 2 My View **RMF** 4  $\bullet$ 昜 硘 2 ♦ ⇛ ंभ 20150706114600 RMF Report [,CB8A,MVS\_IMAGE]: SCM (Storage Class Memory) Time Range: 07/06/2015 11:46:00 - 07/06/2015 11:47:00 **Sort Rows** SSCH Rate: 0.07 **Total Number of SSCH: 4** ing Time: 2146964 Avg IOP Queue Time: 0.000 Avg Initial Cmd Response Time: 0.000 Avg IOP<br>Queue<br>|↑ Time (Total) |↑ Card ID Read<br>B/Seo Write Write Request<br>Rate Request<br>Rate (Total) **Avg Response<br>Time (LPAR)** Avg Response<br>Time (Total) Requests<br>(LPAR) Requests<br>(Total) Util% Util% Read write<br>B/Sec<br>It (LPAR) (LPAR) (Total) **B/Sec B/Sec IT (LPAR) IT** (Total) (LPAR)  $\downarrow$  $\downarrow$ It (Total)  $\downarrow$  $\downarrow$  $11$  $11$ 0001-0100 0.00 0.00 136.5 136.5 68.27 273.1  $0.05$  $0.10$ 0.256  $0.213$  $0.000$ 3 6 0000-0180 0.00 0.00 0.00 0.00  $0.00$ 0.000 0.000 0.000 0.00 0.00 0.00  $\overline{0}$  $\overline{0}$ 0000-01AC 0.00 0.00 0.00 0.00 0.00 0.00 0.00 0.00 0.000 0.000 0.000  $\circ$  $\overline{\mathbf{0}}$ 0001-012C 0.00 0.00 68.27 136.5  $0.00$ 0.00 0.02  $0.03$  $0.128$ 0.256 0.000  $\overline{2}$ 1 Fields not available in **ISPF Report** 25 11/6/2015 The Latest and Greatest © 2015 IBM Corporation

• The statistics of the Monitor III SCM ISPF Report are available also by means of the Monitor III Data Portal without limitations.

• The SCM Report can be selected from the report list and basically all report columns can be displayed in the browser window.

# z/OS 2.2 - RMF Distributed Data Server: SCM Metrics

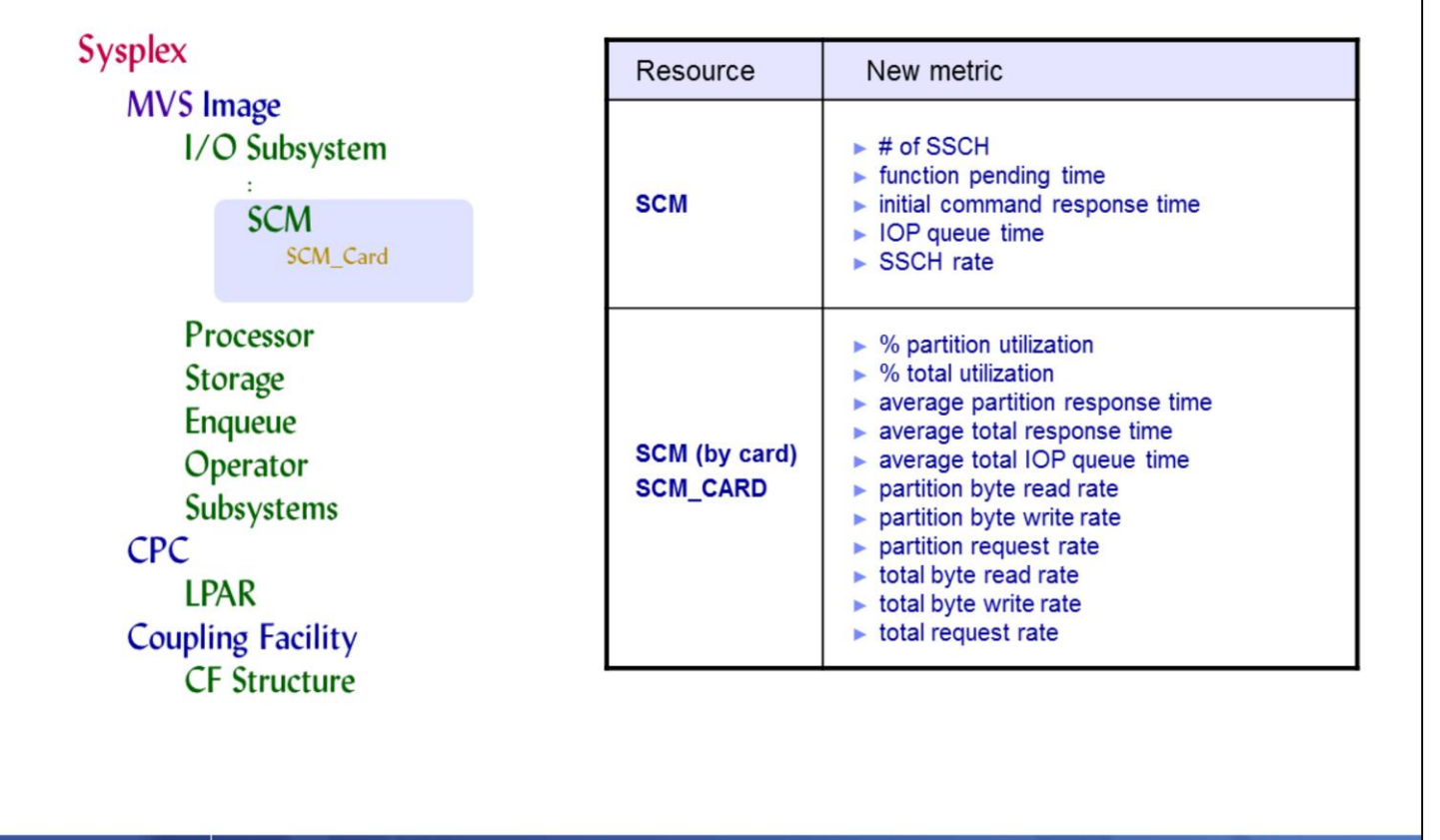

#### The Latest and Greatest

 $26$ 

11/6/2015

© 2015 IBM Corporation

The RMF DDS Resource Model represents a composition of resources that can exist in a Parallel Sysplex environment

- MVS\_IMAGE is a child resource of resource SYSPLEX
- I/O\_SUBSYSTEM is a child resource of resource MVS\_IMAGE
- Child resource SCM is added to resource I/O\_SUBSYSTEM
- Child resource SCM\_CARD is added to resource SCM

A variety of metric values that are related to resource types SCM and SCM\_CARD can be requested from the RMF Distributed Data Server (DDS)

Alternatively, the browser based version of the report can be requested from the RMF Distributed Data Server (DDS) by using the following URL: [http://hostname:8803/gpm/rmfm3.xml?report=SCM&resource=,sysname,MVS\\_IMAGE](http://hostname:8803/gpm/rmfm3.xml?report=PCIE&resource=,sysname,MVS_IMAGE)

# z/OS 2.2 - RMF Postprocessor SCM Activity Report

- New suboption SCM | NOSCM for Postprocessor REPORTS option  $\bullet$
- Only available in XML format  $\bullet$

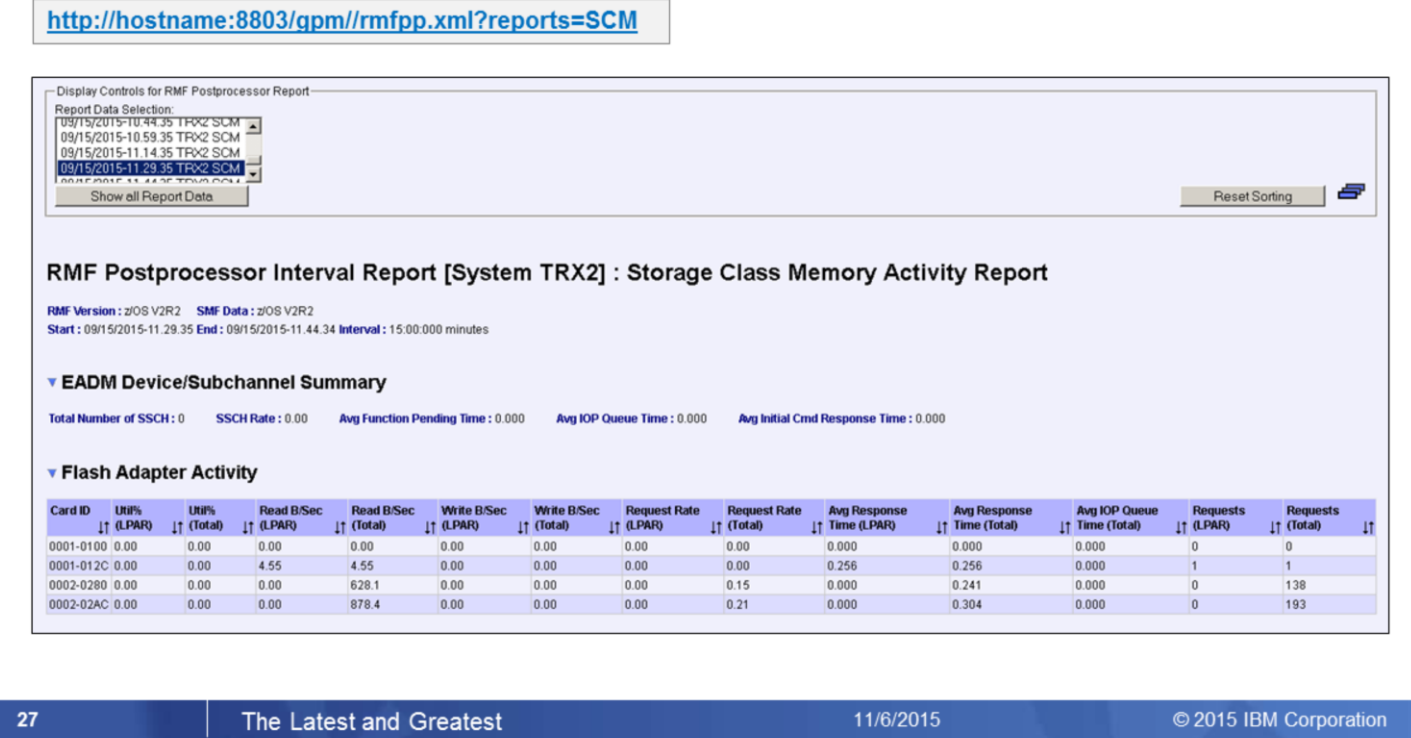

- SMF74.10 data can be visualized with the new Postprocessor SCM Activity Report.
- This report is also available with the RMF Data Portal. The SCM Report can be selected from the report list and all report data can be displayed in the browser window.
- Name-value pairs and columns are the same as with the Monitor III SCM report.

### **RMF Enhancements at a Glance**

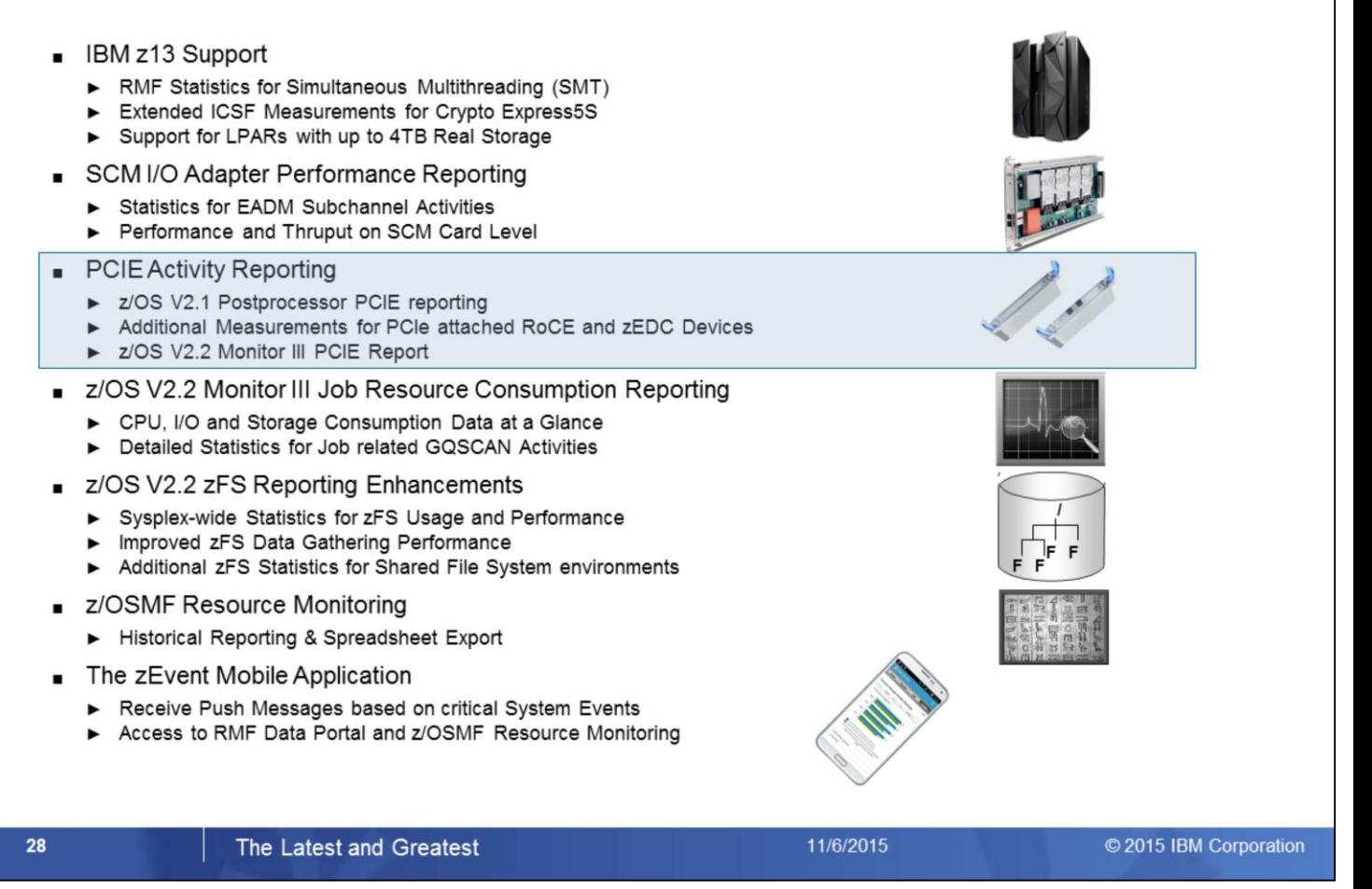

Together with the z EC12 server family two new types of PCIe cards have been introduced:

- The new z Enterprise Data Compression (zEDC) Express offering provides low-cost data compression for z/OS system services and applications
- Shared Memory Communication via Remote Direct Memory Access (SMC-RDMA or SMC-R) is a zEC12 feature that provides high performance CPC to CPC communication (similar than Hipersockets for LPAR to LPAR Communication)
- The existing Postprocessor PCIe Report has been extended with additional measurements
- With z/OS V2R2 RMF a complete new Monitor III PCIe Report allows to keep track of PCIe related operations in online mode

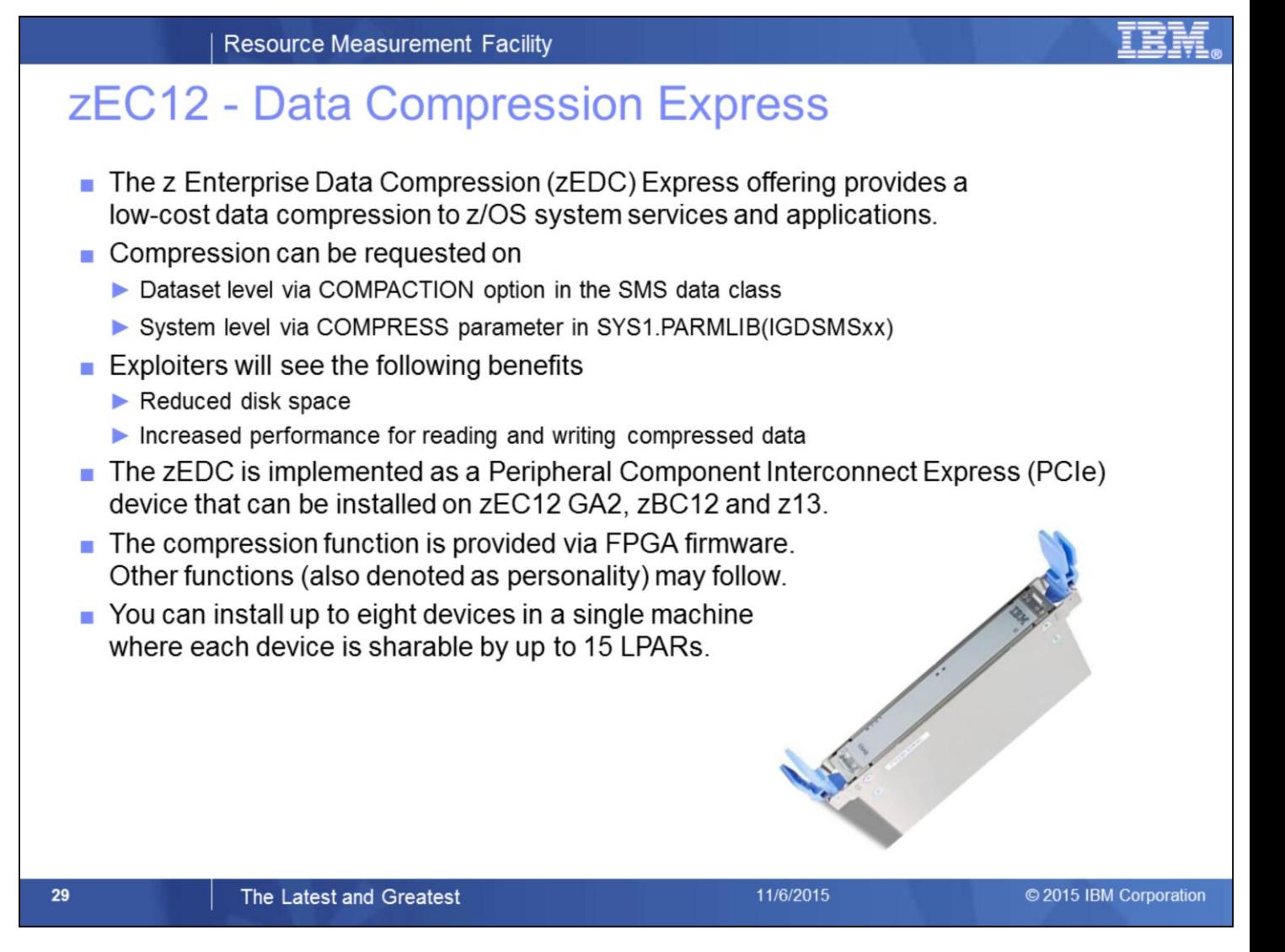

#### *IBM zEnterprise Data Compression capability and zEDC Express*

The growth of data that needs to be captured, transferred, and stored for large periods of time is not relenting. On the contrary, software-implemented compression algorithms are costly in terms of processor resources, and storage costs are not negligible either.

The zEDC Express, an optional feature exclusive to z13, zEC12 and zBC12, addresses that problem by providing hardware-based acceleration for data compression and decompression.

The z/OS V2R1 *IBM zEnterprise* Data Compression acceleration capability uses *the zEDC Express* feature. It delivers an integrated solution to help reduce CPU consumption, optimize performance of compression-related tasks, and enable more efficient use of storage resources, while providing a lower cost of computing and also helping to optimize the cross-platform exchange of data.

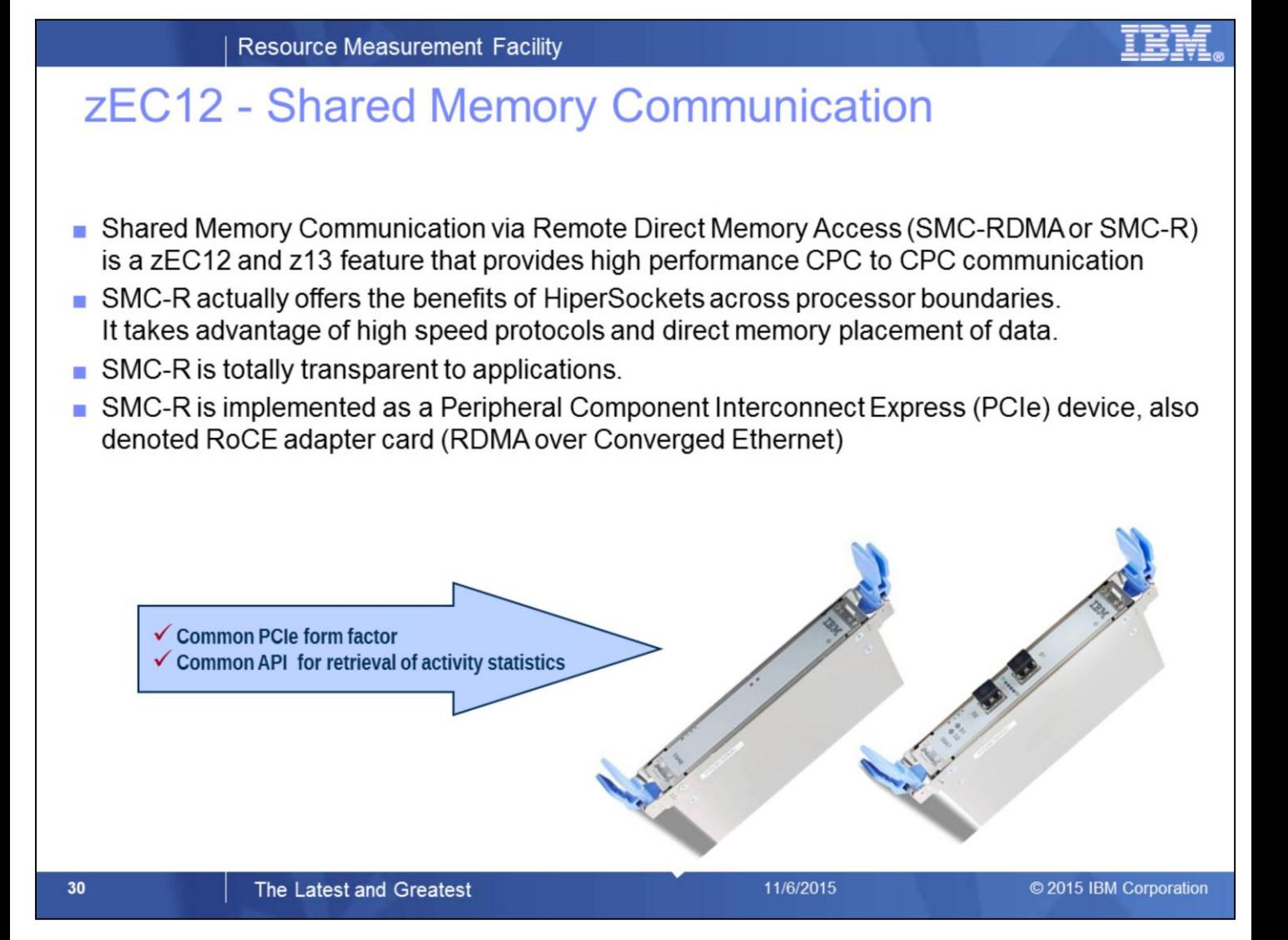

#### *10GbE RoCE Expres*s

The 10 Gigabit Ethernet (10GbE) RoCE Express feature uses Remote Direct Access Memory over Converged Ethernet, and can provide fast memory-to-memory communications between two CPCs. It is transparent to applications.

Use of the 10GbE RoCE Express feature might help reduce consumption of CPU resources for applications that use the TCP/IP stack (such as IBM WebSphere® accessing a DB2 database). It might also help reduce network latency with memory-to-memory transfers by using Shared Memory Communications - Remote Direct Memory Access (SMC-R) in z/OS V2R1.

#### *HiperSockets*

The *HiperSockets* function is an integrated function of the CPC that provides users with attachments to up to 32 high-speed virtual local area networks with minimal system and network overhead.

HiperSockets is a function of the virtualization Licensed Internal Code (LIC) and provides LAN connectivity across multiple system images on the same CPC by performing memory-to-memory data transfers in a secure way. The HiperSockets function eliminates having to use I/O subsystem operations and having to traverse an external network connection to communicate between logical partitions in the same CPC. Therefore, HiperSockets offers significant value in server consolidation by connecting virtual servers and simplifying the Enterprise network.

Improved functions of HiperSockets (also available on zEC12, zBC12, z196, and z114) include the ability to integrate in the *intraensemble data network* (IEDN), and support for bridging to z/VM virtual switches.

## z/OS - Obtain PCIe Information by Command

• Use the console command D PCIE for general status information

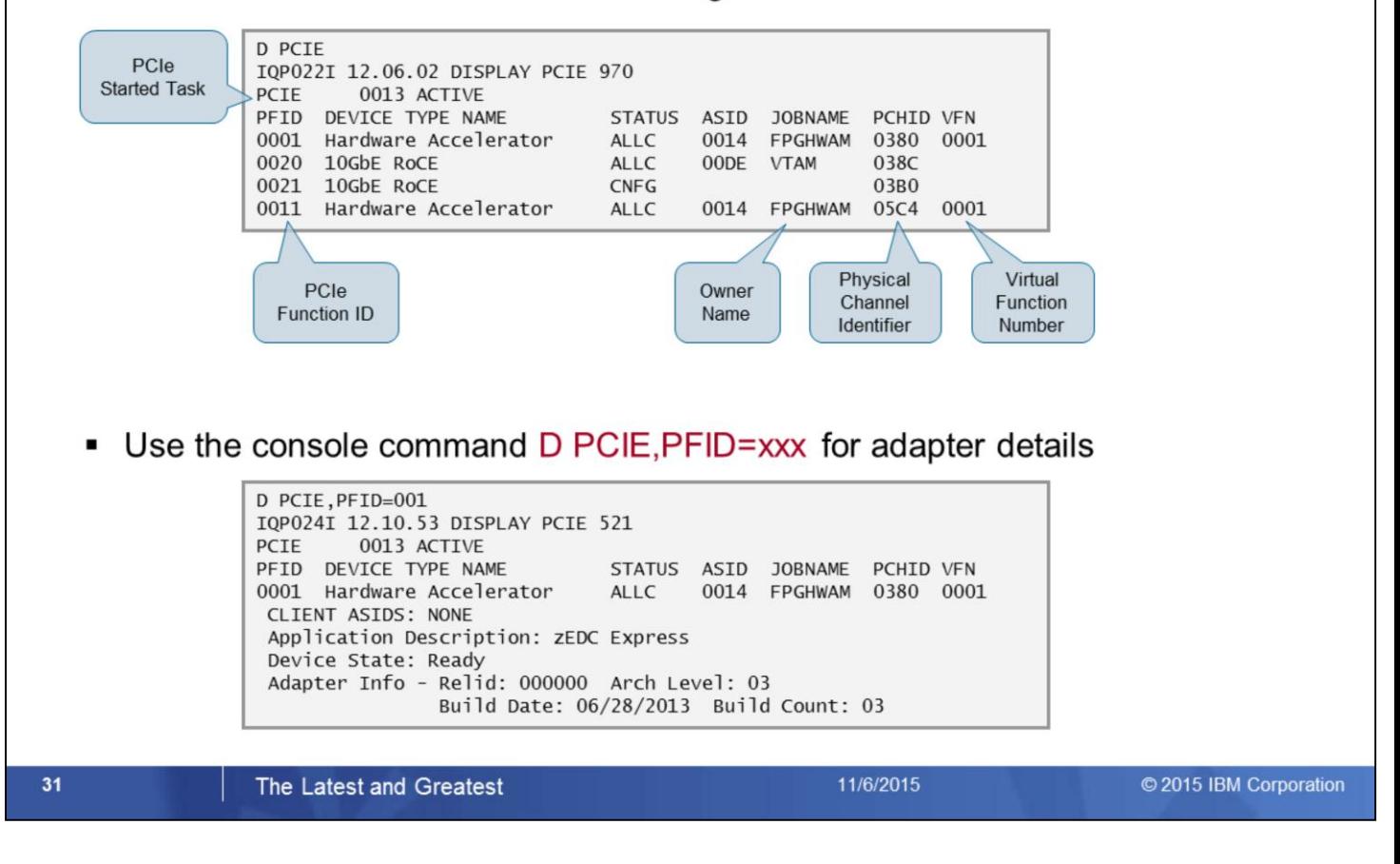

Additional info: Obtain PCIe Information via API

IQPINFO – Obtain PCIe Information

- The IQPINFO service provides PCIe related information, including any performance statistics
- The service is described in

MVS Programming: Authorized Assembler Services Reference

– The response data area of the IQPINFO service is mapped by the macros

IQPYPERF PCIE Performance Data Return Area

IQPYPFMB PCIE Function Measurement Block

# z/OS V2.1 - RMF Postprocessor PCIE Activity Report

- RMF Monitor III Data Gatherer collects PCIe performance statistics frequently and writes new SMF Record Type 74 Subtype 9
- The new RMF Postprocessor PCIE Activity Report provides detailed information about  $\blacksquare$ PCIE Express based functions. Currently supported functions are:
	- $\triangleright$  z Enterprise Data Compression (zEDC)
	- $\triangleright$  Shared Memory Communication via RDMA (SMC-R)
- New suboption PCIE | NOPCIE for Postprocessor REPORTS option
- Only available in XML format

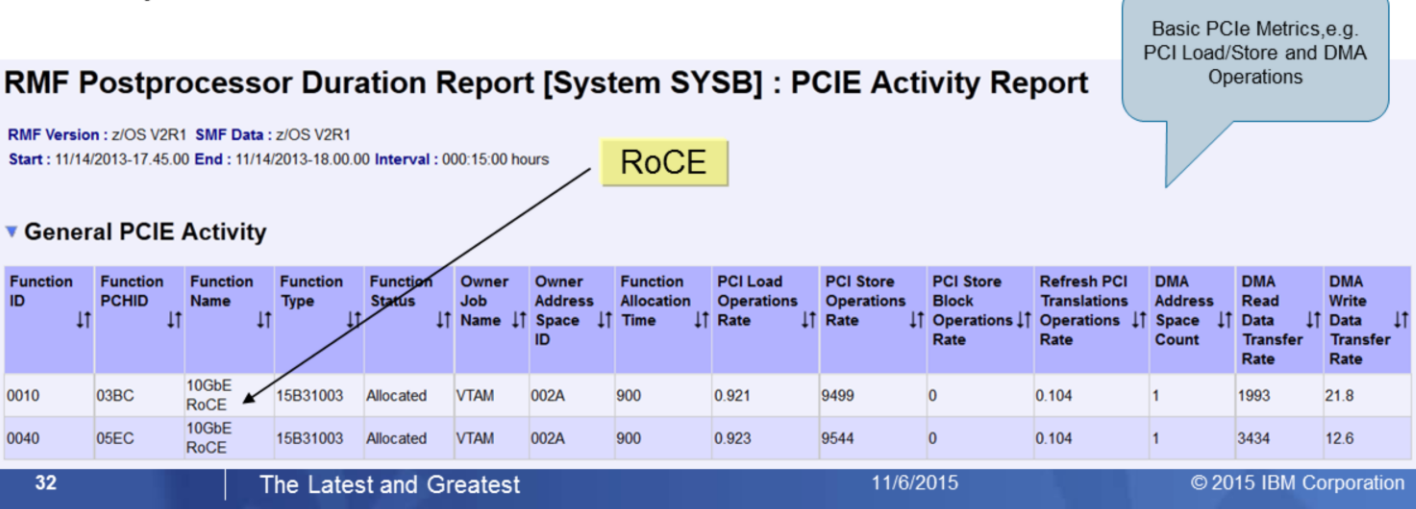

- The PCIE performance data is collected by RMF Monitor III and stored in the new SMF 72 subtype 9.
- There is no RMF data gathering option. Data gathering is controlled by the SMF 72-9 setting in the active SMF parmlib member ERBSMFxx. Use TYPE/NOTYPE in the SMFPRMxx parmlib member to enable/disable the data gathering.
- Specify suboption PCIE in the RMF Postprocessor REPORTS control statement to create the new Postprocessor PCIE Activity Report.
- The PCIE Activity Report is only available in XML format.
- XML report can be created and displayed
	- via RMF Data Portal (SMF data from SMF buffer only)
		- via Spreadsheet Reporter (any SMF source)
- There is another option to display the SDELAY report in a web browser:
	- Download the XML output created by the RMF Postprocssor JOB to the toolkit directory provided with the RMF Postprocessor XML Toolkit
	- Open the report in the toolkit directory with your web browser.
- The PCIE Activity Report has up to three sections
	- General PCIE Activity section
		- Measurements for all PCIe functions
		- Data rates for PCI operations transferring data blocks from z/OS to the PCIe function
		- Direct memory access (DMA) read/write counters
	- Hardware Accelerator Activity section
		- Common accelerator request statisics: Queue Time, Execution Time and Request Rate
	- Hardware Accelerator Compression Activity
		- Measurements for zEDC
		- Compression related statistics:
			- Number of compressed bytes in and out
			- Number of decompressed bytes in an out
			- **Buffer usage**

# z/OS V2.1 - RMF Postprocessor PCIE Activity Report

#### **General PCIE Activity**

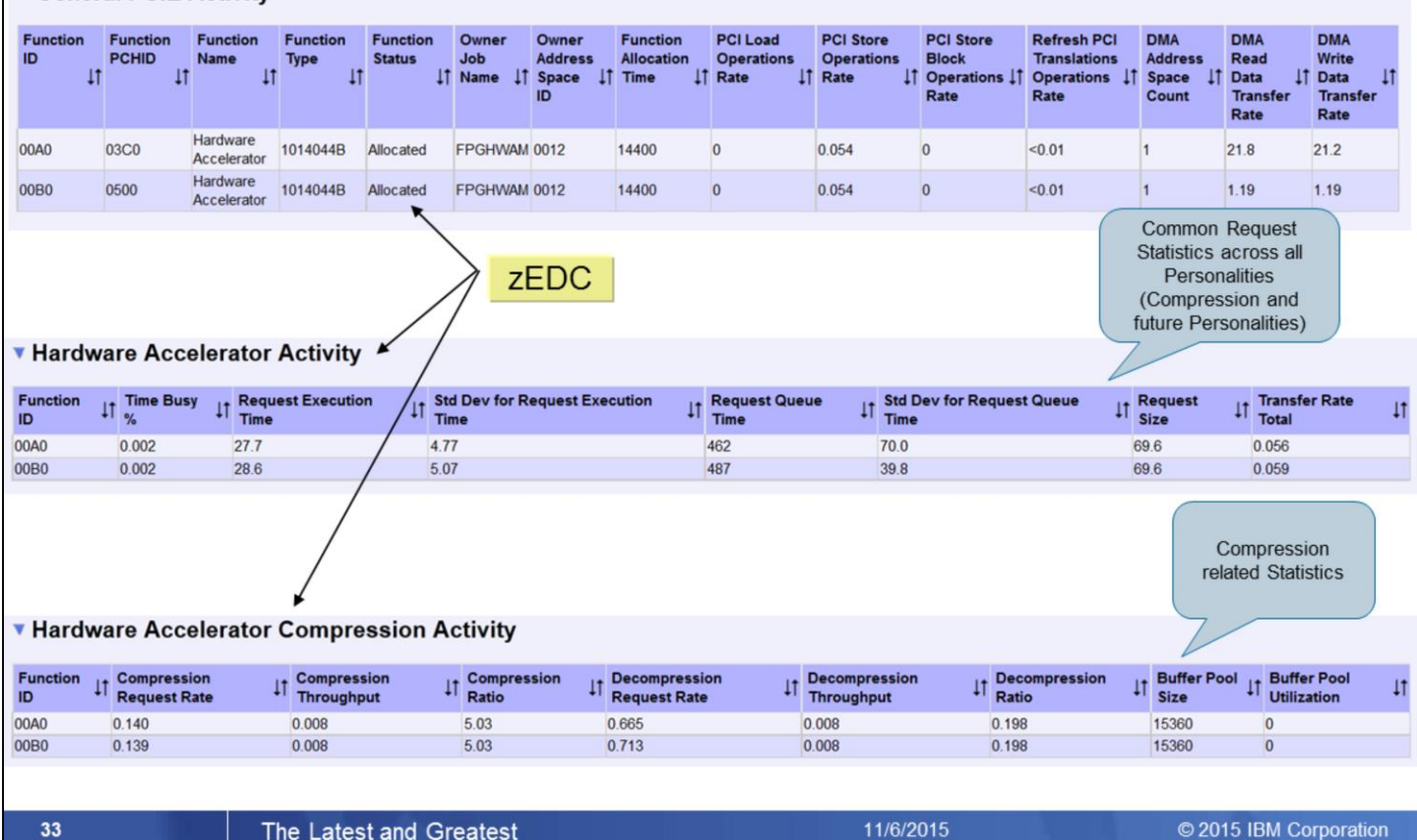

#### The Latest and Greatest

• The General PCIE Activity section displays common hardware related statistics independent of the special purpose or type of card, e.g. Number of Load and Store operations.

- The Hardware Accelerator Activity section shows statistics which are common for all accelerator types of PCIE cards, e.g. Execution and queueing related metrics.
- Since the RoCE card is not an accelerator card, no statistics are applicable for this card type.
- The last section displays statistics related to the individual personality of the accelerator card. Hence, for the zEDC card we see compression related statistics in this section.
- Other personalities and hence additional personality related sections are subject of future extensions, e.g. a sort accelerator card might be a future candidate.

**Resource Measurement Facility** 

### z13 - RMF PCIE Enhancements

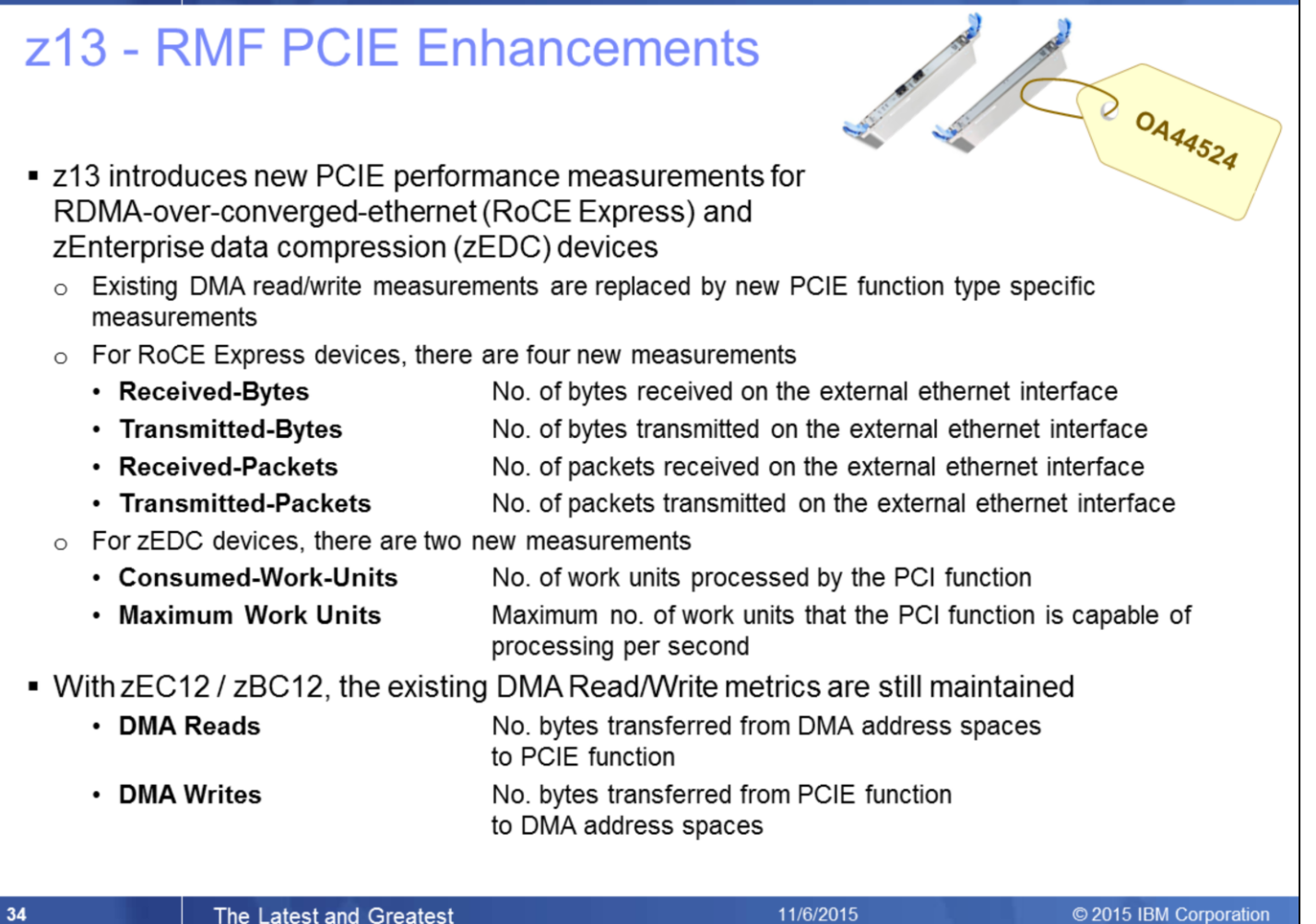

RMF PCIE monitoring and reporting functionality is enhanced to support new measurements for PCIe-attached RoCE and zEDC devices configured on z13.

### z13 - RMF Postprocessor PCIE Activity Report

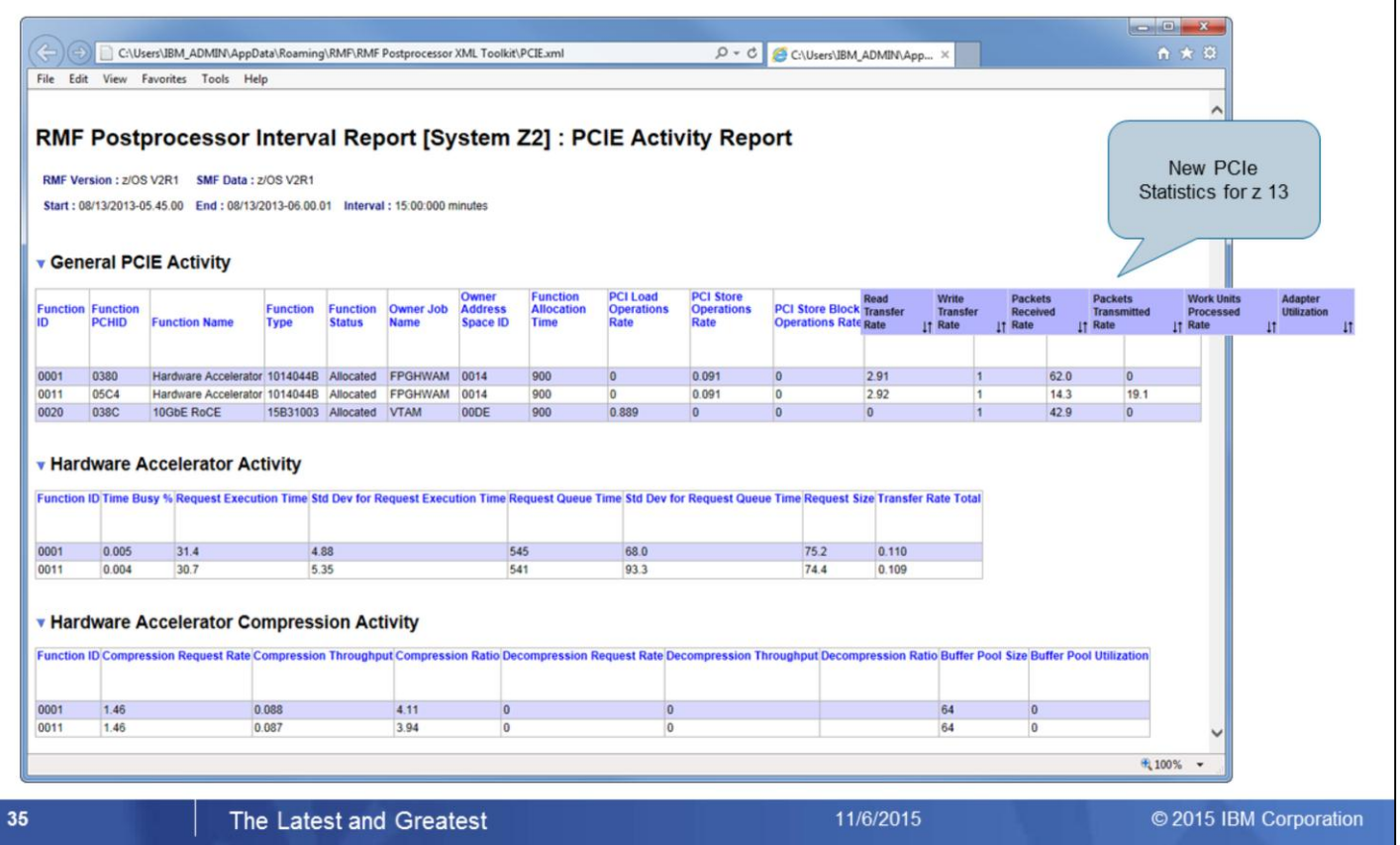

- Due to this architectural change with z13, PCIe Read and Write statistics can now be obtained independent of the DMA address space.
- The PCIe related thruput is now reported in terms of Byte Transfer Rates and additionally as Packet Rates.
- Since on z13 the actual number of processed work units as well as the theoretical maximum number of work units can be retrieved, the PCIe adapter utilization can be calculated and reported as well.

# z/OS V2.2 - RMF Monitor III PCIE Activity Report

- RMF Monitor III Data Gatherer collects PCIe performance statistics frequently
- z/OS V2.1 introduced RMF Postprocessor PCIE Activity Report for after-the-facts analysis with SMF 74.9 data
- The new RMF Monitor III PCIE Activity Report provides detailed × short-term information about PCIE Express based functions. Currently supported functions are:
	- ▶ z Enterprise Data Compression (zEDC)
	- Shared Memory Communication via RDMA (SMC-R)
- New Monitor III data gatherer option PCIE | NOPCIE

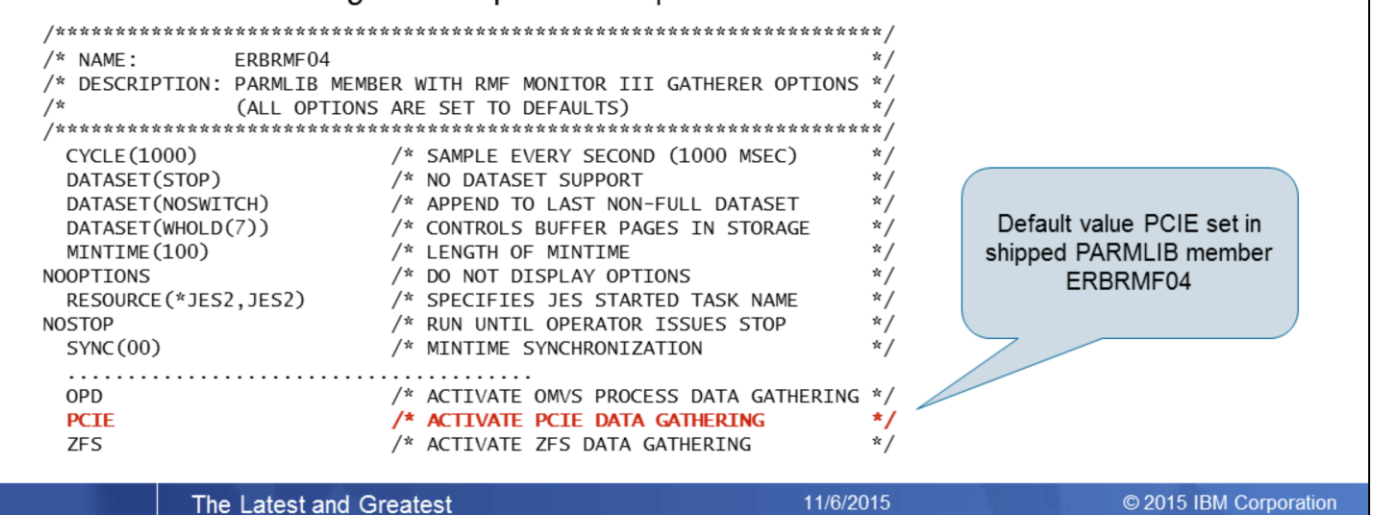

 $V2.2$ 

The Latest and Greatest

36

- New Monitor III PCIE Activity report allows short-term performance analysis of RoCE devices and zEDC hardware accelerators. Before z/OS 2.2, performance problems on PCIe devices and hardware accelerators could only be analyzed after the facts using SMF 74.9 / RMF Postprocessor, now RMF online monitoring can be used to identify performance problems on short notice when they appear.
- Users can control whether or not they want Monitor III to collect PCIE activity data by specifying data gathering option: PCIE | NOPCIE
- Default value PCIE is set in shipped PARMLIB member ERBRMF04
# z/OS V2.2 - RMF Monitor III PCIE Activity Report

- Request the Monitor III PCIE Activity Report by selection 3 from the Primary Menu & selection 14 from the Resource Report Selection Menu or enter command: PCIE or PCI
- Metrics on the report main panel are independent of the type of the exploited hardware feature and reflect the activity of the z/OS system on which RMF data collection took place.

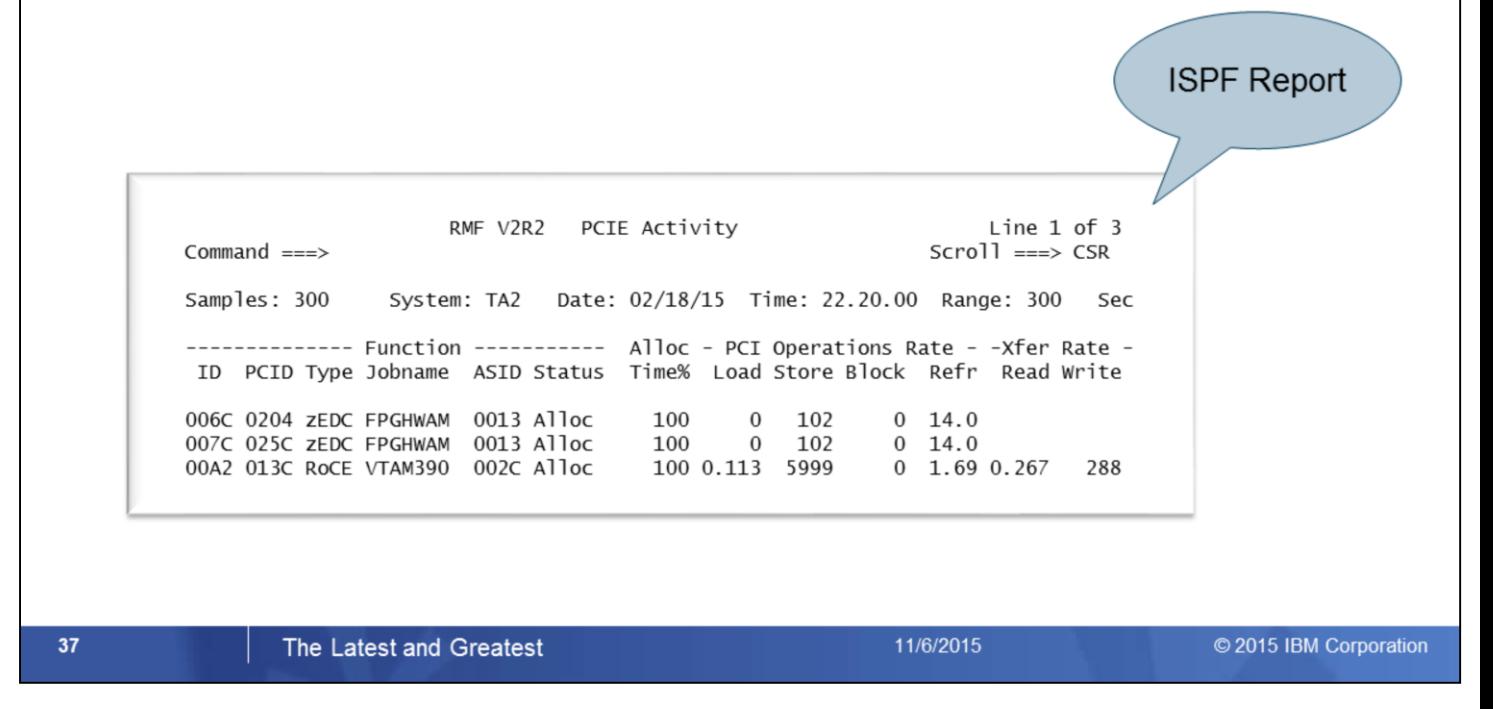

The Monitor III PCIE Activity Report can be used to investigate performance problems that are related to PCI Express based functions.

On the main panel, metrics are displayed that are independent of the type of the exploited hardware feature and reflect the activity of the z/OS system on which RMF data collection took place.

### z/OS V2.2 - RMF Monitor III PCIE Activity Report

Additional metrics are displayed for zEDC Accelerators on pop-up panel HW Accelerator And Compression Activity

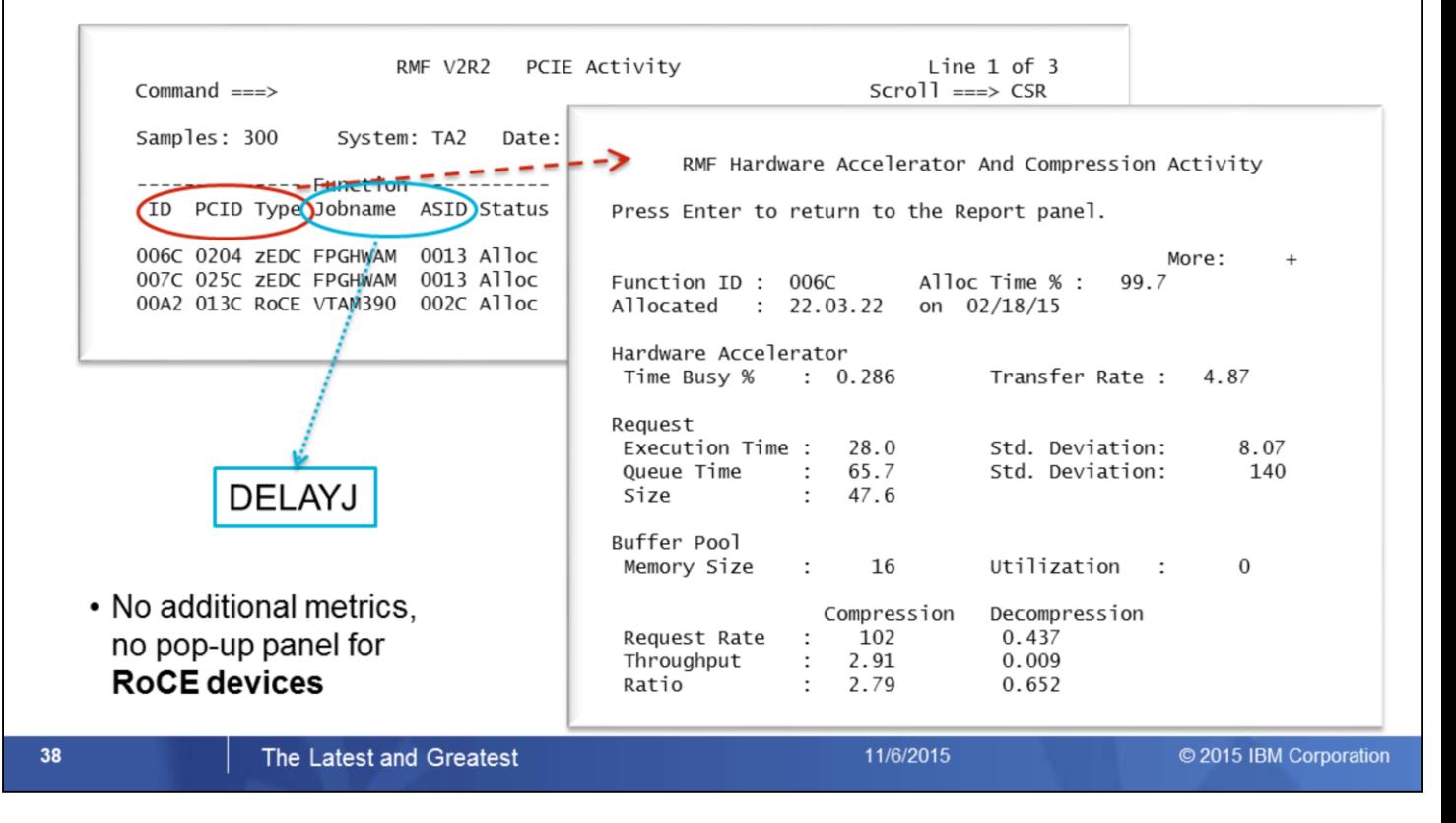

If cursor is placed on one of the cursor sensitive fields *Function ID, Function PID, or Function Type*, additional metrics are displayed for **zEDC Accelerators** on pop-up panel HW Accelerator And Compression Activity

If cursor is placed on one of the cursor sensitive fields *Function ID, Function PID, or Function Type*, message "No additional information available" is displayed when selected PCIE function is a **RoCE devic**e

Alternatively, the browser based version of the report can be requested from the RMF Distributed Data Server (DDS)

### z/OS V2.2 - RMF Data Portal PCIE Activity Report

RMF Report - One Row [, SYSF, MVS\_IMAGE] : PCIE (PCIE Activity)

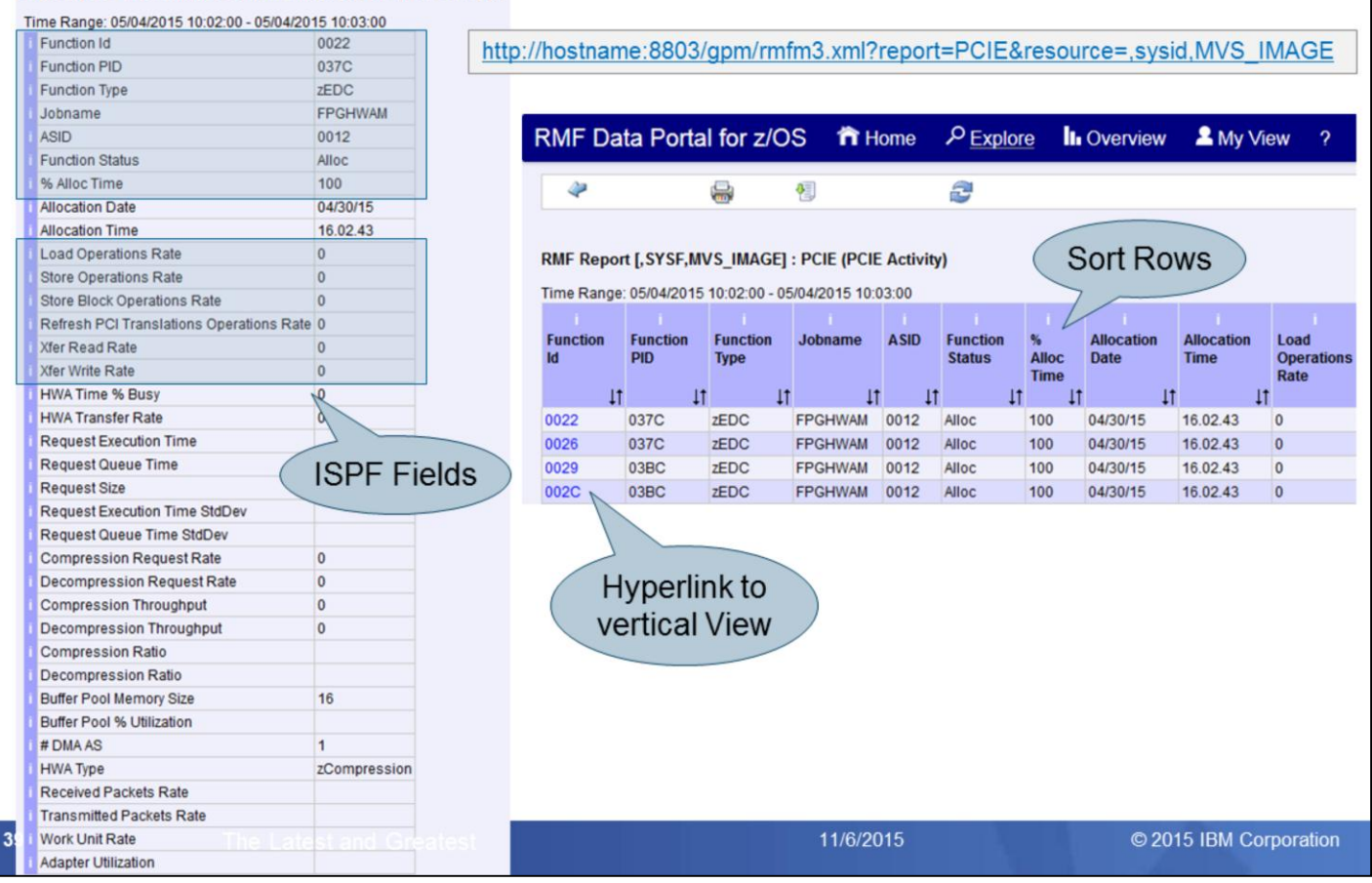

The statistics of the Monitor III PCIE ISPF Report are available also by means of the Monitor III Data Portal without limitations.

The PCIE Report can be selected from the report list and basically all report columns can be displayed in the browser window.

But due to the high number of report columns of you need to use the slider in order to see the rightmost colums as well.

As an alternative, you can also switch to the vertical report view to see all measurements for a selected device at a glance.

### z/OS V2.2 - RMF Distributed Data Server: PCIE Metrics

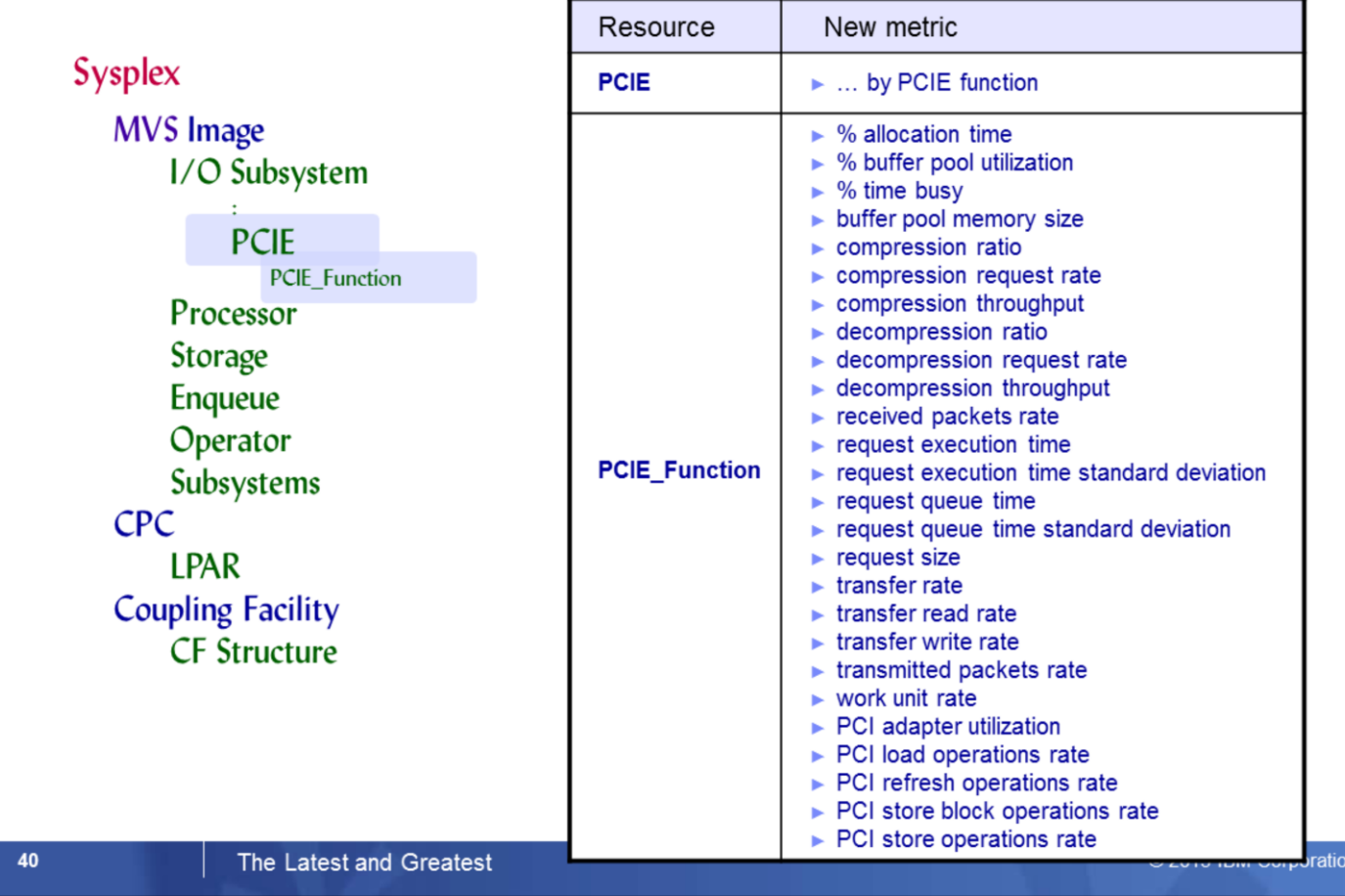

RMF Distributed Data Server (DDS) supports new resource types *PCIE* and *PCIE Funct*ion to allow performance analysis of RoCE devices and zEDC hardware accelerators by DDS API exploiters

RMF DDS Resource Model represents a composition of resources that can exist in a Parallel Sysplex environment

- MVS\_IMAGE is a child resource of resource SYSPLEX
- I/O\_SUBSYSTEM is a child resource of resource MVS\_IMAGE
- Child resource PCIE is added to resource I/O\_SUBSYSTEM
- Child resource PCIE\_FUNCTION is added to resource PCIE

A variety of metric values that are related to resource types PCIE and PCIE\_FUNCTION can be requested from the RMF Distributed Data Server (DDS)

The metrics are available as single valued metrics for the PCIE\_FUNCTION resource and as list valued metrics for the PCIE resource.

### **RMF Enhancements at a Glance**

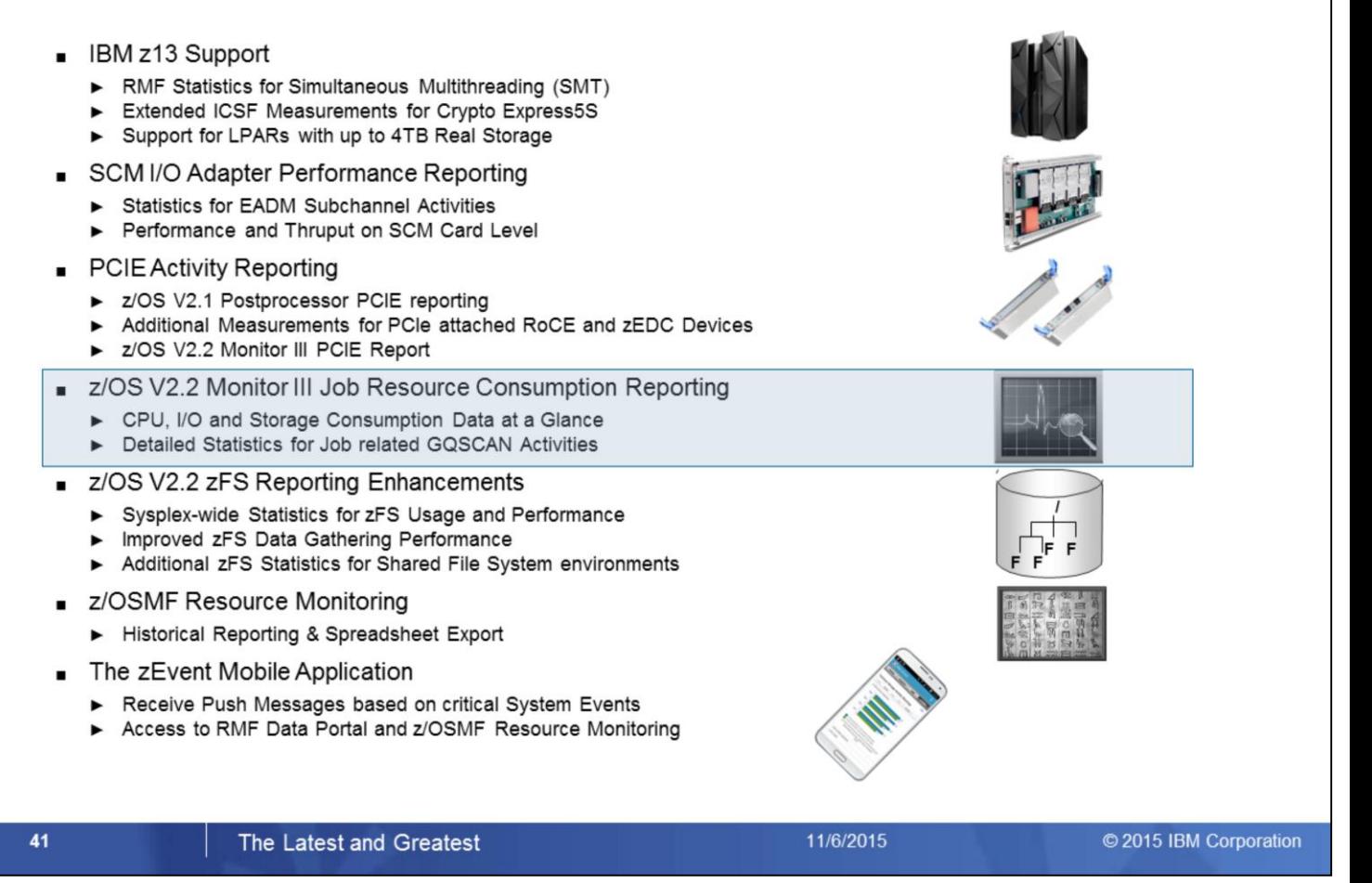

The Monitor III Job Usage Report complements the Monitor III reporting suite with detailed statistics about address space resource consumption.

- The top resource consumers in terms of CPU, I/O and Storage can now be identified at a glance
- The report can serve as an excellent starting point for further drill-down and analysis
- Job related GQSCAN activities have been invisible in the past. With the new report detailed statistics with regard to GQSCAN usage can now be obtained

### **Job Resource Consumption Reporting: Monitor II ARD Report**

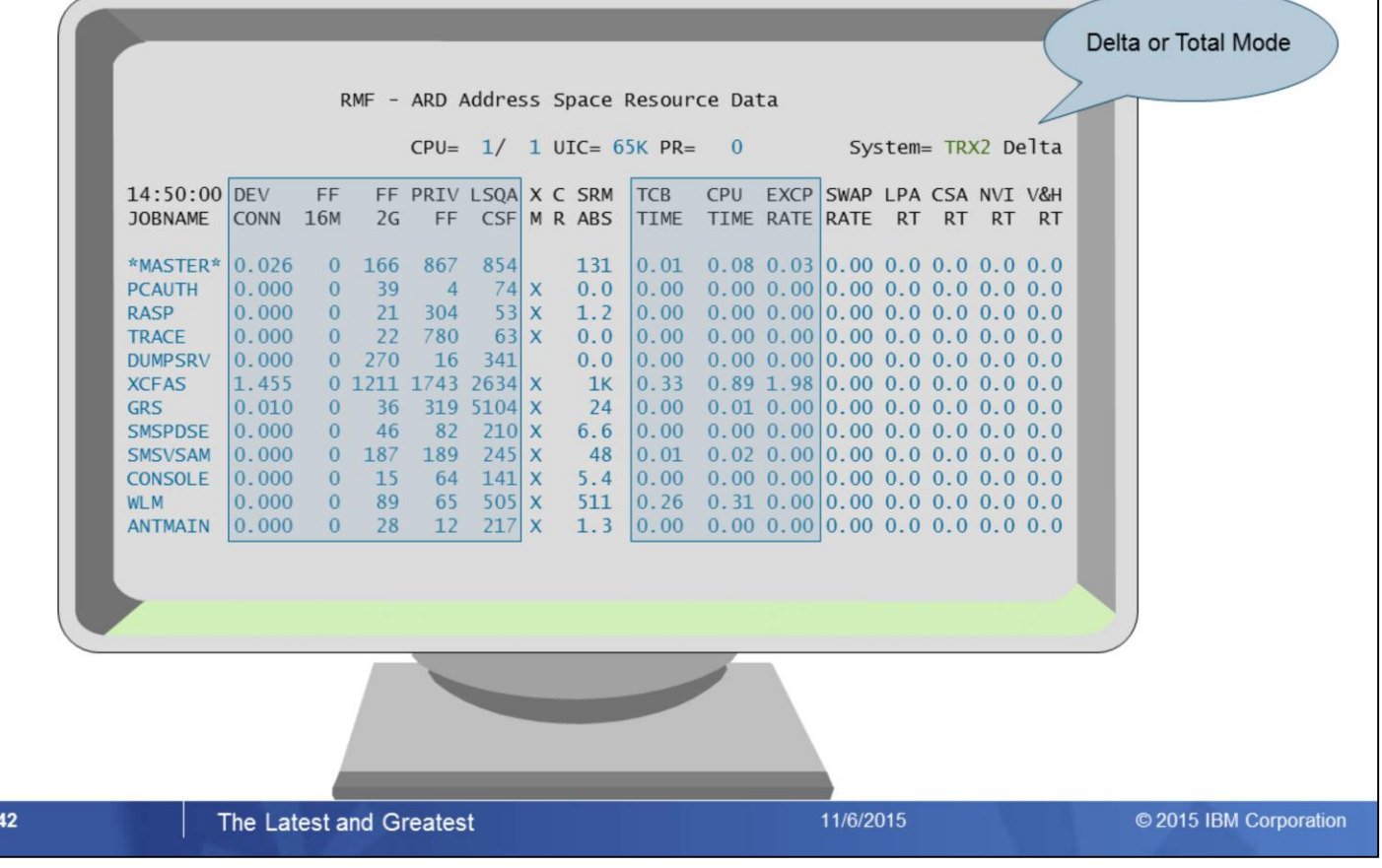

RMF Monitor II provides job related resource consumption by means of the following reports

- Address Space Resource Data
- Address Space State Data
- Address Space SRM Data

The data is reported on snapshot base for a certain interval (Delta mode) or it is accumulated for the entire life cycle of the address space (Total mode)

However, there is now comprehensive report for job related resource consumption, the data is spread on three different reports. For this reason, with z/OS V2R2 RMF the new Monitor III Job Usage Report is introduced.

The ARD report gives information on the system resources that are used by an address space. The information provided in this report includes, for example, information on processor time, paging, and central storage.

The ARD report enables you to determine which jobs are creating performance problems.

From the Monitor II ARD Report, the following statistics are now also available in Monitor III

- Device Connect Time
- Fixed Frame Counts on Virtual Storage location level
- TCB Times and Total CPU Times
- **EXCP Rates**

# Job Resource Consumption Reporting:<br>Monitor II ASD Report

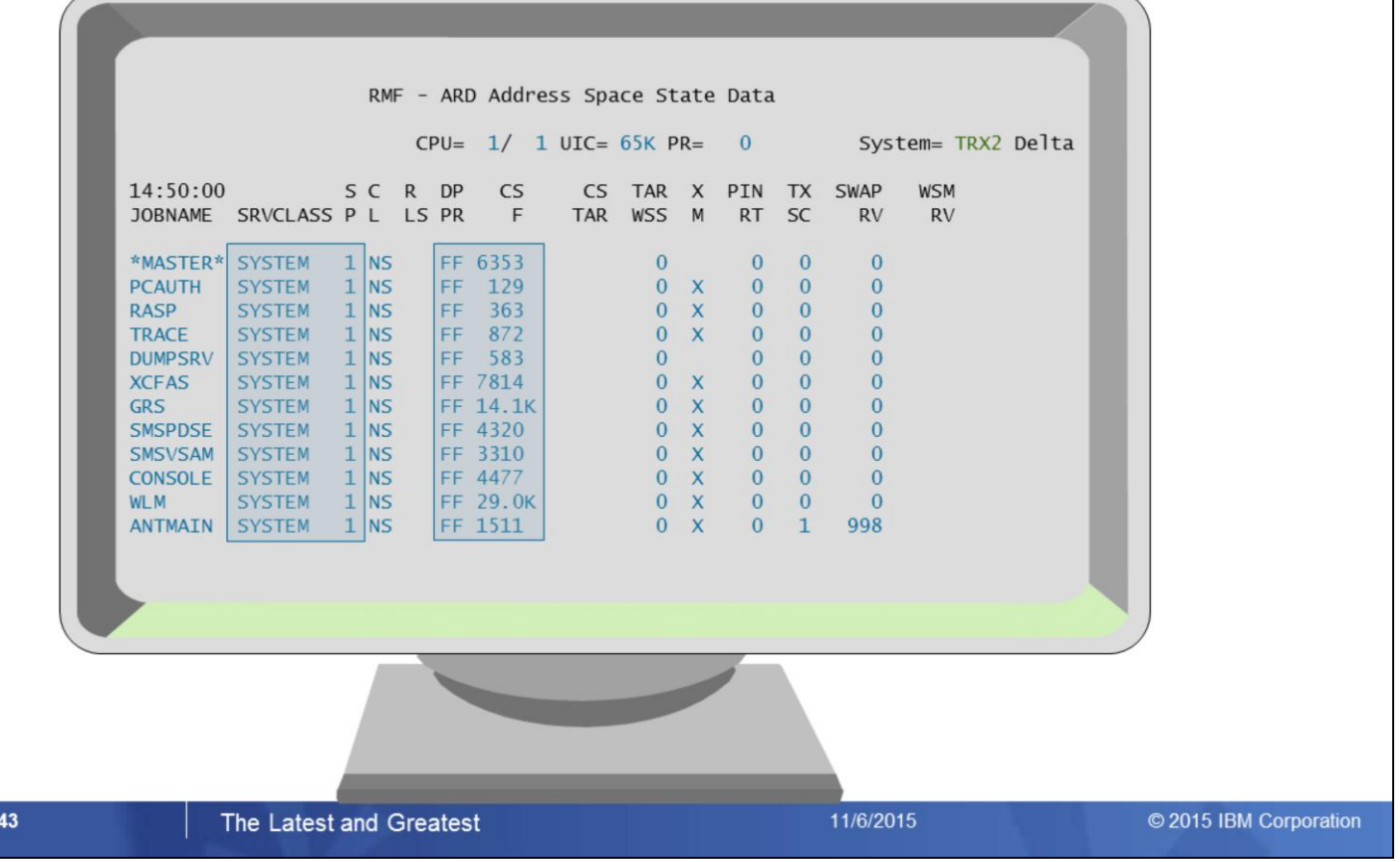

The ASD report gives an overview of the current state of an address space. Basically, the report tells you where each address space is and what it is doing.

You can use the ASD report, for example, to determine which jobs are using large amounts of central storage or which jobs are being swapped excessively and why the swapping is occurring.

If you have a workload delaying your application, you can check the workloads dispatching priority (**DP PR**) on the ASD report, and change it if necessary.

From the Monitor II ASD Report, the following statistics are now also available in Monitor III

- Service Class and Service Class Period
- Dispatching Priority
- **Central Storage Frame Counts**

### Job Resource Consumption Reporting: **Monitor II ASRM Report**

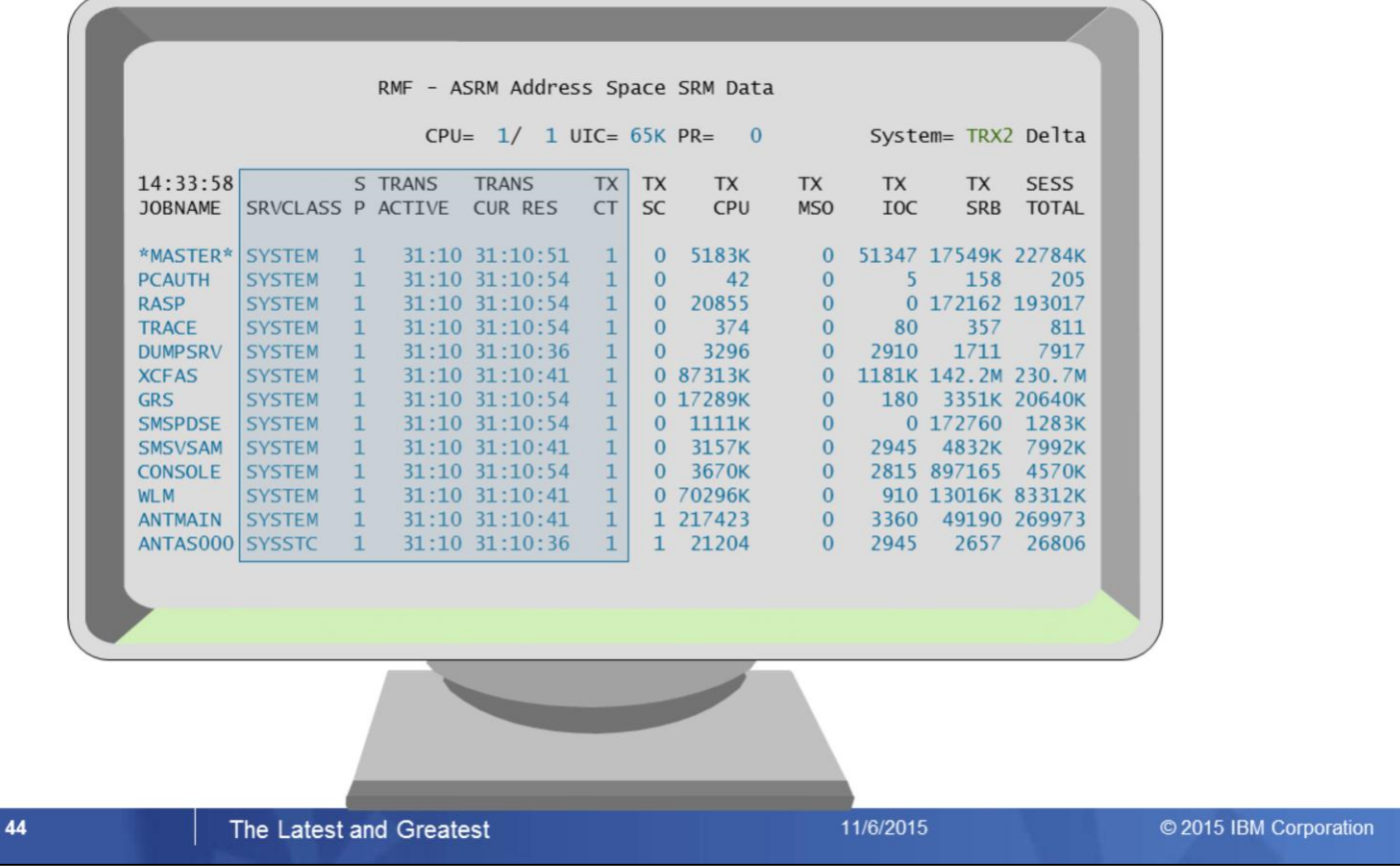

The ASRM report gives an overview of the system resources that are used by an address space.

The report gives, for example, information on processor service, storage service, and I/O service.

The report enables you to determine which jobs are using which services and whether certain jobs are creating performance problems by making excessive use of system services.

From the Monitor II ASRM Report, the following statistics are now also available in Monitor III

- Service Class and Service Class Period
- Transaction Active Times
- Transaction Current Resident Times
- **Transaction Counts**

# z/OS V2.2 - Monitor III USAGE Report

Request the Monitor III USAGE Report by selection 1 from the Primary Menu & selection 4A from the Overview Report Selection Menu or enter command: USAGE [job class, service class] or USG

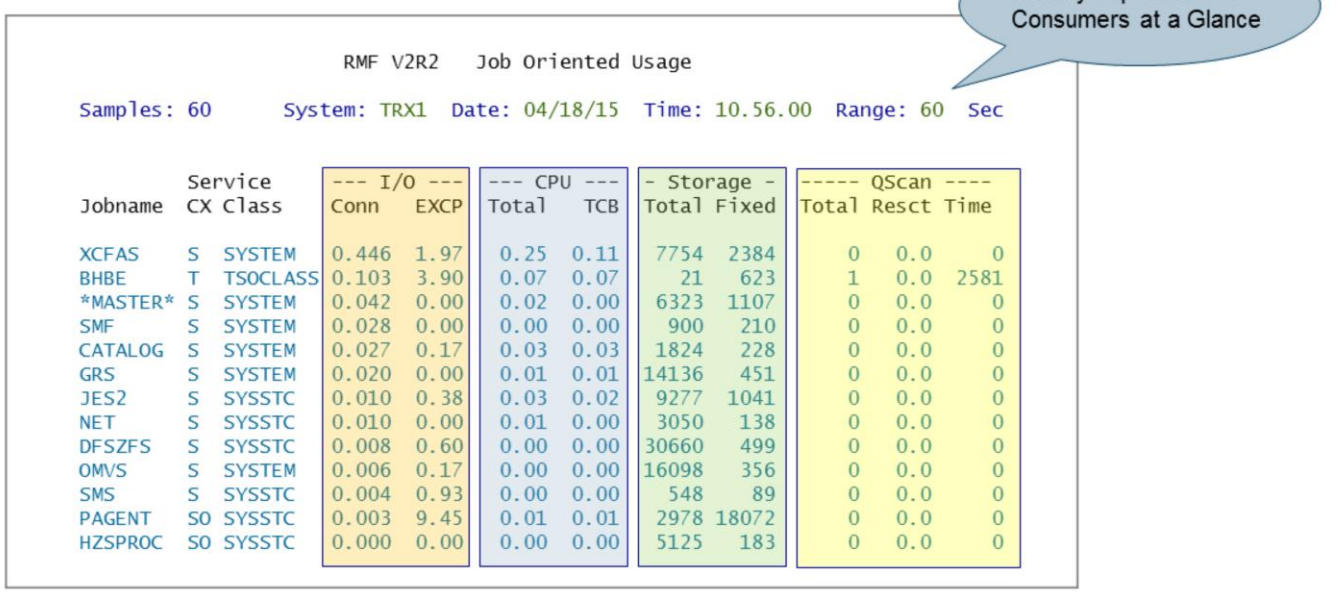

#### The Latest and Greatest

11/6/2015

© 2015 IBM Corporation

**Identify Top Resource** 

The new Monitor III Job Usage Report provides a comprehensive overview about job related resource consumption.

The report is aranged accordingly to the primary resource categories:

• I/O

45

- CPU
- **Storage**

By default the report is sorted by descending I/O Connect Time

In the ISPF Version of the report the counts in the visible colums are related to the current Monitor III Range.

Furthermore the total accumulated counts (as applicable by means of the Monitor II Total Mode) are also stored in the Monitor III ISPF table.

Hence, those counts can also be made visible by using the Monitor III Format Table Definition Utility ERBRMFU.

In addition to the general resource consumption statistics, the new report displays statistics about job related GQSCAN activities: From the API perspective, GQSCAN requests can be initiated by GQSAN macro or ISGQUERY REQINFO=QSCAN. (ISGQUERY REQINFO=QSCAN is the IBM recommended replacement of GQSCAN)

The following counts are reported:

- QScan Total: Total requests is the accummulated number of QScan requests for the address space
- QScan Resct: Resct is the average number of resources returned by Qscan requests for the address space
- Qscan Time: Time is the average QScan request time in microseconds for the address space

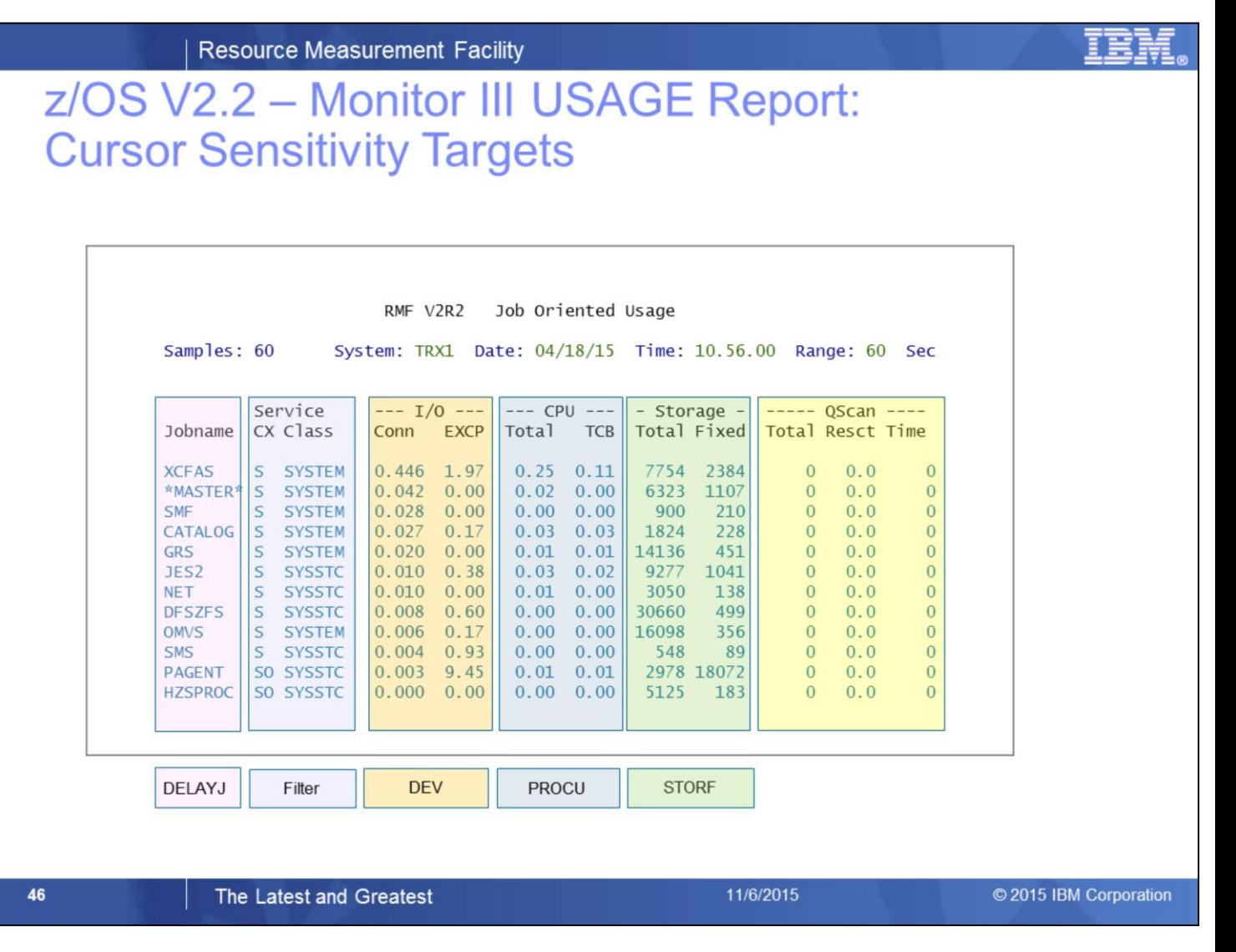

In case of general resource contention, the Job Usage report can serve as an excellent starting point for further analysis and problem determination.

In this context the Monitor III Cursor Sensitivity feature can be used to drill-down problems efficiently.

# z/OS V2.2 - RMF Monitor III USAGE Report

- The set of report options common to Monitor III address space related reports is applicable for the USAGE report
- Use RO command to filter by address space type or WLM service class

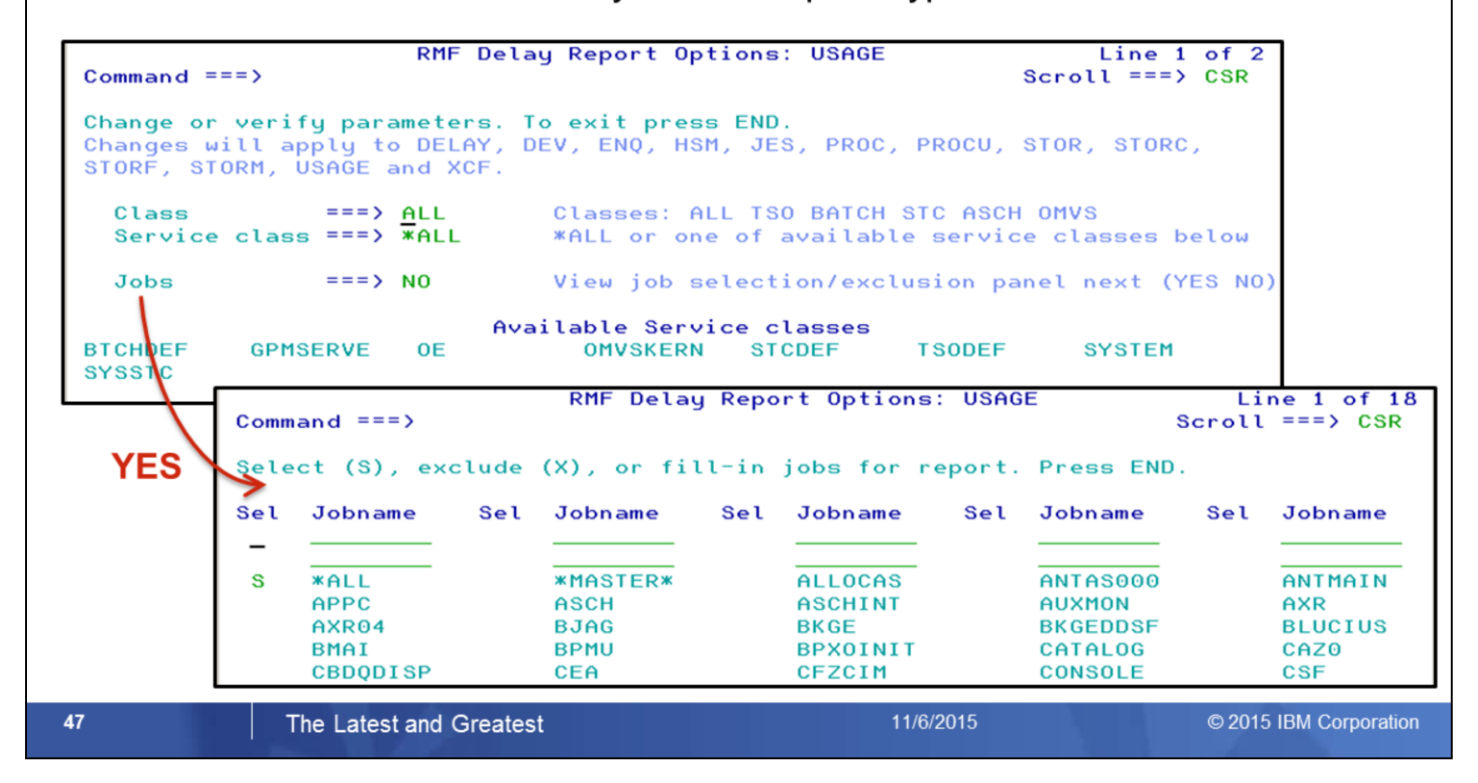

The set of common report options for all Monitor III address space related reports will be applicable for the new USAGE report as well.

The RO command displays the Report Options panel which allows you to filter the report by address space type or WLM service class.

Once you specify *YES* in the *Jobs* input field, the Job Selection/Exclusion panel is displayed in order to filter the report by specific job names.

In addition, you can invoke the report directly by specifying an address space type or service class name as parameter (e.g. *USAGE S* or *USAGE SYSSTC*).

### z/OS V2.2 - RMF Data Portal Job Usage Report

RMF Report - One Row [, TRX2, MVS\_IMAGE] : USAGE

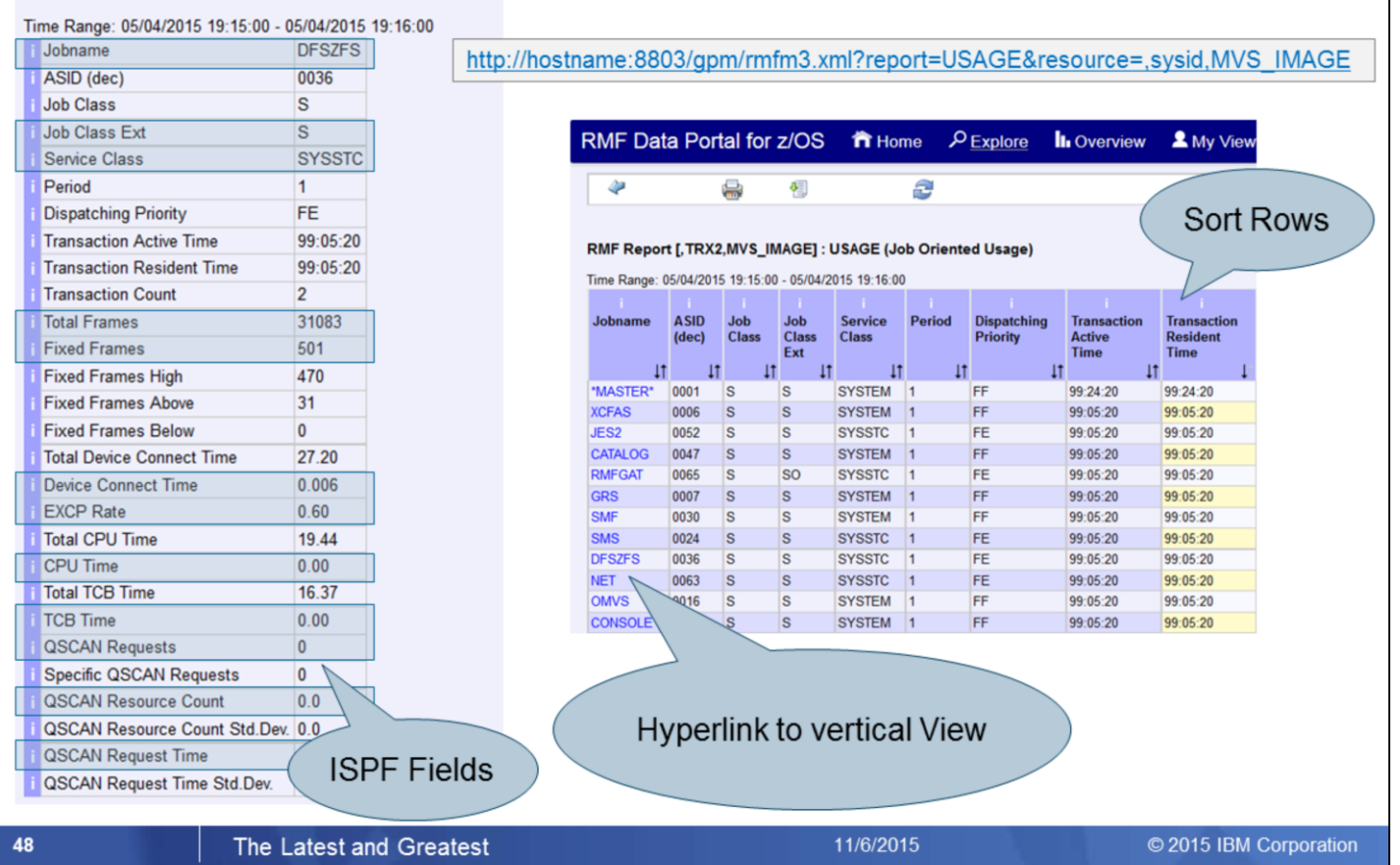

The new Monitor III USAGE report will be added to the standard reports which are available in XML format by means of the RMF Distributed Data Server.

Therefore all statistics of the Monitor III Job Usage ISPF Report are available also by means of the Monitor III Data Portal without limitations.

The USAGE Report can be selected from the report list and basically all report columns can be displayed in the browser window, also by using the following URL:

[http://hostname:8803/gpm/rmfm3.xml?report=USAGE&resource=,sysname,MVS\\_IMAGE](http://hostname:8803/gpm/rmfm3.xml?report=USAGE&resource=sysname,SYSF,MVS_IMAGE)

Sorting is possible in the RMF Data Portal: Just one click on the column header brings the job with the highest consumption count to the top.

But due to the high number of report columns you need to use the slider in order to see the rightmost colums as well. So, as an alternative, you can also switch to the vertical report view to see all measurements for a selected device at a glance.

Clicking on a jobname will display all the values for this job in one single view.

# z/OS V2.2 - RMF USAGE Report:<br>RMF Distributed Data Server Metrics

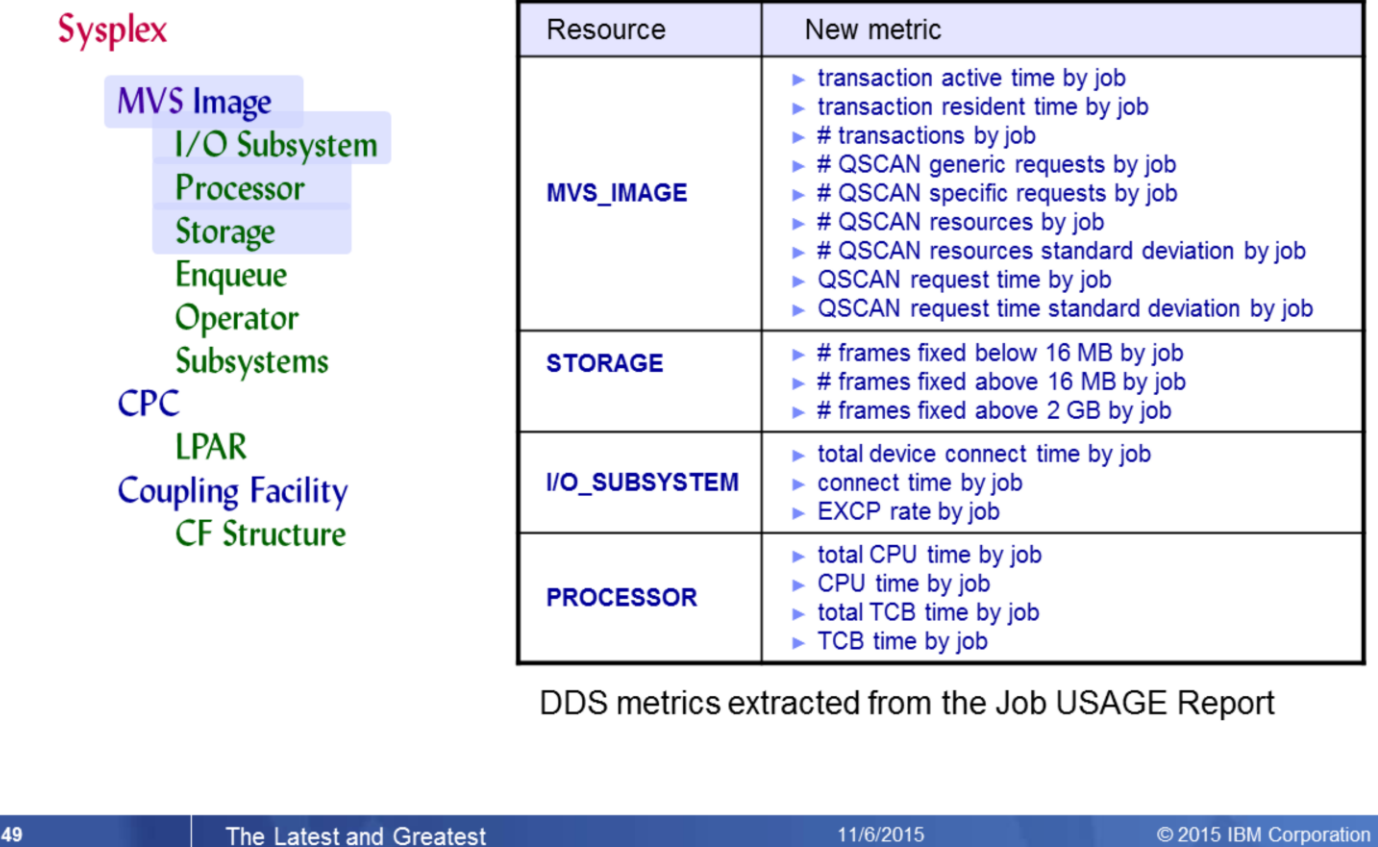

In addition a subset of the metrics contained in the USAGE report were added to the job related DDS metrics. Hence, these metrics are supported by the RMF Performance Data Portal and the z/OSMF Resource Monitoring GUI.

Since the Job Usage Report contains comprehensive address space related statistics, the new DDS metrics which are extracted from this report are spread across multiple resources.

### **RMF Enhancements at a Glance**

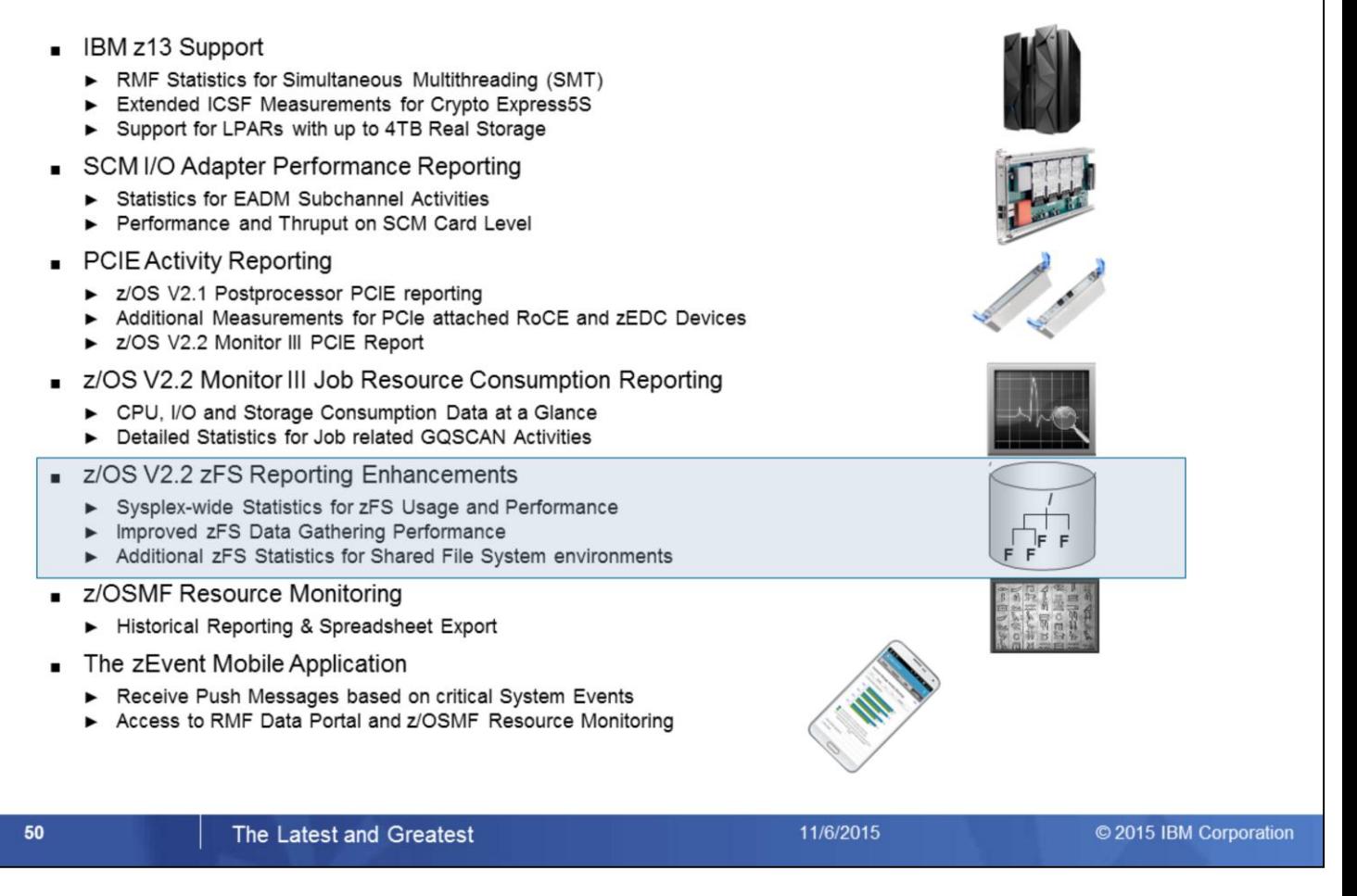

RMF z/OS 2.2 introduces new Monitor III Sysplex reports to monitor sysplex-wide z/OS Distributed File system (zFS) usage and performance.

# z/OS 2.2 - zFS Reporting Enhancements

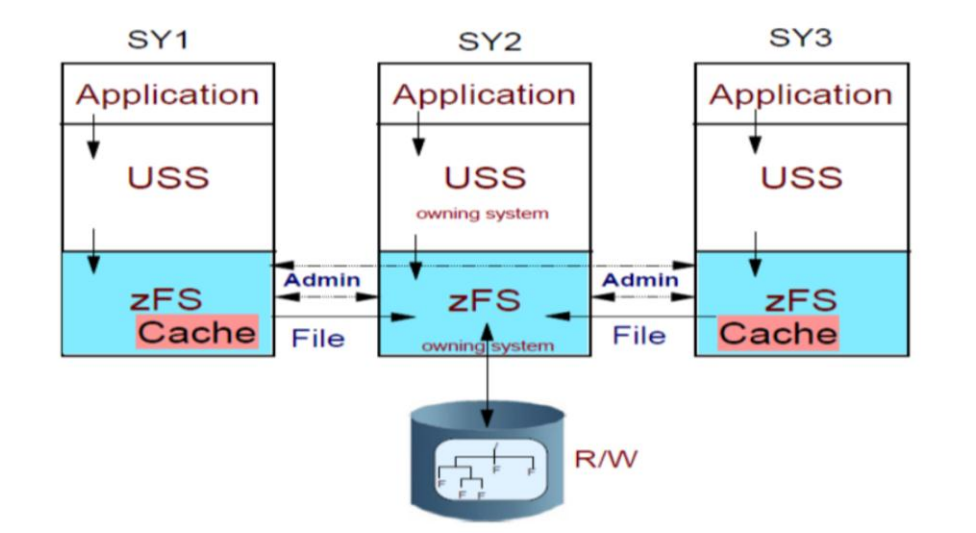

#### Rationale:

- Existing RMF Monitor III single system reports ZFSSUM and ZFSACT offered no possibility to monitor details of zFS related to sysplex awareness of zFS file systems.
- Some customers observed performance problems when gathering zFS performance data.

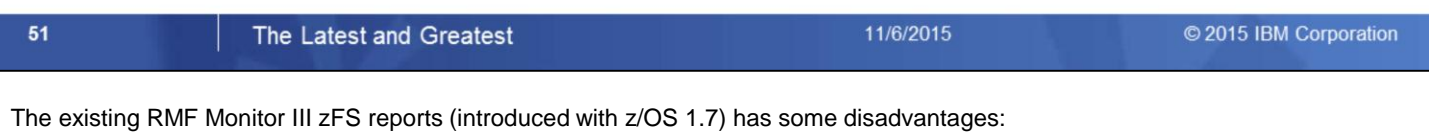

• Since the reports are single system reports, it is not possible to monitor zFS activity in shared file system environments:

- There is no sysplex wide view of zFS activity
- There are no zFS statistics related to sysplex awareness of zFS file systems
- The current Monitor III data gatherer uses multiple zFS interface calls to collect the zFS data. In case of system environments with a larger number of zFS aggregates and file systems, performance problems were observed that caused delays in overall RMF Monitor III data gathering

RMF for z/OS 2.2 introduces new Monitor III zFS sysplex reports that allow to monitor shared file system environments effectively. The Monitor III zFS data gatherer uses a new zFS interface that reduces the number of zFS interface calls so that RMF zFS data gathering performance is improved.

### z/OS 2.2 - zFS Reporting Enhancements

Se

En

Sv

#### **z/OS V2.2 introduces three new Monitor III zFS reports:**

- ▶ zFS Overview report
- ▶ zFS File System report
- ► zFS Kernel report

#### Sysplex-wide data on:

- $\triangleright$  zFS response time / wait times
- $\triangleright$  zFS XCF activity
- $\triangleright$  zFS Cache activity
- ▶ zFS activity / capacity by File System

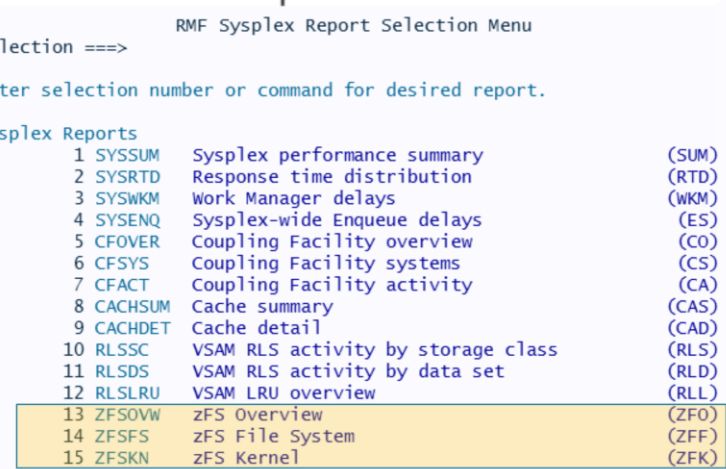

- Data helps to control the zFS environment according to
	- Monitoring of zFS activity in Shared File System environments
	- ▶ Tuning of Cache sizes
	- Monitoring of File System Performance:
		- Discover Bottlenecks and
		- Balance File System I/O
	- ▶ Capacity Control for File Systems

#### The Latest and Greatest

RMF for z/OS V2.2 introduces three new RMF Monitor III zFS reports:

- zFS Overview report
- ZFS File System report
- zFS Kernel report

The new reports are sysplex reports.

They can be invoked from the RMF Sysplex Report Selection Menu or by following commands:

- **ZFSOVW** or **ZFO**: zFS Overview report
- **ZFSFS** or **ZFF** : zFS File System report
- **ZFSKN** or **ZFK** : zFS Kernel report

Gathering of zFS activity data is controlled by new Monitor III gatherer option:

#### **NOZFS | ZFS**

52

With z/OS V2.2 the zFS data gathering default is changed back from NOZFS (z/OS 2.1) to ZFS.

11/6/2015

© 2015 IBM Corporation

### z/OS 2.2 - zFS Overview report

- Monitor III zFS Overview report (ZFSOVW) provides a summary of zFS activity, wait percentages and cache statistics on the current sysplex.
- Helps to discover bottlenecks and tune cache behaviour.

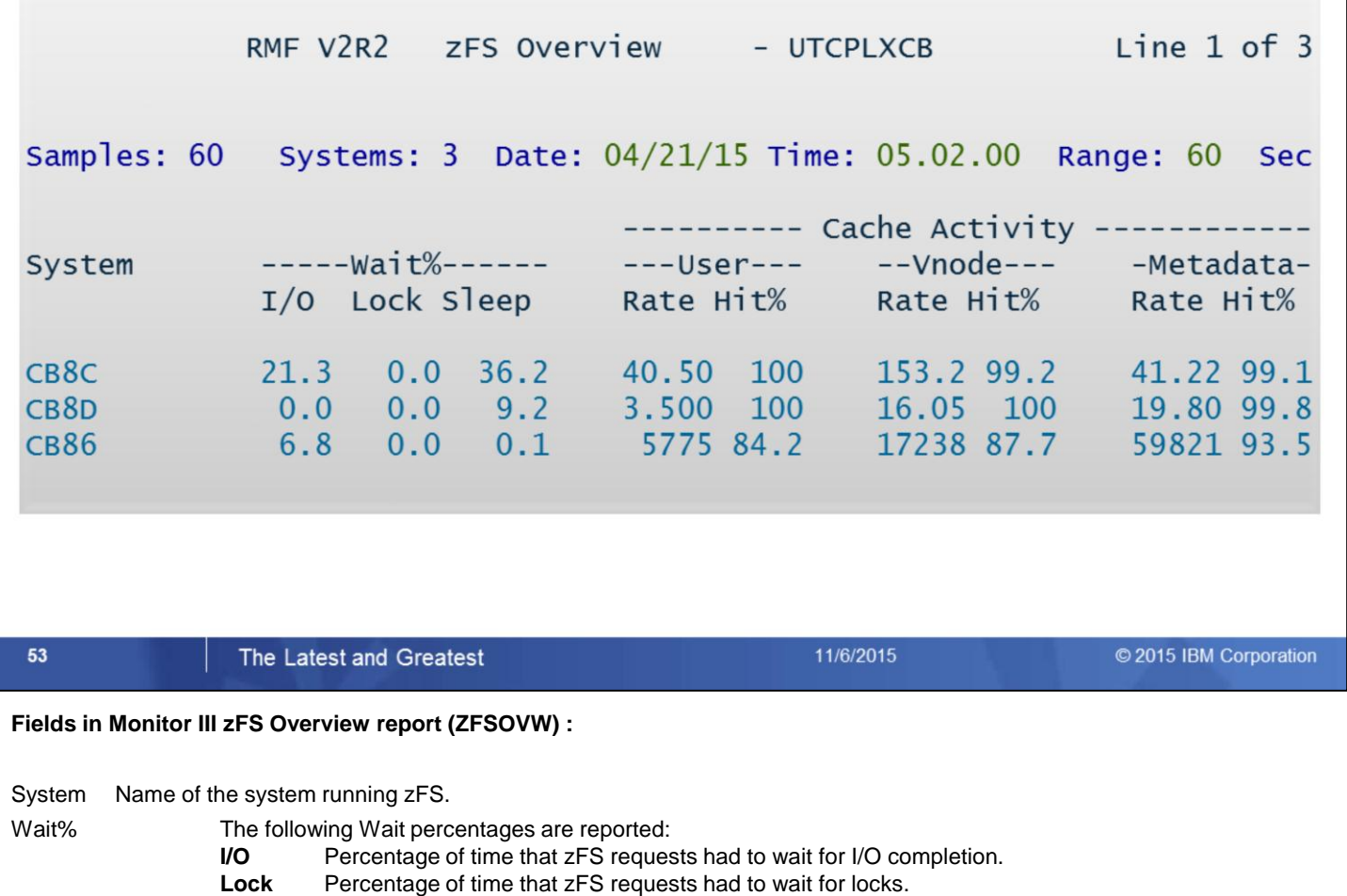

**Sleep** Percentage of time that zFS requests had to wait for events.

Dashes (----) in these fields indicate that RMF is unable to calculate a reasonable value.

#### **Cache Activity section**

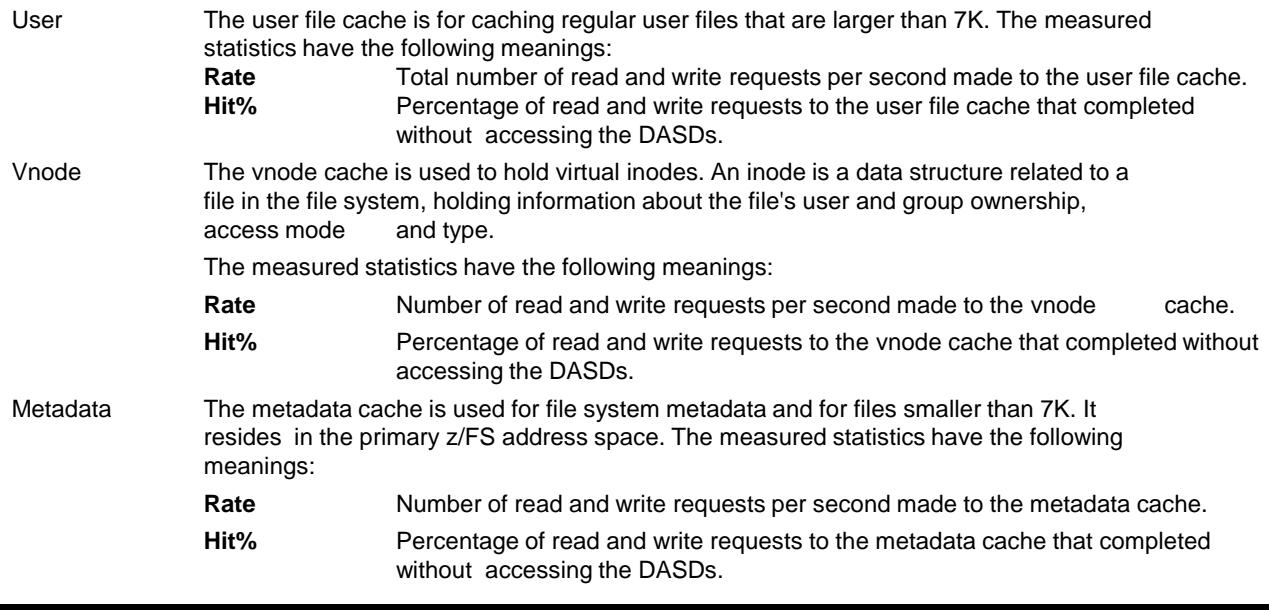

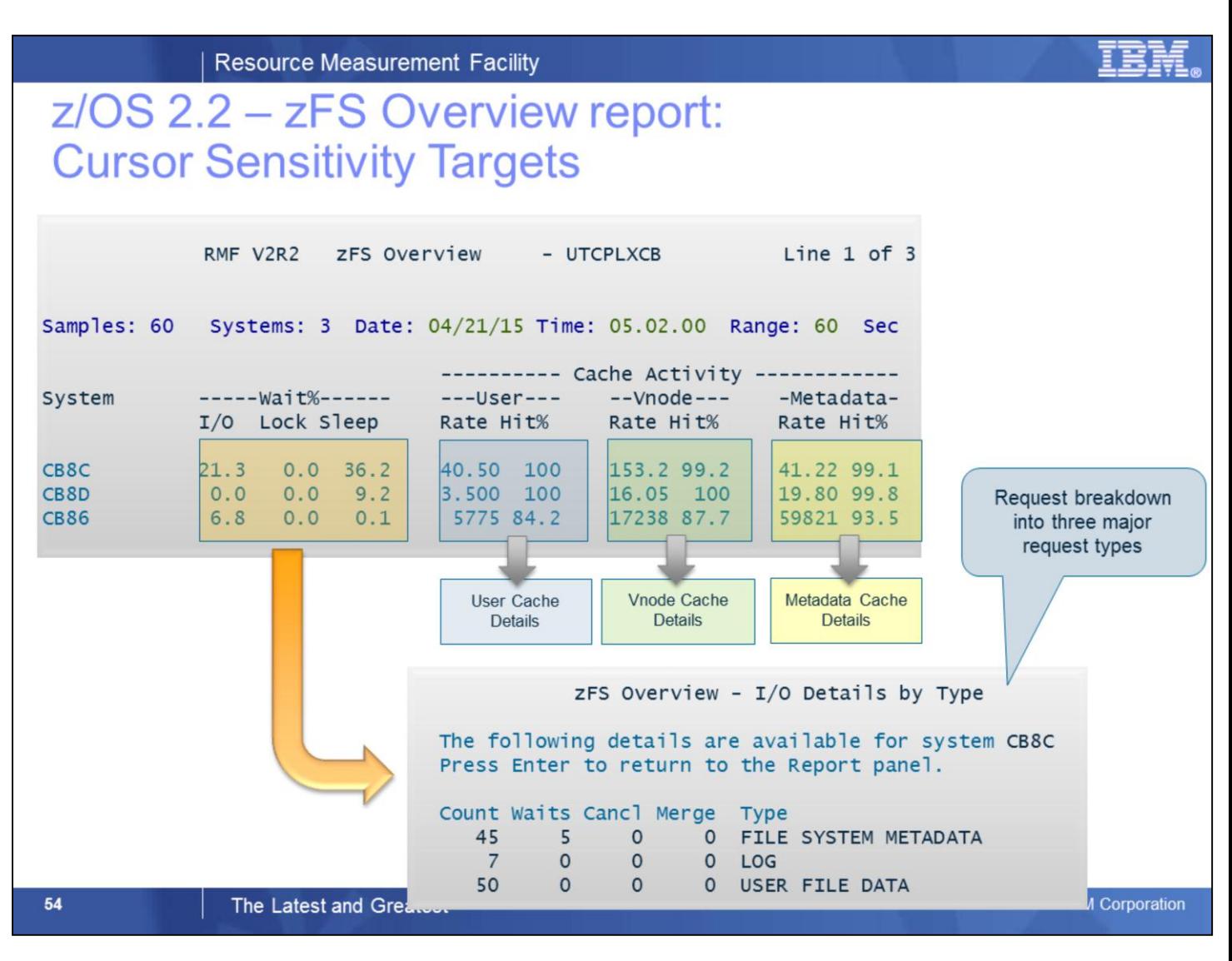

From the **zFS Overview Report**, you can navigate to a variety of detail information using cursor-sensitive control.

The following details pop-up panels can be displayed:

- **I/O Details by Type** pop-up panel from any value in the **Wait%** section.
- **User Cache Details** pop-up panel from any value in the **Cache Activity – User** section.
- **Vnode Cache Details** pop-up panel from any value in the **Cache Activity – Vnode** section
- **Metadata Cache Details** pop-up panel from any value in the **Cache Activity – Metadata** section

#### **Fields in Monitor III ZFSOVW report I/O Details pop-up panel:**

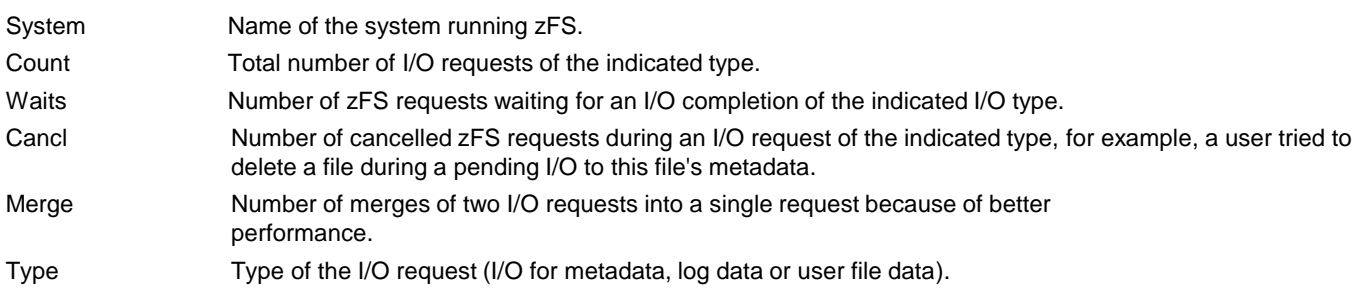

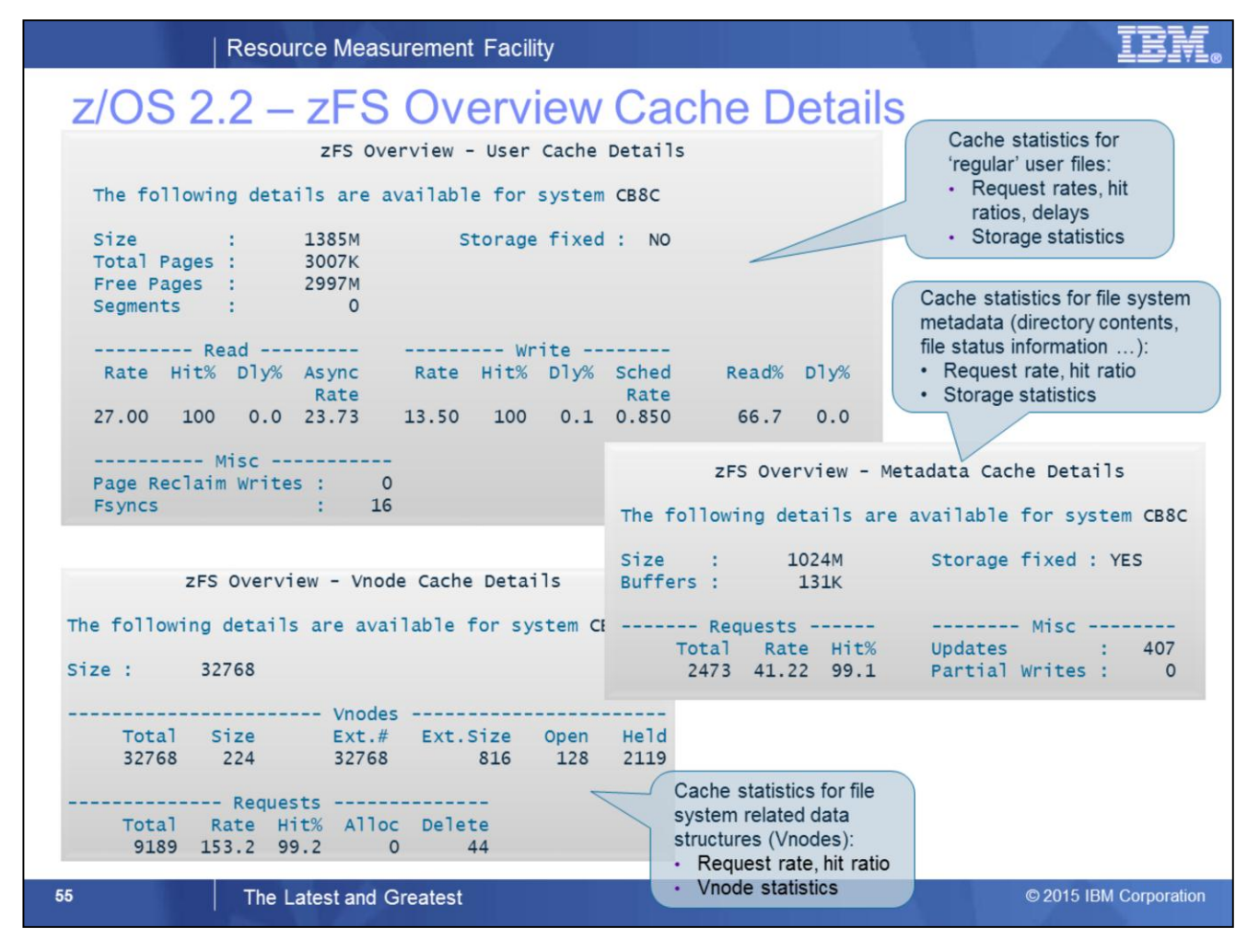

**Fields in Monitor III ZFSOVW report User Cache Details pop-up panel:**

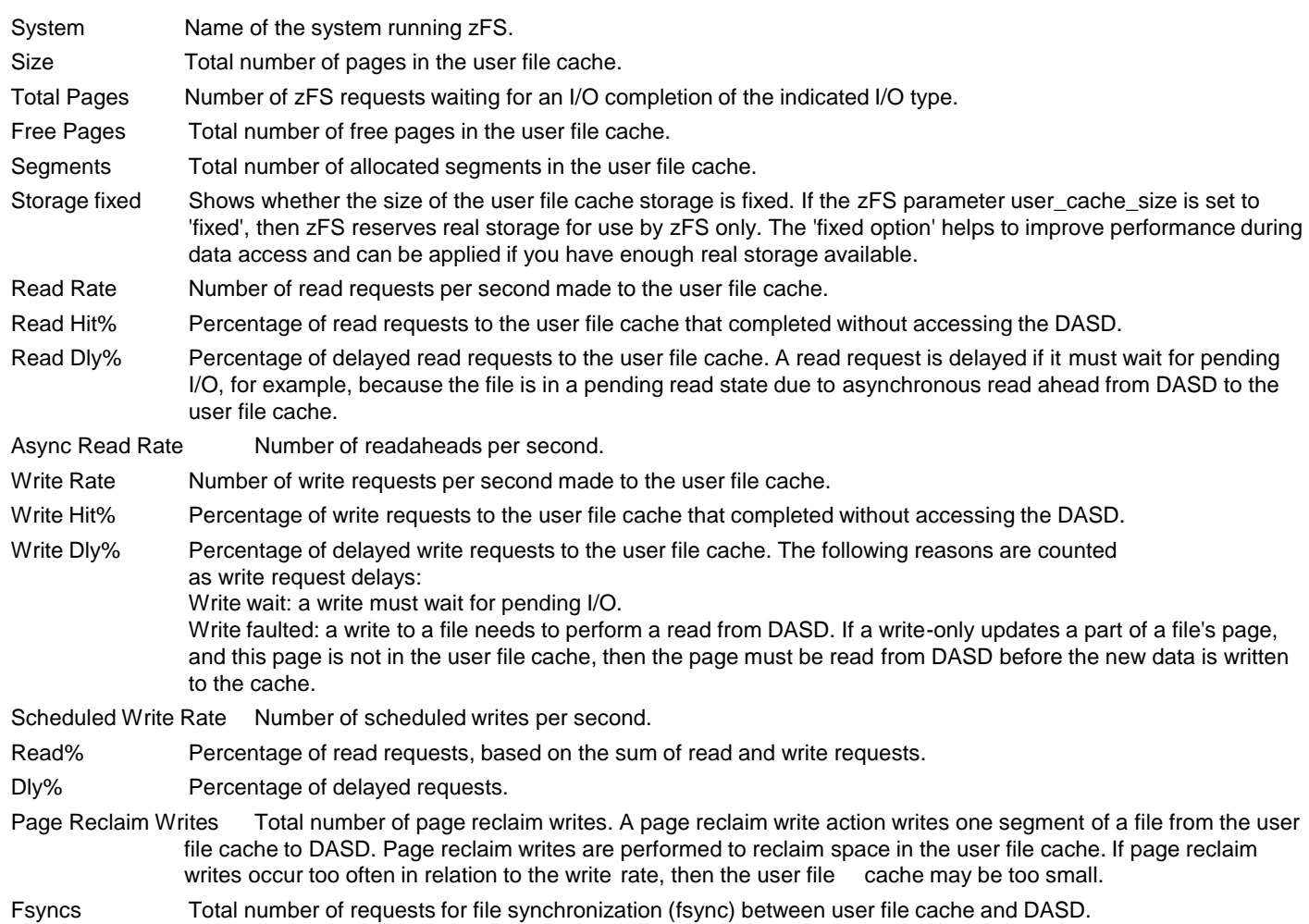

#### **Fields in Monitor III ZFSOVW report Vnode Cache Details pop-up panel:**

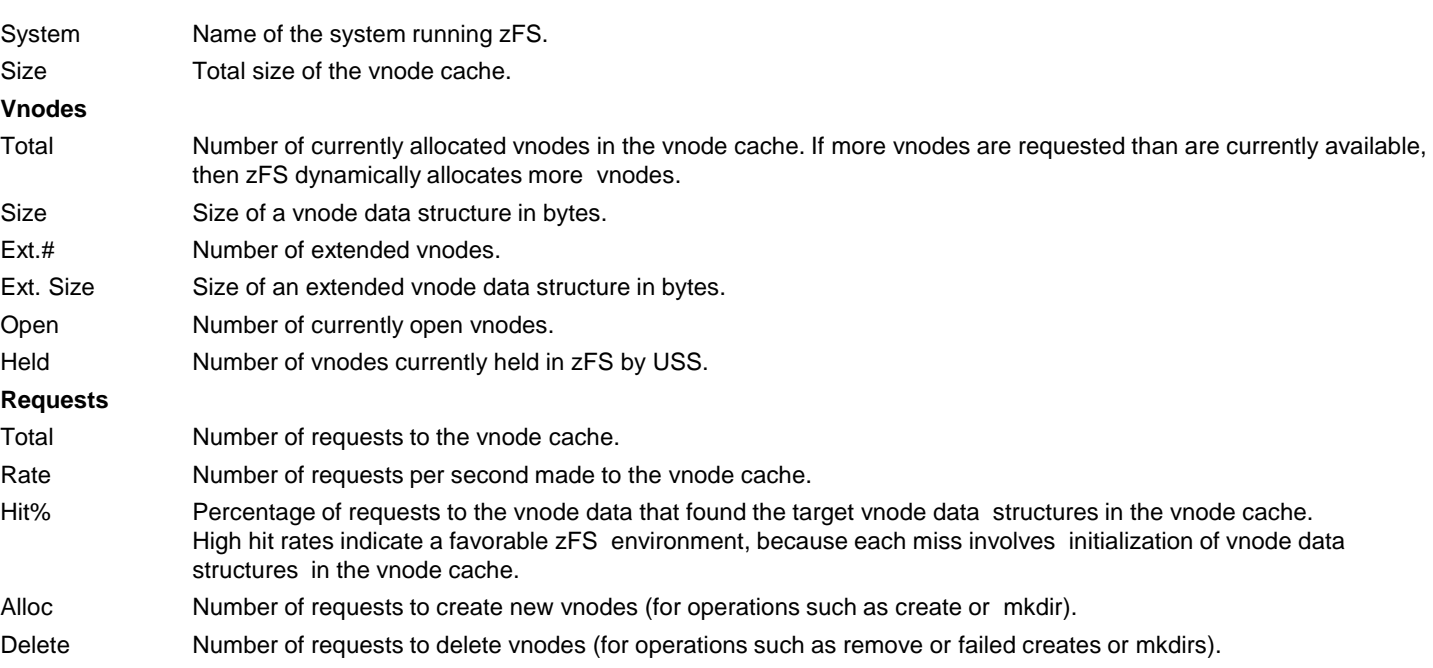

#### **Fields in Monitor III ZFSOVW report Metadata Cache Details pop-up panel:**

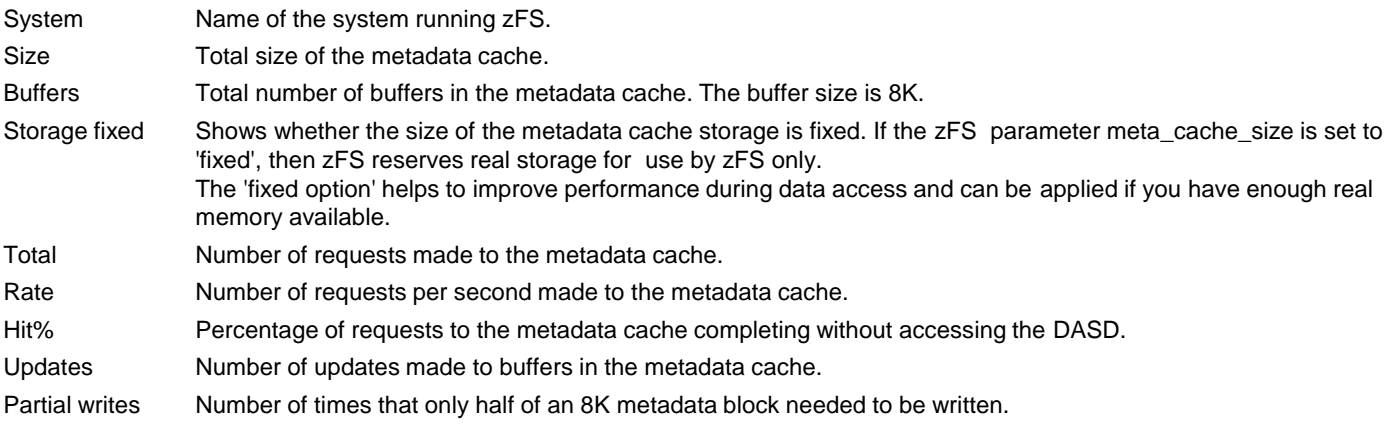

### z/OS 2.2 - zFS File System report

- Monitor III zFS File System report (ZFSFS) provides detailed measurements of zFS file system activity for single file systems in compatibility mode aggregates.
- Helps to monitor performance and capacity limits of file systems.

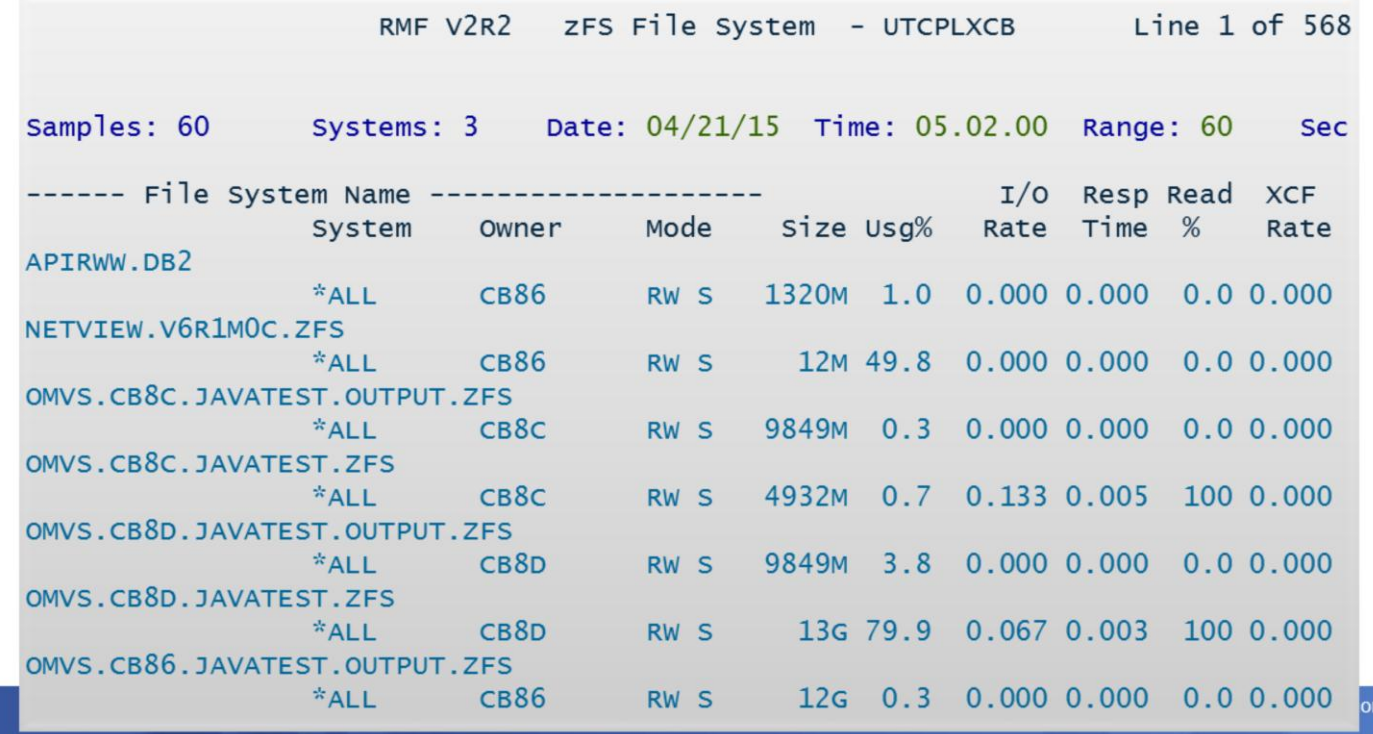

#### Fields in Monitor III zFS File System report (ZFSFS):

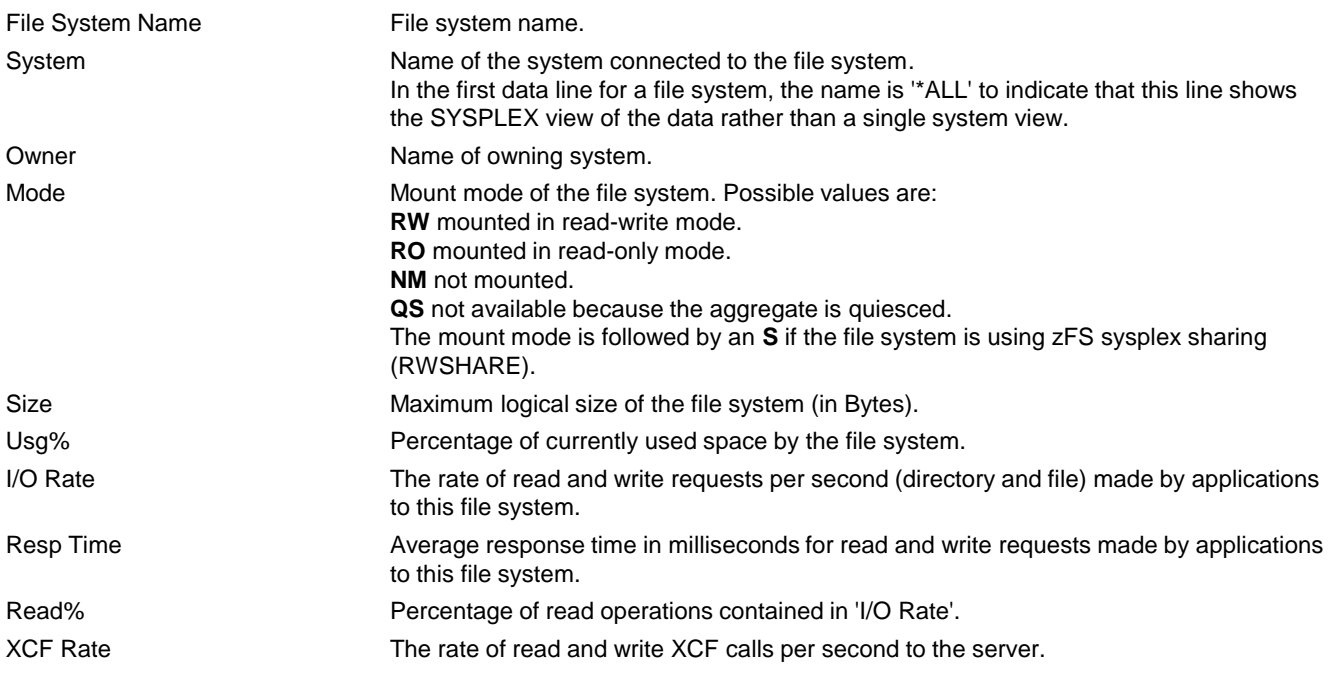

# z/OS 2.2 - zFS File System report: Report Options

- The contents of the Monitor III ZFSFS report can be tailored by report options (use RO command on ZFSFS panel).
- **Example: Detailed statistics for one file systems**

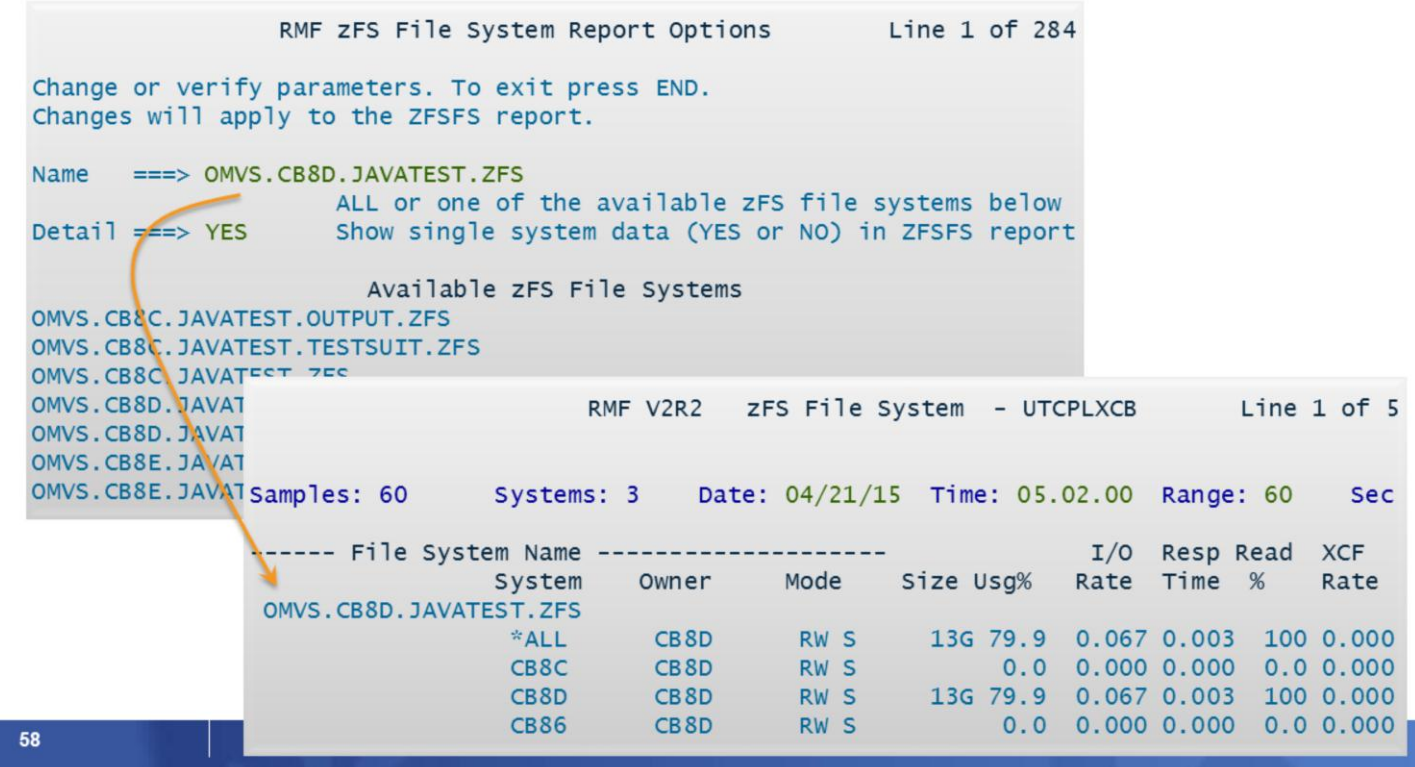

The Report Options panel for the zFS File System report allows you to specify options for this report.

#### **Fields in Monitor III zFS File System report options panel:**

**Name** Specify either ALL or the name of one of the zFS file systems available in the sysplex as shown in the field **Available File Systems**, which provides a list of all zFS file systems that are currently defined to the sysplex. You can use an asterisk ('\*') as the last character of the file system name as a wild card. When a wild card is used, all file systems whose names start with the specified character sequence before the asterisk are reported on, no matter which characters follow. **Detail** Specify the desired level of detail in the zFS File System report:

- **NO** The report contains summary data for the sysplex only.
	- YES The report contains data for the sysplex and all single systems.

If the list of file names is too long to fit on the first page, this report options panel can be scrolled up and down using function keys F7 and F8.

**Resource Measurement Facility** 

# z/OS 2.2 - zFS File System report: Report Options

Example: Using ALL for 'Name' and Details=YES, complete information for all file systems on all systems is provided.

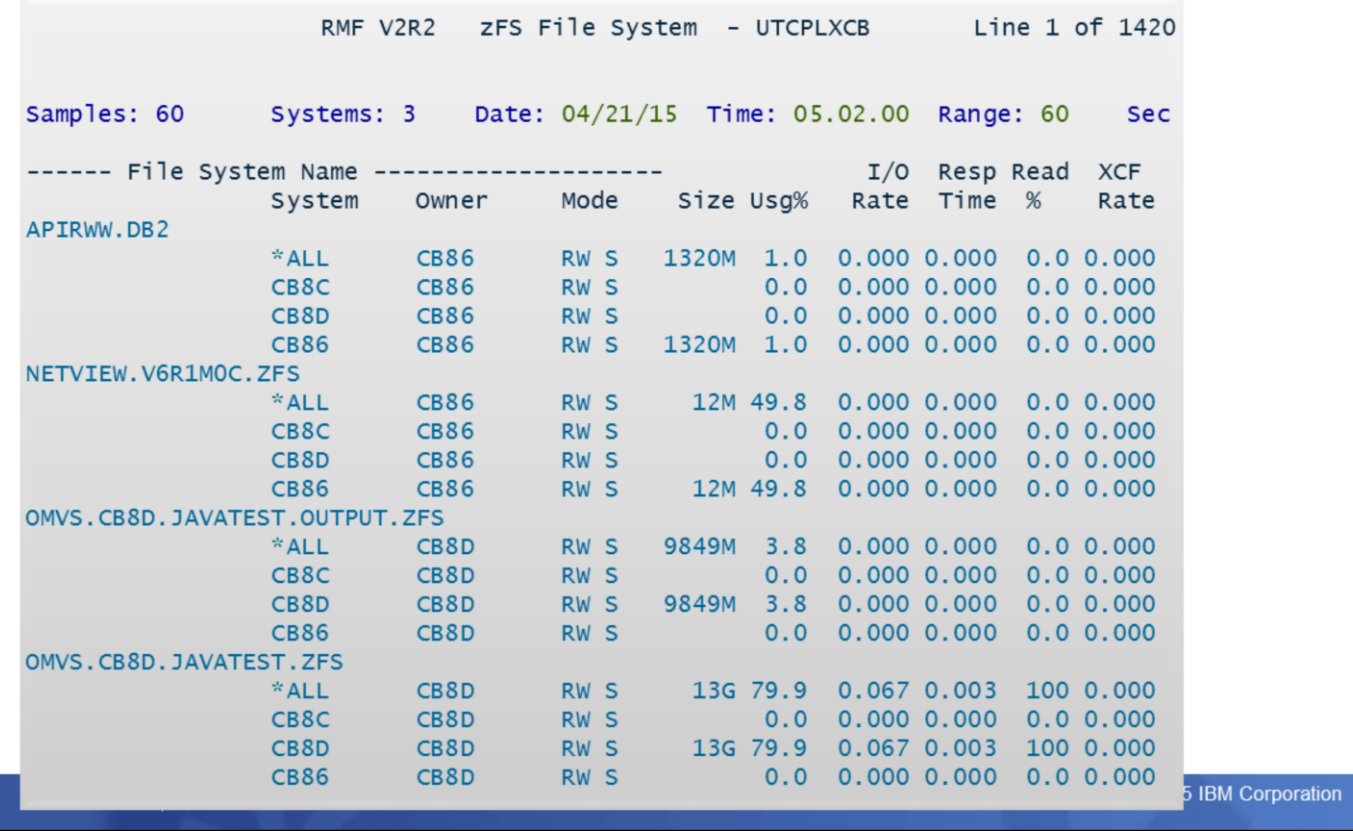

59

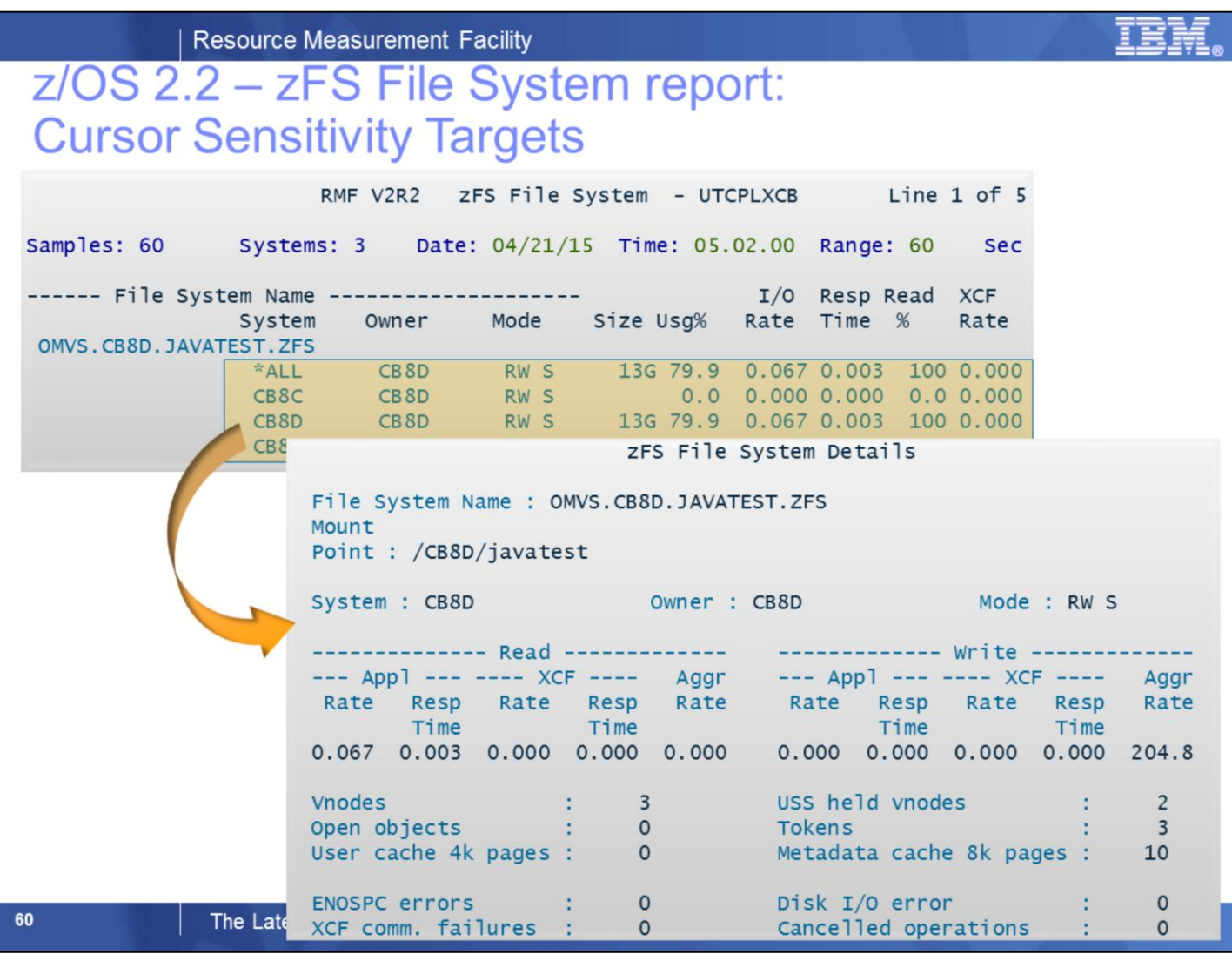

From the zFS File System Report, you can navigate to a variety of detail information using cursor-sensitive control. If you place the cursor on any of the lines with file system values, a pop-up window appears showing the details for this file system.

### z/OS 2.2 - zFS Kernel report

- Monitor III zFS Kernel report (ZFSKN) provides measurements counting the calls made to zFS from z/OS UNIX and the average response time of zFS requests.
- Helps to monitor zFS Kernel performance and determine appropriate tuning options

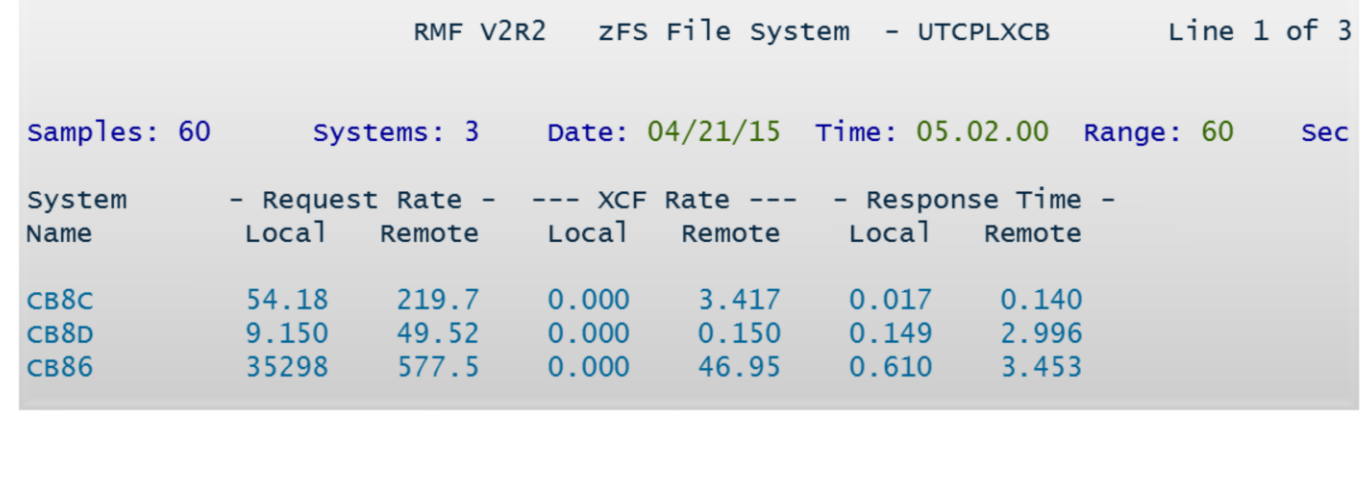

61

#### The Latest and Greatest

11/6/2015

© 2015 IBM Corporation

#### Fields in Monitor III zFS Kernel report (ZFSKN):

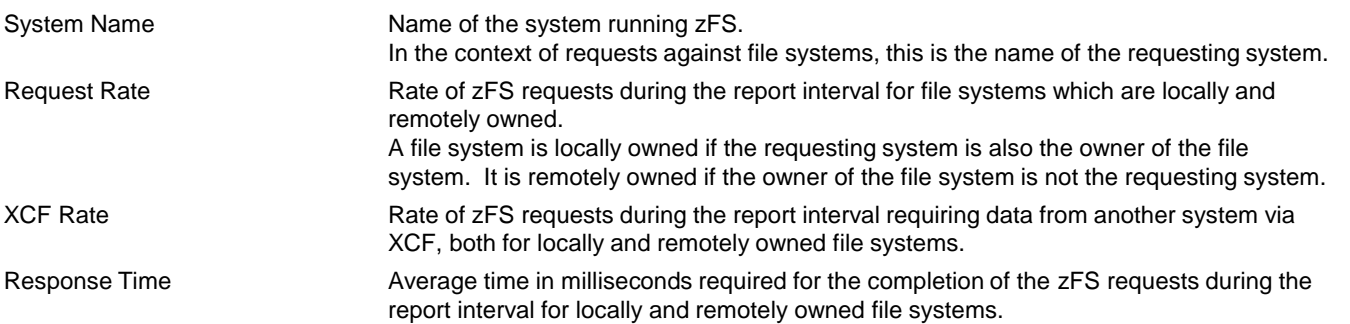

# z/OS V2.2 - RMF Data Portal ZFS Reports

The browser based version of ZFSOVW, ZFSFS and ZFSKN can be requested from the RMF Distributed Data Server (DDS) by use of following URL (example is

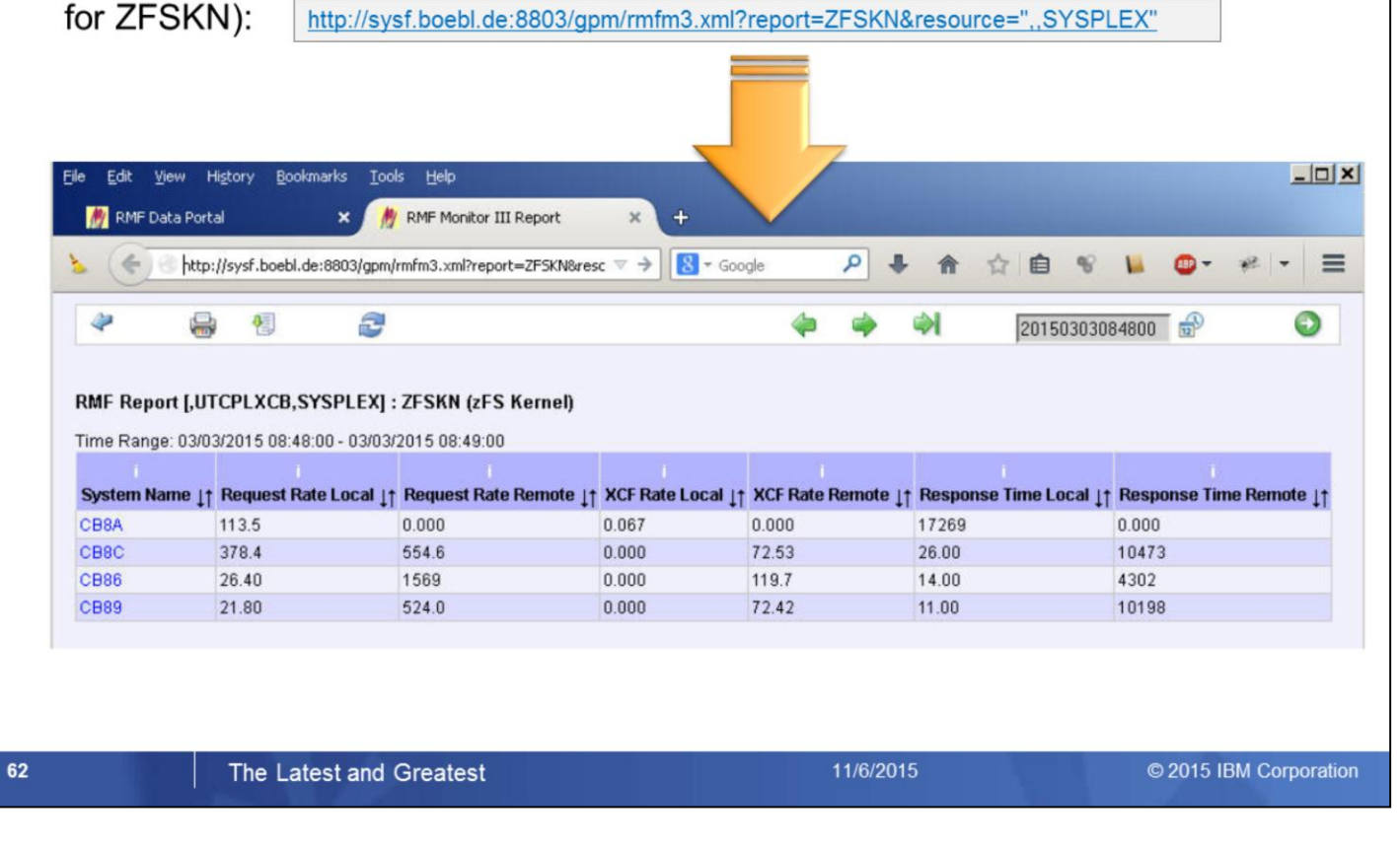

The new Monitor III ZFSOVW, ZFSFS and ZFSKN reports were added to the standard reports which are available in XML format by means of the RMF Distributed Data Server.

Therefore all statistics of the new Monitor III zFS ISPF reports are available also by means of the Monitor III Data Portal without limitations.

The zFS Reports can be selected from the list of full RMF reports that are available for the SYSPLEX resource and basically all report columns can be displayed in the browser window.

As alternative you can invoke a zFS report by use of following URLs :

ZFSOVW report: [http://hostname:8803/gpm/rmfm3.xml?report=ZFSOVW&resource=,,SYSPLEX](http://hostname:8803/gpm/rmfm3.xml?report=USAGE&resource=sysname,SYSF,MVS_IMAGE)

ZFSFS report: <http://hostname:8803/gpm/rmfm3.xml?report=ZFSFS&resource=,,SYSPLEX>

ZFSKN report: [http://hostname:8803/gpm/rmfm3.xml?report=ZFSKN&resource=,,SYSPLEX](http://hostname:8803/gpm/rmfm3.xml?report=USAGE&resource=sysname,SYSF,MVS_IMAGE)

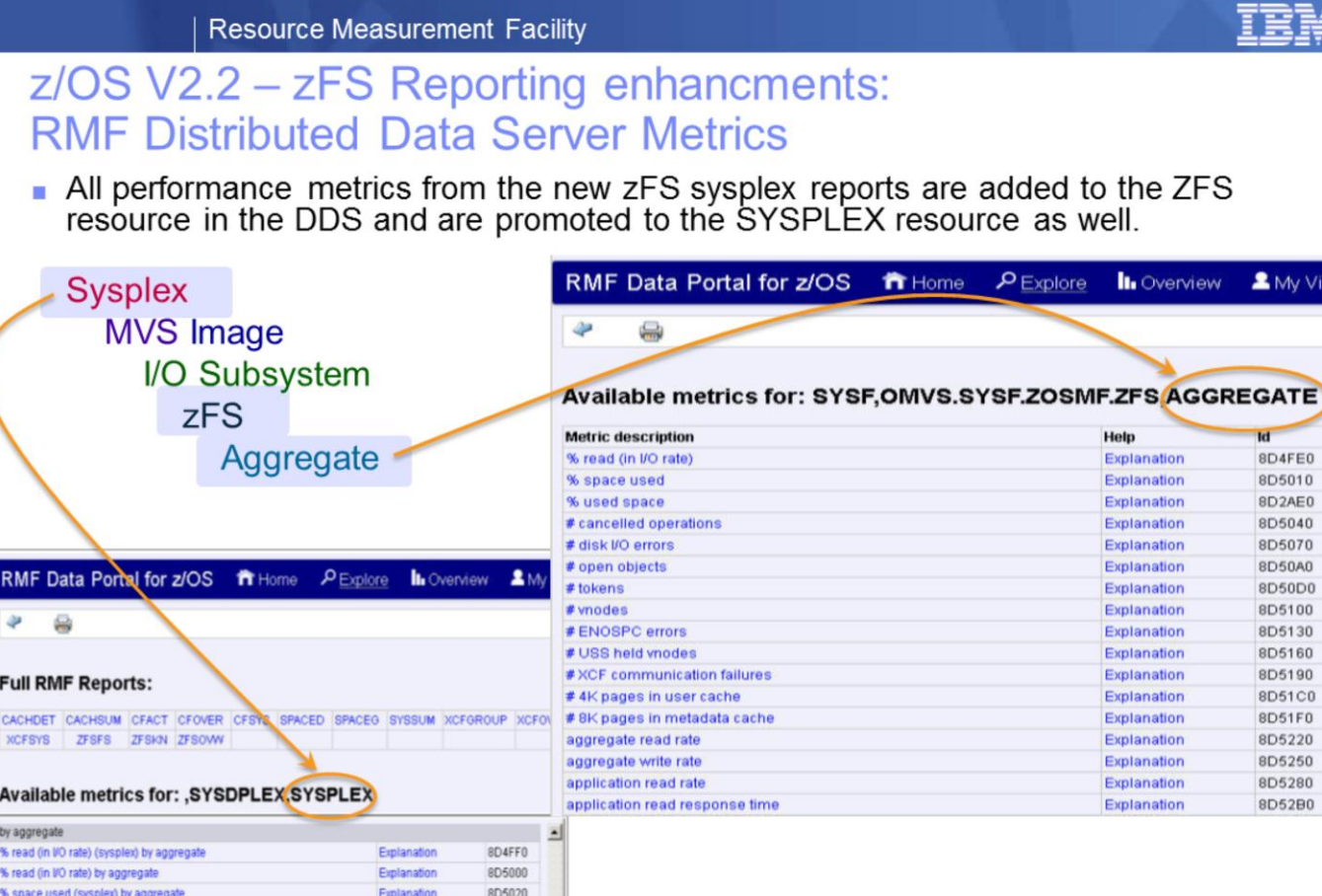

é

© 2015 IBM Corporation

The performance metrics for the new zFS sysplex reports were added to the zFS related DDS metrics. The metrics are associated to the Aggegate, ZFS and SYSPLEX resources of the DDS resource tree.

11/6/2015

Basically the DDS is the data source for z/OSMF Resource Monitoring, the state–of–the–art graphical workstation frontend for RMF performance data.

All DDS metrics can be configured for continuous monitoring with z/OSMF in terms of metrics groups and dashboards.

Hence, lets talk about z/OSMF Resource Monitoring and the most recent enhancements...

Explanation

Explanation

Explanation

Explanation

Explanation

8D5030

8D5050

8D5060

8D5080

8D5090

% space used by aggregate

# disk VO errors by aggregate

# cancelled operations (sysplex) by aggregate

# cancelled operations by aggregate

# disk VO errors (sysplex) by aggregate

### **RMF Enhancements at a Glance**

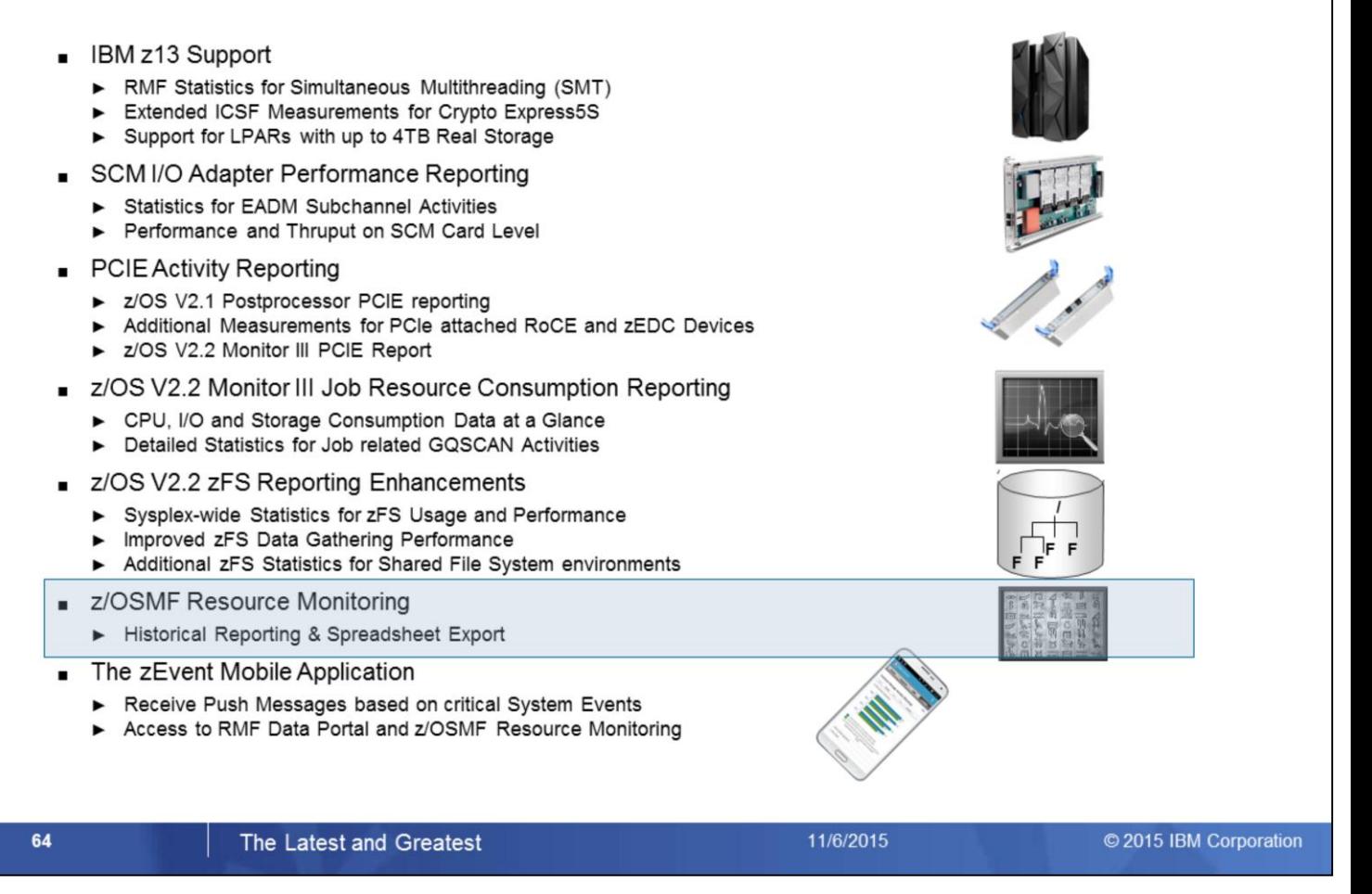

z/OSMF Resource Monitoring is the strategic state-of-the-art frontend for RMF Monitor III performance data. Quite recently the following features have been added:

- Collect and display historical performance data on individual metric group level
- Export the data contained in the dashboards in CSV format for later usage in a spreadsheet

# z/OSMF Resource Monitoring - Historical Reporting

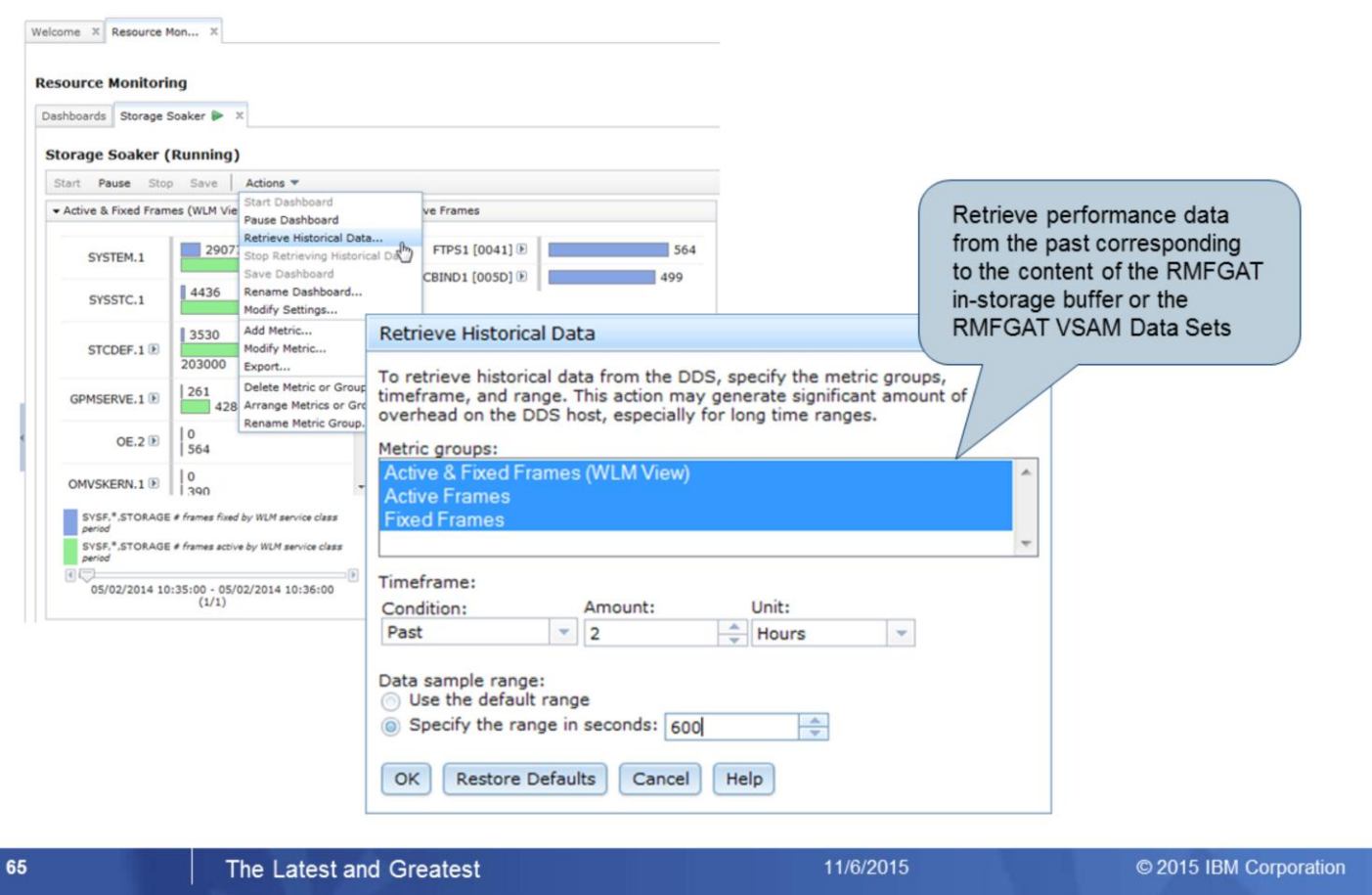

# z/OSMF Resource Monitoring - Spreadsheet Export

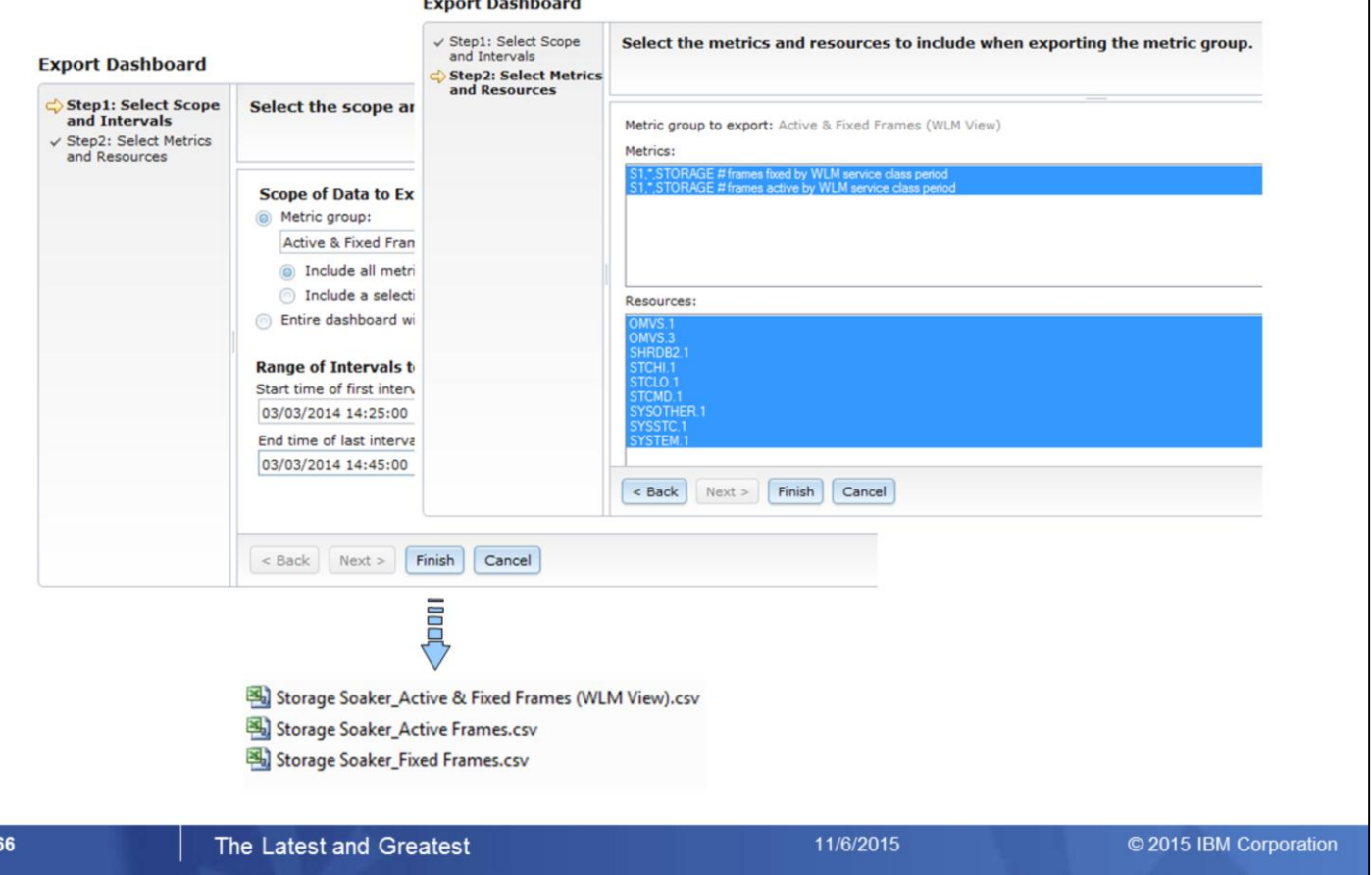

### **RMF Enhancements at a Glance**

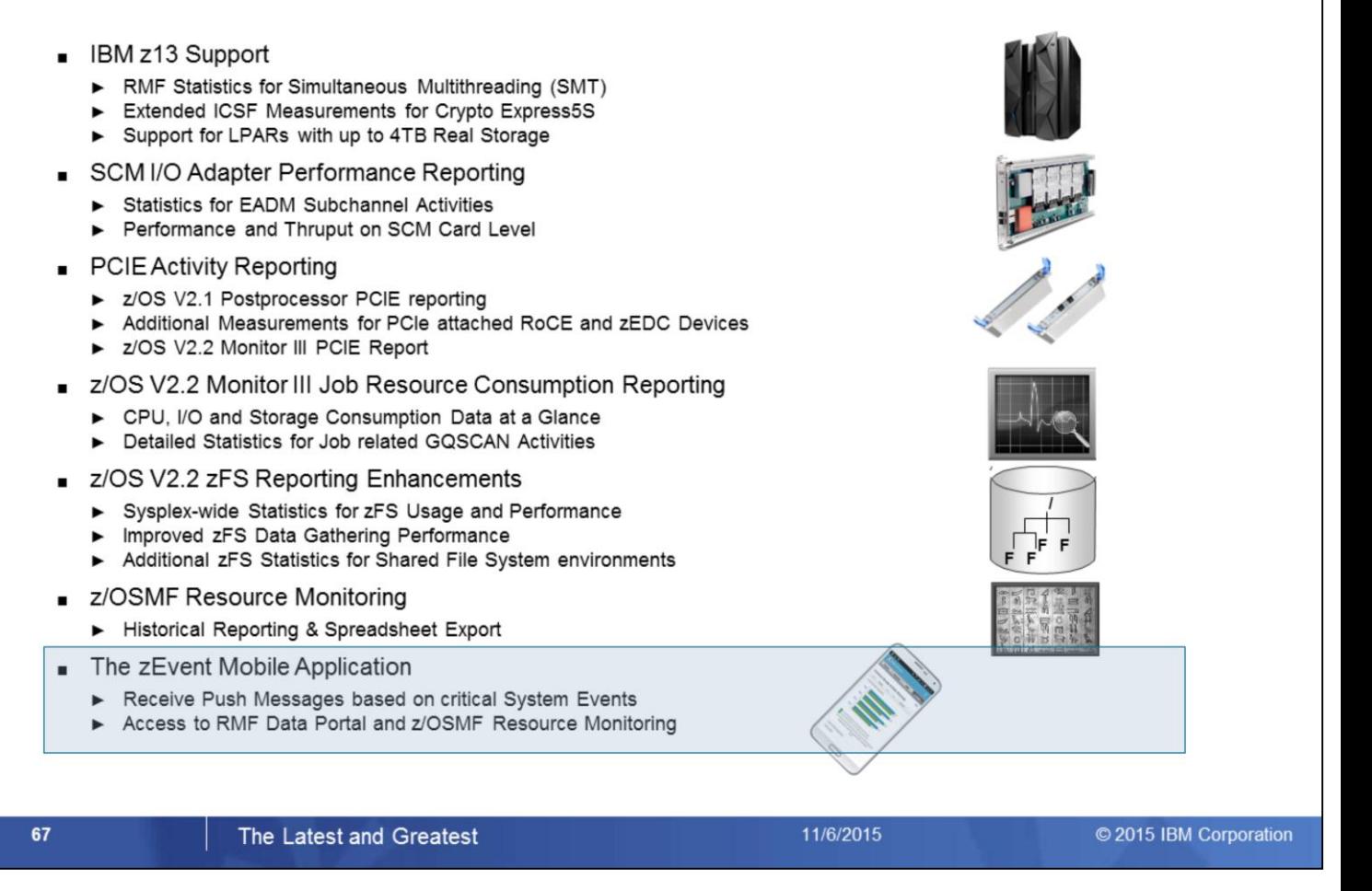

Last not Least the zEvent Mobile Application:

- This mobile App is currently under development and all details and capabilities including the application name are subject to change
- In a nutshell the app provides the following two main features to system administrators and performance analysts:
	- Receive push messages based on critical system events instantly
	- Access to the RMF Data Portal and z/OSMF Resource Monitoring anywhere and every time

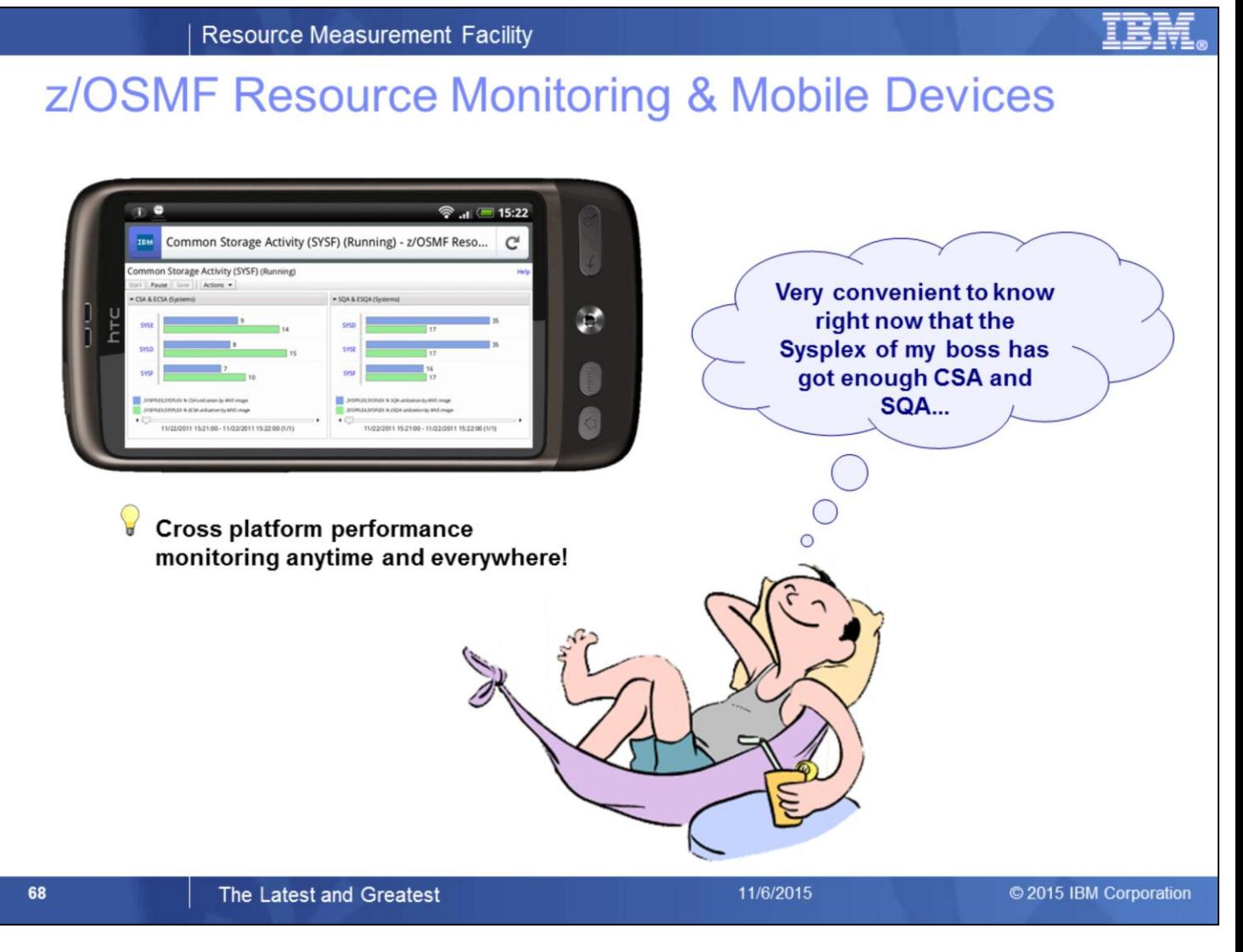

z/OSMF supports by default the recent versions of Mozilla Firefox and Microsoft Internet Explorer However, z/OSMF can be used together with the most browsers available for mobile devices as well Cross platform performance monitoring anytime and everywhere: Try z/OSMF on your tablet PC or smartphone!

### **zEvent Mobile Application**

- Receive push messages based critical system events
- Access to z/OS performance data from mobile devices
- Single point of control for the enterprise
- Developed with IBM Mobile First Studio
- Prototype status (Android OS)
- Current availability target is 1Q 2016
- **Supported Monitoring Facilities:** 
	- RMF Performance Data Portal
	- ▶ z/OSMF Resource Monitoring

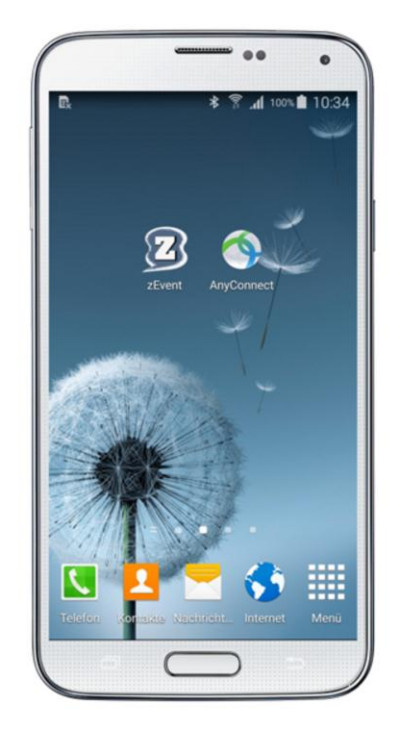

The Latest and Greatest

11/6/2015

© 2015 IBM Corporation

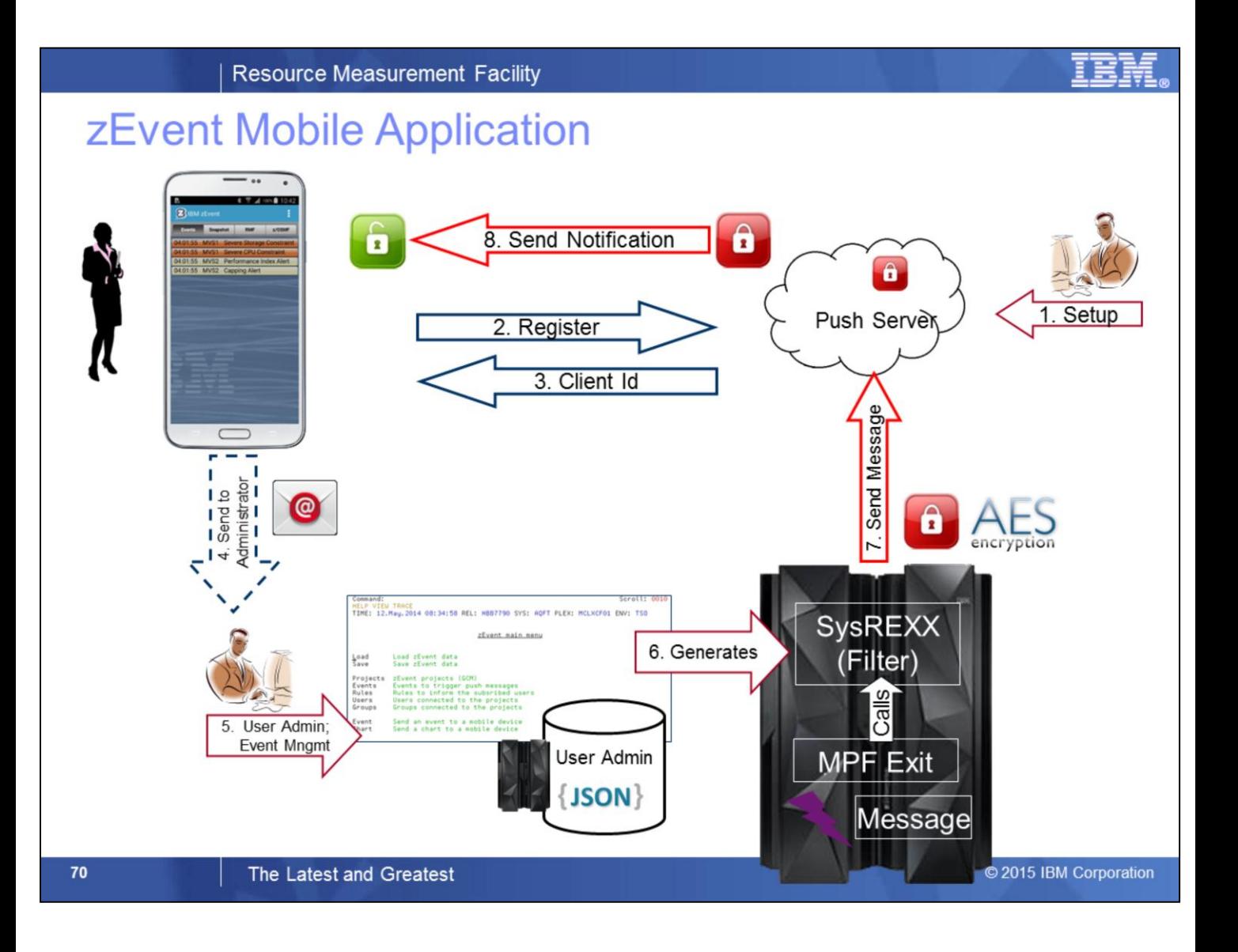

### zEvent Mobile Application

- Connect to all z/OS systems in the enterprise
- Direct connection from the App to the z/OS system or via Mobile First Server

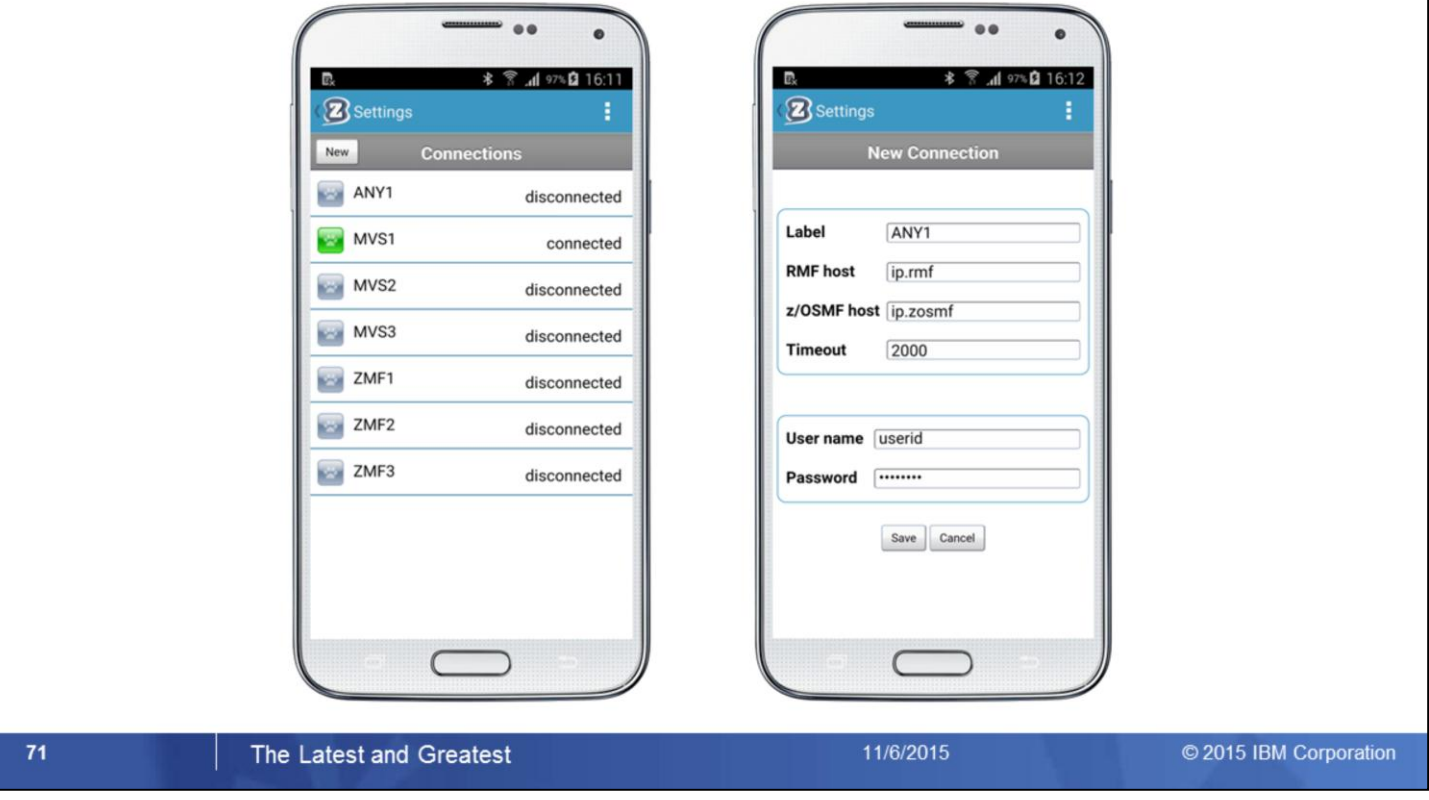

## zEvent Mobile Application

- Monitor z/OS system performance with the RMF Data Portal
- Exploit the extended capabilities of z/OSMF Resource Monitoring

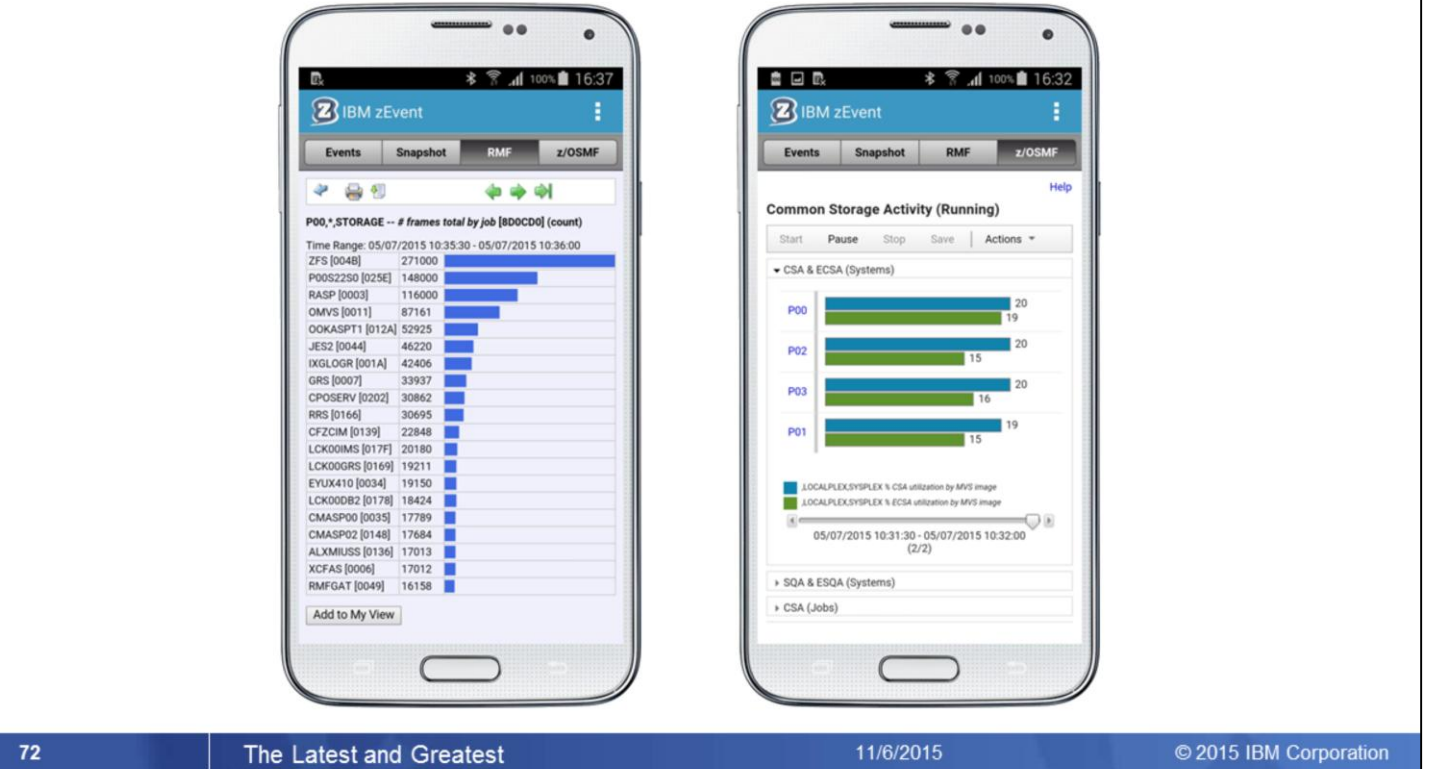
## **Information and Tools**

- RMF website: www.ibm.com/systems/z/os/zos/features/rmf/
	- Product information, newsletters, presentations, ...
	- Downloads
		- Spreadsheet Reporter
		- RMF XML Toolkit
- RMF email address: rmf@de.ibm.com
- Documentation and news:
	- RMF Report Analysis, SC34-2665
	- RMF User's Guide, SC34-2664
	- RMF Programmer's Guide, SC34-2667
	- Latest version of PDF files can be downloaded from: www.ibm.com/systems/z/os/zos/library/bkserv/v2r2pdf/#ERB

The Latest and Greatest

11/6/2015

© 2015 IBM Corporation

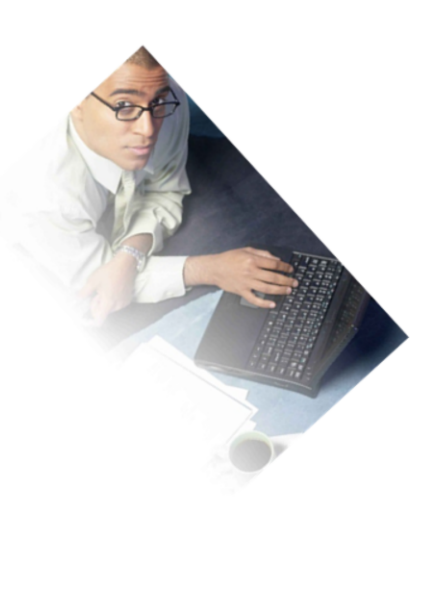

## **Function Reference**

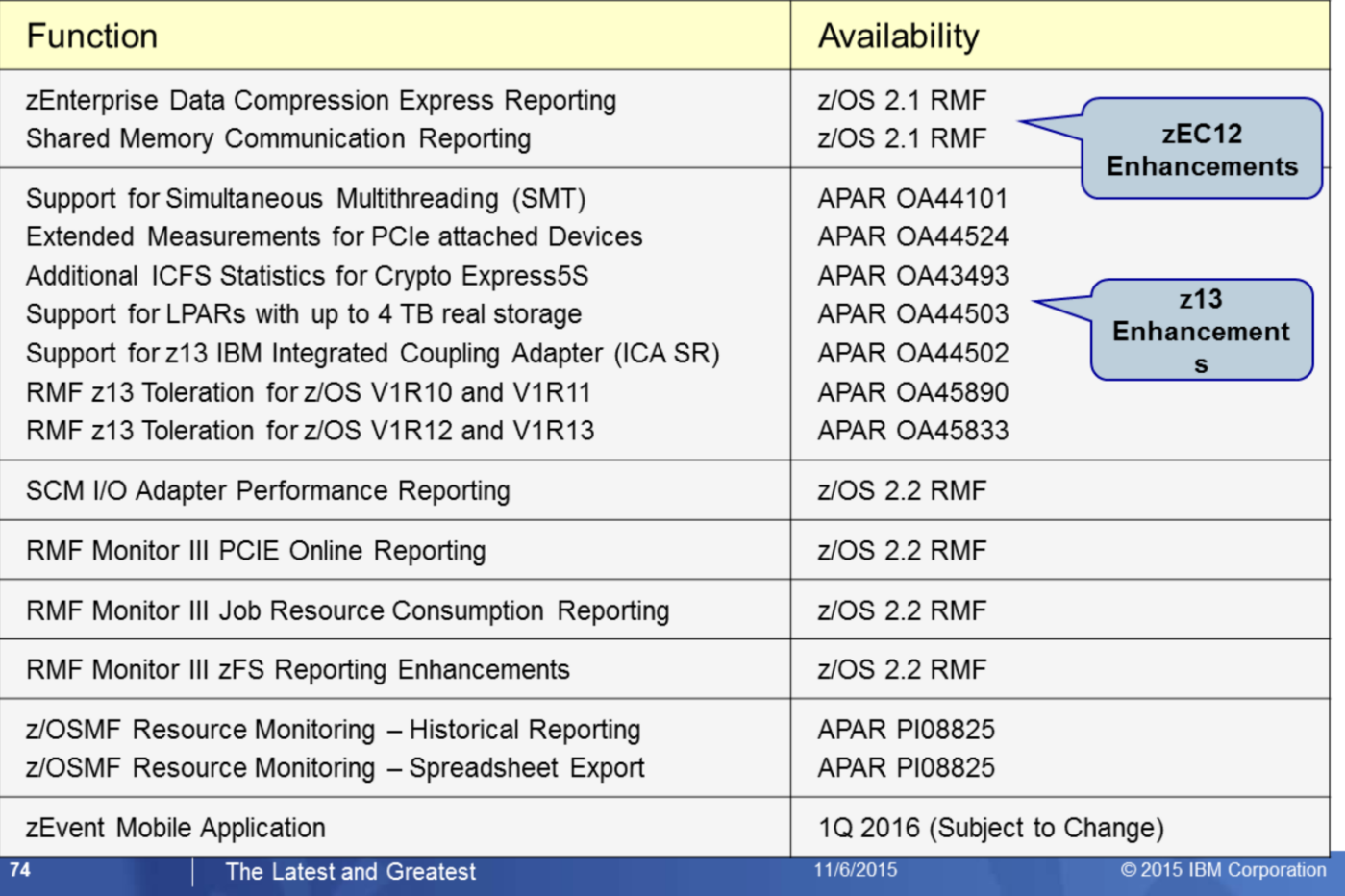